## Primus

# Instrucciones de uso

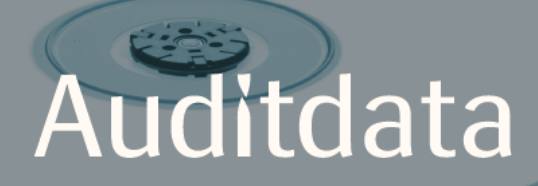

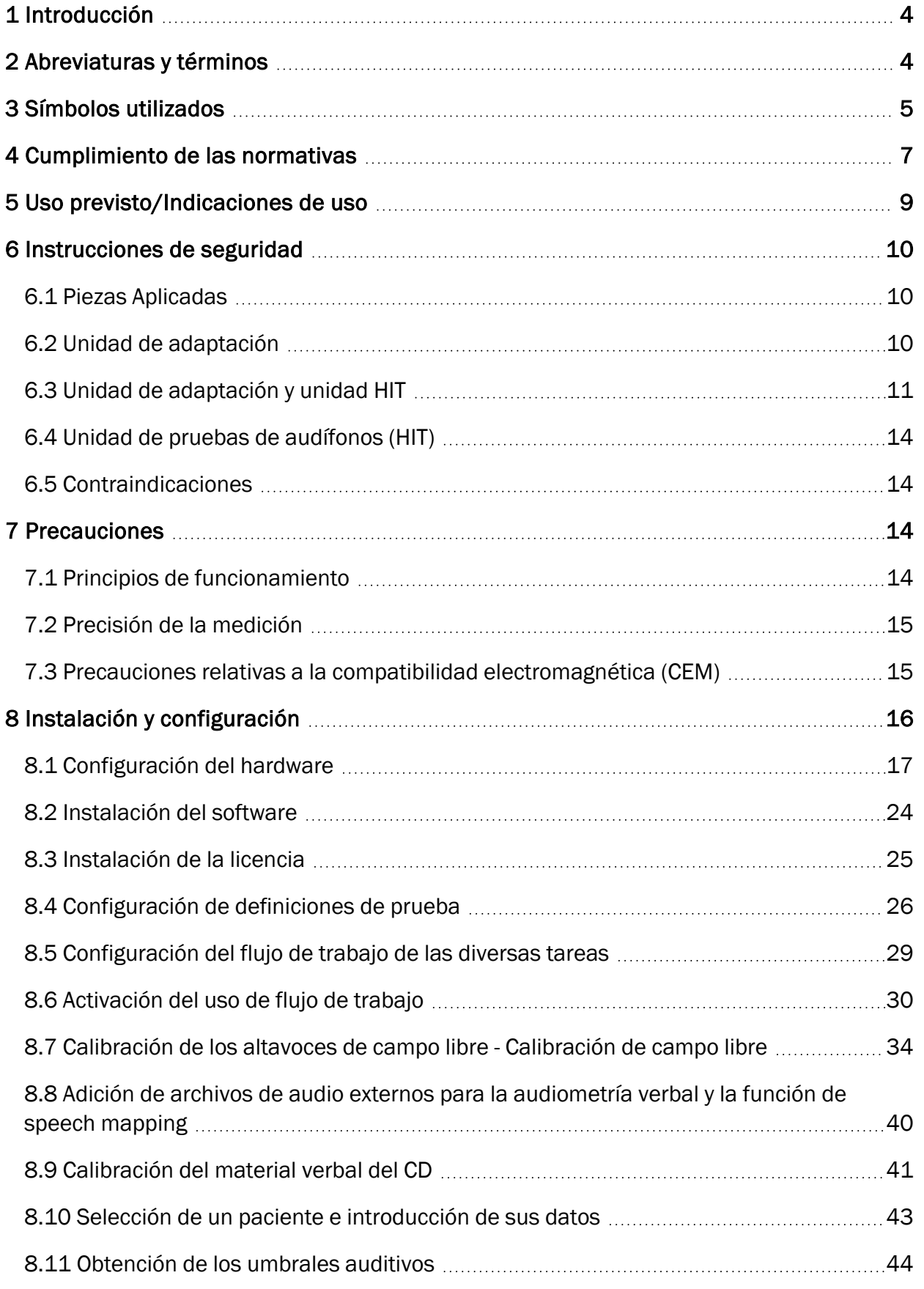

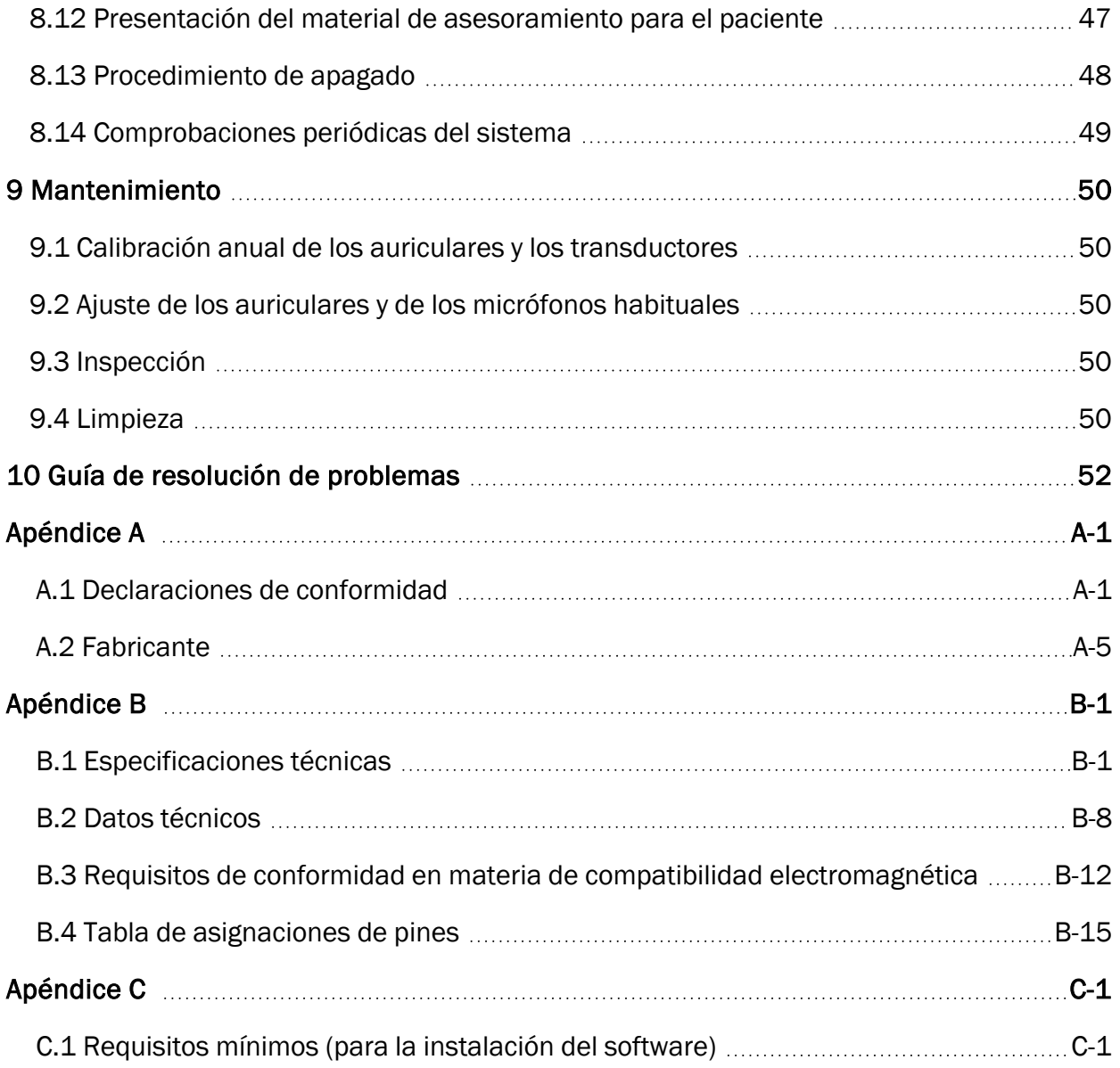

## <span id="page-3-0"></span>1 Introducción

Este documento pretende ofrecer instrucciones para configurar la unidad de adaptación y la unidad HIT, así como para instalar y configurar el Primus software. También incluye información esencial sobre las medidas de seguridad pertinentes y sobre las operaciones de mantenimiento y calibración que deben realizarse.

"Unidad de adaptación" es un término general que combina las unidades de hardware PFU, PFU+, Primus Pro y Primus Ice. Consulte el apartado Abreviaturas y términos para obtener una definición de estas unidades.

Dependiendo de las licencias que haya adquirido, puede que algunos de los módulos descritos en este documento no estén disponibles en su versión del software Primus. Póngase en contacto con su distribuidor para obtener más información sobre la adquisición y concesión de licencias.

<span id="page-3-1"></span>Este documento no tiene la intención de ser una referencia completa. Para obtener información detallada, consulte el archivo de ayuda después de instalar el software Primus.

## 2 Abreviaturas y términos

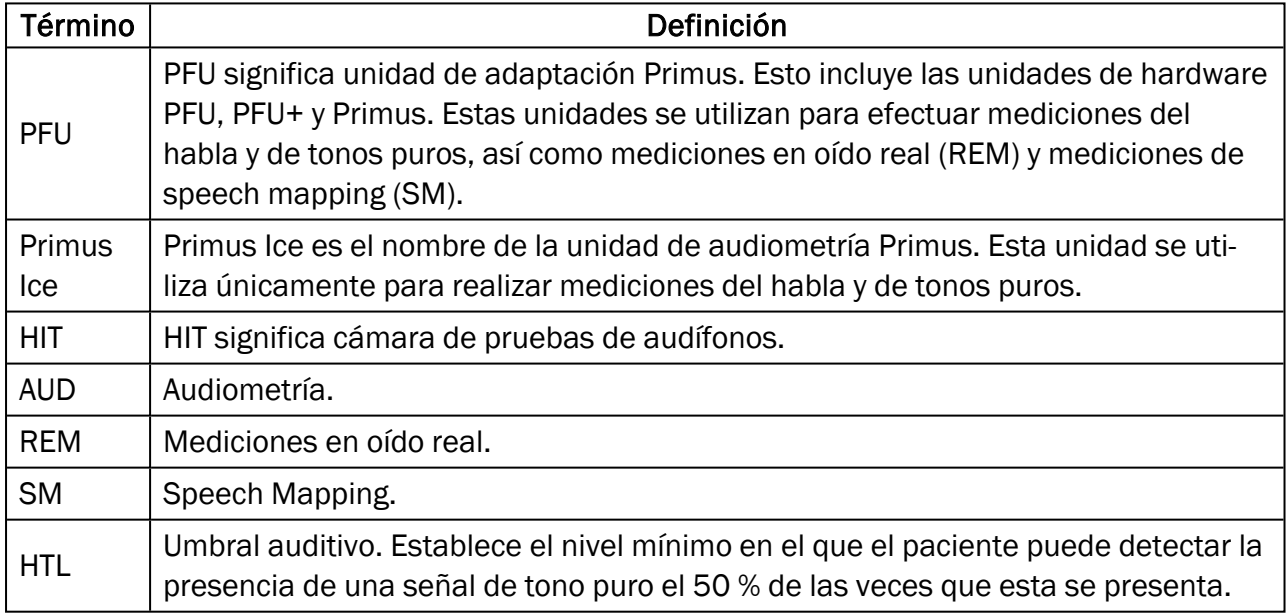

## <span id="page-4-0"></span>3 Símbolos utilizados

Los símbolos que se incluyen a continuación se utilizan en este documento y/o para etiquetar el dispositivo.

#### Etiquetas de la unidad de adaptación y la unidad HIT

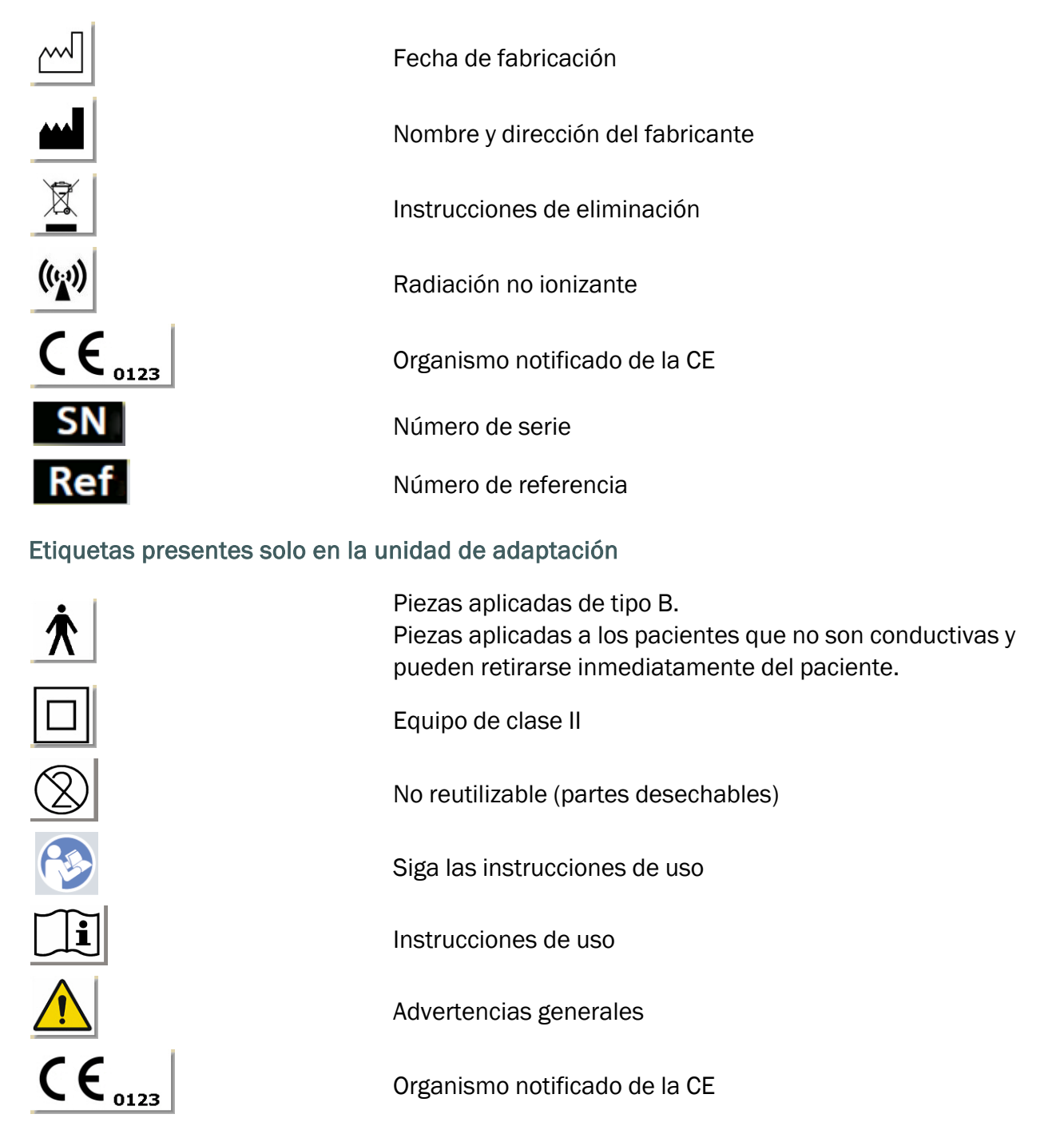

#### Etiquetas presentes solo en la unidad HIT

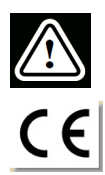

Precaución: Lea las instrucciones de uso y el manual del usuario.

**CE** 

## <span id="page-6-0"></span>4 Cumplimiento de las normativas

Clasificación según el anexo IX de la Directiva 93/42/CEE del Consejo sobre productos sanitarios:

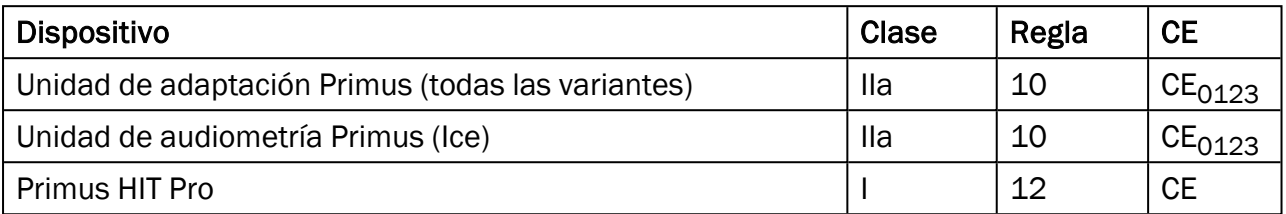

Clasificación según el anexo VIII del Reglamento (UE) 2017/745 del Parlamento Europeo y del Consejo sobre productos sanitarios:

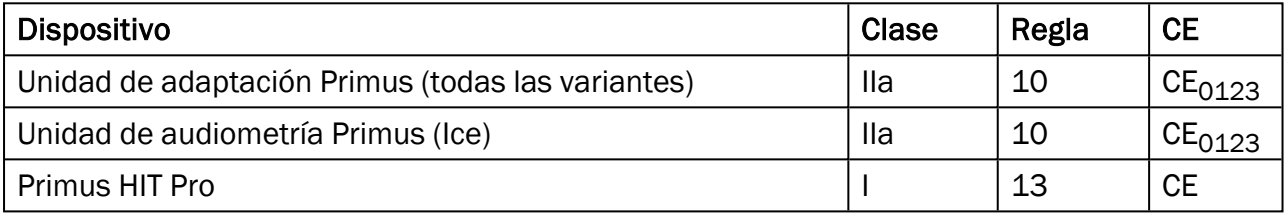

Todos los dispositivos Auditdata descritos en este manual, incluidos los accesorios enumerados y las respectivas piezas aplicadas, cumplen la Directiva RoHS-II 2011/65/UE del Consejo.

El sistema de adaptación cumple las normas siguientes:

#### Seguridad:

- IEC 60601-1/A1:2012, clase 2, tipo B
- $\cdot$  IEC 61010-1:2010 para la unidad HIT

#### Compatibilidad electromagnética (CEM):

 $\cdot$  IEC 60601-1-2:2014

#### Audiometría:

- Tono: IEC 60645-1:2017 / ANSI S3.6:2010 Tipo 1
- Habla: IEC 60645-1:2017 / ANSI S3.6:2010 Tipo A o A-E

#### Medición en oído real:

• IEC 61669:2015 y parte de la norma ANSI S3.46:2013

#### Prueba de audífonos:

- $\cdot$  IEC 60118-7:2005
- $\cdot$  IEC 60118-15:2012

• ANSI S3.22:2009

## <span id="page-8-0"></span>5 Uso previsto/Indicaciones de uso

La unidad de adaptación está concebida para su uso por parte de profesionales, tales como audiólogos, audioprotesistas o médicos que dispongan de la formación suficiente. Los dispositivos solo deben utilizarse para el propósito previsto que se indica más adelante en este documento.

Las pruebas audiométricas deben llevarse a cabo en un entorno silencioso tratado acústicamente, en el que se tomen las debidas precauciones para garantizar unas condiciones de prueba y de seguridad óptimas para el paciente durante la evaluación.

#### PFU y Primus Ice

- PFU/Primus Ice está concebida para realizar pruebas auditivas.
- <sup>l</sup> PFU/Primus Ice, junto con los accesorios mencionados, está indicada para realizar evaluaciones audiométricas verbales no continuas y no invasivas mediante una conducción aérea y, opcionalmente, una conducción ósea, en entornos silenciosos o tratados acústicamente.
- PFU/Primus Ice está indicada para su uso tanto con pacientes pediátricos como con pacientes adultos.
- PFU/Primus Ice no está prevista para servir como único medio de diagnóstico.

#### Solo PFU

- PFU está indicada para realizar mediciones no continuas y no invasivas del nivel sonoro del tímpano en entornos silenciosos, para lo cual se inserta una sonda en el conducto auditivo externo.
- <sup>l</sup> Por último el sistema PFU puede utilizarse para presentar ejemplos de sonidos relacionados con los audífonos a través de los auriculares o los altavoces.

#### HIT

- La unidad de pruebas de audífonos (HIT) está concebida para su uso por parte de profesionales, tales como audiólogos, audioprotesistas o técnicos que dispongan de la debida formación.
- Las pruebas de audífonos deben llevarse a cabo en un entorno silencioso tratado acústicamente, en el que se tomen las debidas precauciones para garantizar unas condiciones de prueba y de seguridad óptimas para el paciente durante la evaluación.
- La unidad de pruebas de audífonos (HIT) está concebida para proporcionar una indicación objetiva de las características de un audífono. A tal fin, se visualiza una señal grabada en el acoplador de prueba junto con información de referencia, como son las curvas objetivo, lo que también permite realizar ajustes en los parámetros de dicho audífono.
- La unidad de pruebas de audífonos (HIT) está indicada para la inspección de la calidad técnica de los audífonos sin la intervención del paciente.

## <span id="page-9-0"></span>6 Instrucciones de seguridad

<span id="page-9-1"></span>ALLEA ATENTAMENTE TODA LA INFORMACIÓN DE SEGURIDAD ANTES DE UTILIZAR EL SISTEMA DE ADAPTACIÓN.

## 6.1 Piezas Aplicadas

- Los auriculares o el interruptor del paciente solo deben utilizarse si la persona que se va a someter a la prueba presenta una piel sin lesiones. El tiempo de uso es de corta duración e inferior a 24 horas.
- Desinfecte las partes que están en contacto con el paciente (como son los transductores, el botón de respuesta manual y el micrófono de sonda) antes de su uso.

## <span id="page-9-2"></span>6.2 Unidad de adaptación

- Las piezas tales como las olivas de gomaespuma de los auriculares de inserción o los tubos de la sonda para las mediciones en oído real, no son reutilizables. Elimínelos de una manera higiénica después de finalizar la sesión con cada paciente.
- No utilice el micrófono del usuario en áreas donde exista el riesgo de que se produzca retroalimentación acústica.
- Los auriculares incluidos en el volumen de suministro no deben utilizarse con equipos de otra marca. Del mismo modo, el sistema tampoco debe utilizarse con auriculares de otra marca.
- Utilice únicamente auriculares y otros dispositivos externos que dispongan de la homologación correspondiente para conectarlos al sistema.
- Las mediciones con el tubo de la sonda deben correr a cargo exclusivamente de profesionales con la debida formación.
- Evite la exposición del paciente o de otras personas a niveles de presión acústica innecesariamente elevados, pues esto pueden afectar negativamente a la capacidad auditiva.
- Del mismo modo, antes de colocar los auriculares o los auriculares de inserción, inspeccione el tímpano del paciente, el conducto auditivo externo, el pabellón auditivo y las áreas circundantes para ver si hay lesiones o algún tipo de infección. No aplique los auriculares ni los auriculares de inserción si existe alguna contraindicación para ello.
- Antes de colocar los auriculares o auriculares de inserción en el paciente para realizar una prueba, retire cualquier elemento que pueda suponer un obstáculo, como las joyas o el cabello.
- Durante las mediciones en oído real, coloque la sonda con cuidado para que no entre en contacto con el tímpano.
- Los equipos accesorios conectados a las interfaces analógicas y digitales deben cumplir las normas IEC armonizadas de cada país (IEC 60950 para equipos de procesamiento de datos, IEC 60065 para equipos de vídeo, IEC 61010-1 para equipos de laboratorio e IEC 60601-1 3<sup>a</sup> edición para equipos médicos). Además, todas las configuraciones deben

cumplir con las estipulaciones para SISTEMAS ELECTROMÉDICOS de la norma IEC 60601-1 3ª edición.

- Cualquier persona que conecte un equipo adicional a las entradas/salidas de señal está configurando un SISTEMA ELECTROMÉDICO y, por lo tanto, es responsable de que el sistema cumpla los requisitos de la norma IEC 60601-1 3<sup>a</sup> edición. En caso de duda, póngase en contacto con el departamento de servicio técnico o con su representante local.
- Para cumplir las estipulaciones para SISTEMAS ELECTROMÉDICOS de la norma IEC 60601-1 3<sup>a</sup> edición, el audiómetro, las partes del equipo y los ACCESORIOS, excepto las piezas aplicadas de tipo B, deben encontrarse fuera del ENTORNO DEL PACIENTE, es decir, a una distancia mínima de aproximadamente 1,5 metros.
- El uso de equipos accesorios que no cumplan los requisitos de seguridad equivalentes de este equipo puede reducir el nivel de seguridad del sistema resultante. Así, a la hora de elegir el equipo en cuestión, deben tenerse en cuenta los siguientes puntos:
	- Uso del accesorio en la PROXIMIDAD DEL PACIENTE.
	- Pruebas de que se ha obtenido la certificación de seguridad del ACCESORIO.
	- Cumplimiento de las disposiciones que correspondan de la norma IEC 60601-1 3<sup>a</sup> edición.

## <span id="page-10-0"></span>6.3 Unidad de adaptación y unidad HIT

#### 6.3.1 Mantenimiento y limpieza

- No modifique el equipo si no dispone de la autorización expresa del fabricante.
- Mantenga un alto nivel de higiene y limpie los dispositivos reutilizables que están en contacto con los pacientes de una sesión a otra. Consulte las instrucciones de limpieza que se incluyen a continuación.
- Para la limpieza del dispositivo, utilice únicamente un paño suave, ligeramente humedecido con una solución desinfectante de bajo grado, como es el alcohol isopropílico. Evite que se introduzca un exceso de solución en el dispositivo, pues esto puede dañar los componentes internos.
- No utilice acetona ni soluciones con parafina o queroseno, ni tampoco disolventes agresivos, para limpiar el dispositivo o sus accesorios. El uso de tales sustancias puede provocar daños en el equipo y, en consecuencia, dar lugar a un error de funcionamiento.
- Los auriculares, el micrófono de sonda, los cables, los conectores y otros accesorios eléctricos no son resistentes al agua. Consulte las [instrucciones](#page-50-0) de limpieza para saber cómo manipular tales componentes de forma segura.

#### 6.3.2 Uso

- El uso del sistema, así como el de los accesorios conectados, debe correr a cargo exclusivamente de personal calificado.
- El dispositivo solo está diseñado para su uso como un complemento en la exploración del paciente. Así, debe utilizarse en combinación con los métodos habituales para evaluar los signos y síntomas clínicos existentes.
- La fuente de alimentación principal debe encontrarse en lugar al que se pueda acceder fácilmente para enchufar/desenchufar el dispositivo.
- $\bullet$ Si el PC cumple con las normas IEC 60950 o IEC 60601-1 3-a edición, utilice el cable USB para conectarlo al sistema. No toque el conector USB del PC y al paciente al mismo tiempo si está utilizando un PC homologado según la norma IEC 60950.
- El dispositivo debe conectarse directamente al PC y no a un concentrador USB.
- No utilice equipos defectuosos. Si sospecha que existe un error de funcionamiento, póngase en contacto con un servicio de reparación autorizado por el fabricante para que proceda a la inspección del equipo.
- <sup>l</sup> De manera periódica, es decir, al menos una vez a la semana, realice una inspección visual de la unidad de adaptación y de la unidad HIT y de sus accesorios para ver si existen daños visibles. No utilice auriculares ni accesorios dañados con el dispositivo. Durante el uso, evalúe los resultados de las pruebas y lleve a cabo una inspección del sistema si estos no parecen fiables.
- Cuando utilice el dispositivo con los auriculares de inserción o con el micrófono de sonda, tenga en cuenta que las olivas de gomaespuma y los tubos de la sonda que se utilicen deben eliminarse utilizando técnicas acordes con los procedimientos estándar para el control de infecciones.
- Si se produce un daño irreparable en el dispositivo, deséchelo a través de un establecimiento adecuado para la eliminación de materiales peligrosos, de acuerdo con las regulaciones vigentes de las directivas RoHS (Restriction of the Use of Certain Hazardous Substances, Restricción del uso de ciertas sustancias peligrosas) y WEEE (Waste Electrical and Electronic Equipment, Residuos de equipos eléctricos y electrónicos), o bien devuélvaselo al fabricante.
- No conecte ningún equipo no médico, a menos que este forme parte del sistema médico en cuestión. De lo contrario, existe el riesgo de que las corrientes de fuga superen los límites válidos y, en consecuencia, representen un peligro para el paciente y el examinador.
- Los dispositivos deben encontrarse en un entorno que cumplan las especificaciones de funcionamiento, es decir, en un ambiente en el que la temperatura y la humedad no alcancen niveles peligrosos. Consulte el apartado B.1 [Especificaciones](#page-58-1) técnicas para conocer los niveles máximos permitidos de temperatura, humedad y presión atmosférica.
- No exponga el dispositivo a la humedad. Un nivel de humedad extremo puede provocar un error de funcionamiento o un rendimiento impreciso del sistema.
- Los dispositivos solo deben utilizarse para el propósito previsto.
- Todas las pruebas deben realizarse en un entorno tratado acústicamente o insonorizado con bajo ruido ambiente.
- Deben evitarse movimientos excesivos durante la prueba, ya que podrían interferir con la medición y generar resultados erróneos.
- Los auriculares y los transductores incluidos con el sistema de adaptación, así como los micrófonos del acoplador y de referencia que se entregan con la unidad HIT, NO están concebidos para ser calibrados por los usuarios. Póngase en contacto con su distribuidor local para saber cómo llevar a cabo las operaciones anuales de servicio y calibración.
- No tire del cable del auricular. Para desconectar los auriculares u otros accesorios del dispositivo, tire del enchufe.
- El examinador debe tomar las debidas precauciones para no tocar nunca al mismo tiempo partes no médicas del sistema y al paciente.
- PELIGRO DE EXPLOSIÓN: No utilice el dispositivo en presencia de sustancias inflamables.
- PELIGRO DE DESCARGA ELÉCTRICA: No intente desensamblar el dispositivo, pues este no contiene en su interior ningún elemento que el usuario pueda reparar.
- Tienda todos los cables con cuidado para reducir la posibilidad de que estos queden enredados o provoquen una estrangulación a alguna persona.
- Sujete la unidad de adaptación a una pared, debajo de una mesa o en una superficie estable. Si le resulta más cómodo, también puede colocar el sistema de adaptación dentro de la cabina insonorizada o combinarla con la unidad HIT. Coloque la unidad HIT en una superficie estable.
- No coloque el sistema encima ni cerca de un equipo que genere un fuerte campo magnético o eléctrico, pues esto puede ocasionar un funcionamiento inadecuado e interferir con el uso previsto del dispositivo.
- No deben utilizarse equipos de radiofrecuencia portátiles (incluidos periféricos como cables de antena o antenas externas) a menos de 30 cm de cualquier componente del sistema Primus, incluidos los cables que especifica el fabricante. De lo contrario, el rendimiento de estos componentes podría deteriorarse.
- Mantenga dispositivos móviles (como los teléfonos móviles) a una distancia de al menos 1 metro para evitar interferencias.
- Si utiliza barras de contacto múltiples como fuente de alimentación, tenga en cuenta lo siguiente:
	- deben cumplir con las estipulaciones para SISTEMAS ELECTROMÉDICOS de la norma IEC 60601-1 3ª edición y
	- no deben superar en ningún caso la corriente nominal.
- El cambio de los cables debe correr a cargo exclusivamente de personal cualificado.
- Cualquier equipo externo debe conectarse de manera que la unidad de adaptación, así como sus conexiones, sigan cumpliendo los requisitos de seguridad de la norma IEC 60601-1 3ª edición.
- Proteja debidamente los conductores y los cableados que se encuentran entre los componentes del sistema para que no sufran daños mecánicos.
- · Si el PC está en uso y no cumple con las normas IEC 60950 o IEC 60601-1 3<sup>a</sup> edición, utilice una conexión USB óptica tipo OPTICIS M2-100-03 con una fuente de alimentación tipo Friwo FW7662M/05 o tipo Friwo FW8002M/05.
- <sup>l</sup> Utilice el sistema únicamente con la fuente de alimentación incluida en el volumen de suministro, tipo Friwo FW7362M/15 o tipo Friwo FW8030M/15.
- Cualquier incidente grave relacionado con el dispositivo debe comunicarse al fabricante y a la autoridad competente del estado miembro donde reside el usuario y/o el paciente.

## <span id="page-13-0"></span>6.4 Unidad de pruebas de audífonos (HIT)

• La unidad de pruebas de audífonos (HIT) es un equipo de laboratorio y no debe entrar en contacto con el paciente. El audífono utilizado en la unidad HIT NO debe conectarse a la unidad HIT y al paciente al mismo tiempo.

## <span id="page-13-1"></span>6.5 Contraindicaciones

- Los pacientes incapacitados para cooperar debido a su edad u otras condiciones no pueden someterse a audiometría verbal o de tonos puros. Tal vez haya que emplear otros métodos para probar el sistema auditivo.
- Se debe preguntar al paciente si ha estado expuesto a ruido fuerte durante las 24 horas anteriores, porque puede causar pérdidas auditivas temporales. En caso afirmativo, quizá sea necesario repetir las pruebas cuando el paciente no haya sufrido exposiciones a ruido recientes.
- La audiometría debe precederse de un examen otoscópico. Antes de la audiometría se pueden extraer los tapones de cerumen, pero dicha operación solo debe realizarla una persona debidamente cualificada y preparada para ello.

## <span id="page-13-3"></span><span id="page-13-2"></span>7 Precauciones

## 7.1 Principios de funcionamiento

#### 7.1.1 Audiometría

• Presentación de ondas sinusoidales de tonos puros y de estímulos del habla para determinar el umbral y realizar pruebas supraliminares en el intervalo comprendido entre 125 Hz y 16 kHz y con niveles de intensidad variables, con el fin de evaluar la capacidad auditiva del paciente.

#### 7.1.2 Medición en oído real

• Recuerde también que REM cumple la norma IEC 61669, como se indica en el [capítulo](#page-6-0) [4](#page-6-0). Además de especificaciones técnicas, términos y definiciones, también incluye recomendaciones útiles para configurar la prueba, como la posición del paciente, de la persona que realiza la prueba, de la referencia de campo y el punto de medición.

Presentación de ondas sinusoidales de tonos puros o de estímulos complejos en el intervalo comprendido entre 125 Hz y 16 kHz para realizar mediciones en el tímpano por medio de una sonda flexible que se inserta en el conducto auditivo externo. La medición puede llevarse a cabo con o sin un audífono insertado.

#### 7.1.3 Sistema de pruebas de audífonos

<sup>l</sup> Presentación de ondas sinusoidales de tonos puros o de estímulos complejos a través de un altavoz o de un sistema de bucle de inducción en el intervalo comprendido entre 125 Hz y 16 kHz. Medición e inspección de la calidad de los audífonos en una cámara de pruebas de audífonos especialmente diseñada a tal fin.

## <span id="page-14-0"></span>7.2 Precisión de la medición

Si la precisión de las mediciones del dispositivo no parece ser la adecuada, compruebe este para asegurarse de que funciona correctamente. Los datos de medición y de presentación de la señal, incluidas la estabilidad, la exactitud y las tolerancias, se incluyen en la sección [Espe](#page-58-1)[cificaciones](#page-58-1) técnicas.

Una medición imprecisa puede tener su causa en factores como los siguientes:

- Ruido ambiente excesivo en el entorno en el que se realiza la prueba.
- Movimiento excesivo del paciente o del usuario.
- Obstaculización del oído externo por parte del cabello o de objetos de joyería, u obstrucción del conducto auditivo externo por la presencia de objetos o cerumen.
- <sup>l</sup> Colocación incorrecta de los auriculares, del micrófono de sonda o de los altavoces de campo libre.
- Uso de auriculares, altavoces, sondas microfónicas o componentes (como cables, almohadillas de oído, etc.) incorrectos.
- **·** Error en el funcionamiento de los auriculares o del dispositivo.

<span id="page-14-1"></span>ADVERTENCIA: El uso del dispositivo de cualquier forma distinta de la descrita en este documento puede provocar resultados imprecisos o incluso lesiones.

## 7.3 Precauciones relativas a la compatibilidad electromagnética (CEM)

El sistema Primus es apropiado para el uso en todos los ámbitos excepto los entornos domésticos, pero puede utilizarse en los entornos domésticos y aquellos directamente conectados a la red de alimentación pública de baja tensión que abastece a los edificios destinados a vivienda siempre que se tenga en cuenta la siguiente advertencia:

ADVERTENCIA Este sistema está concebido para utilizarse únicamente en entornos de atención sanitaria profesional y puede causar interferencias o recibir perturbaciones de equipos cercanos. Por tanto, quizá sea necesario adoptar medidas de mitigación, como reorientar, reubicar o blindar la ubicación.

El sistema Primus se debe instalar y utilizar teniendo en cuenta la información, advertencias y recomendaciones sobre compatibilidad electromagnética a fin de evitar acontecimientos adversos para el paciente y el usuario debido a las perturbaciones electromagnéticas durante la vida útil prevista.

A ADVERTENCIA El incumplimiento de las precauciones enumeradas en este apartado puede generar un ruido audible no deseado o una salida incorrecta en los auriculares del paciente y, por tanto, una respuesta errónea por parte del paciente.

ADVERTENCIA No coloque el sistema encima ni cerca de un equipo que genere un fuerte campo magnético o eléctrico, pues esto puede ocasionar un funcionamiento inadecuado e interferir con el uso previsto del dispositivo.

RECOMENDACIÓN: Para reducir la frecuencia de descargas eléctricas por electrostática, los suelos deben ser de madera, cemento o baldosas de cerámica. Si los suelos están revestidos de material sintético, la humedad relativa debe ser de al menos un 30 %.

RECOMENDACIÓN: La calidad de la red de alimentación eléctrica debe ser la de un entorno comercial u hospitalario típico.

ADVERTENCIA Este equipo no debe utilizarse al lado de otro equipo ni apilado con él, porque ello podría ocasionar un funcionamiento inadecuado. En caso de que dicho uso fuera inevitable, ambos equipos deberán vigilarse adecuadamente para asegurarse de que funcionan correctamente.

ADVERTENCIA El uso de accesorios, transductores y cables distintos de los especificados o suministrados por el fabricante de este equipo puede provocar un aumento de las emisiones electromagnéticas o una disminución de la inmunidad electromagnética de este equipo y causar un funcionamiento inadecuado.

ADVERTENCIA No deben utilizarse equipos de radiofrecuencia portátiles (incluidos periféricos como cables de antena o antenas externas) a menos de 30 cm de cualquier componente del sistema Primus, incluidos los cables que especifica el fabricante. De lo contrario, el rendimiento de estos componentes podría deteriorarse.

<span id="page-15-0"></span>Para obtener más información acerca de la conformidad del sistema con la norma EN 60601- 1-2 sobre compatibilidad electromagnética, consulte el [Apéndice](#page-69-0) B.

## 8 Instalación y configuración

Este procedimiento de instalación presupone que va a realizar una instalación completa. Si no desea instalar todos los módulos, omita las partes que no correspondan.

Asegúrese de observar los requisitos de seguridad indicados en este documento, tanto durante la instalación como mientras utilice el sistema de adaptación y los transductores.

<span id="page-16-0"></span>No conecte dispositivos externos, a menos que resulten adecuados para la conexión con el sistema de adaptación.

## 8.1 Configuración del hardware

Nota: La unidad de adaptación no contiene en su interior ningún elemento que el usuario pueda reparar. No desensamble ni modifique la unidad.

#### 8.1.1 Procedimiento de configuración de la unidad de adaptación

- 1. Desembale el sistema de adaptación y asegúrese de que dispone de todos los elementos del pedido (tal como se especifica en el albarán). Si falta algún componente, póngase en contacto de inmediato con el fabricante para obtener la asistencia correspondiente.
- 2. Acople el conector apropiado en su fuente de alimentación.

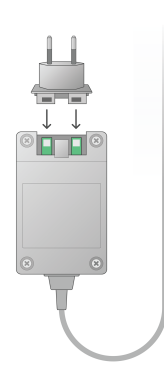

- 3. Sujete la unidad de adaptación a una pared, debajo de una mesa o en una superficie estable. Si le resulta más cómodo, también puede colocar el sistema de adaptación dentro de la cabina insonorizada o combinarla con la unidad HIT.
- 4. Conecte el cable USB en la entrada marcada con el mismo nombre de la unidad de adaptación.
- 5. Conecte el otro extremo del cable USB en una ranura libre del PC del usuario.
- 6. Conecte el adaptador de alimentación a la entrada de CC.
- 7. Conecte el otro extremo del cable de alimentación a una toma de corriente.

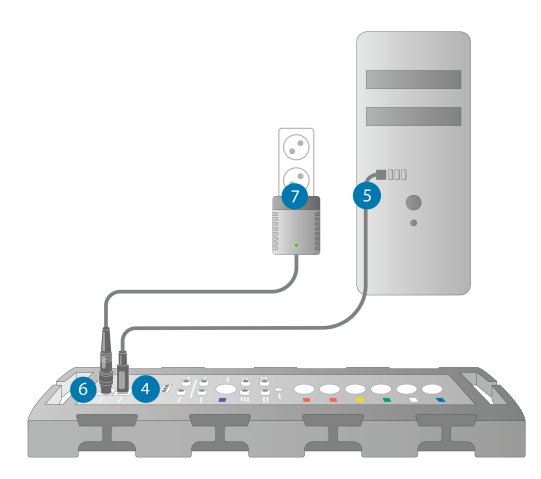

8. Los enchufes de los transductores individuales se entregan en colores específicos y deben enchufarse en el conector marcado con el mismo color de la unidad de adaptación. El nombre del conector se indica junto a la marca de color en la unidad de adaptación (consulte la tabla incluida debajo de la imagen).

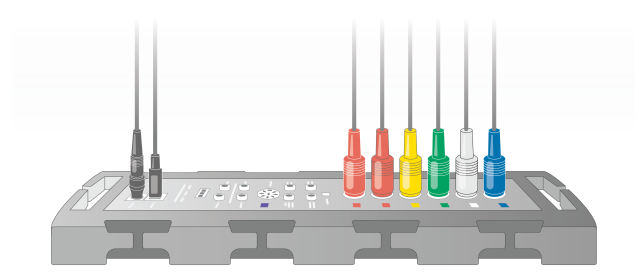

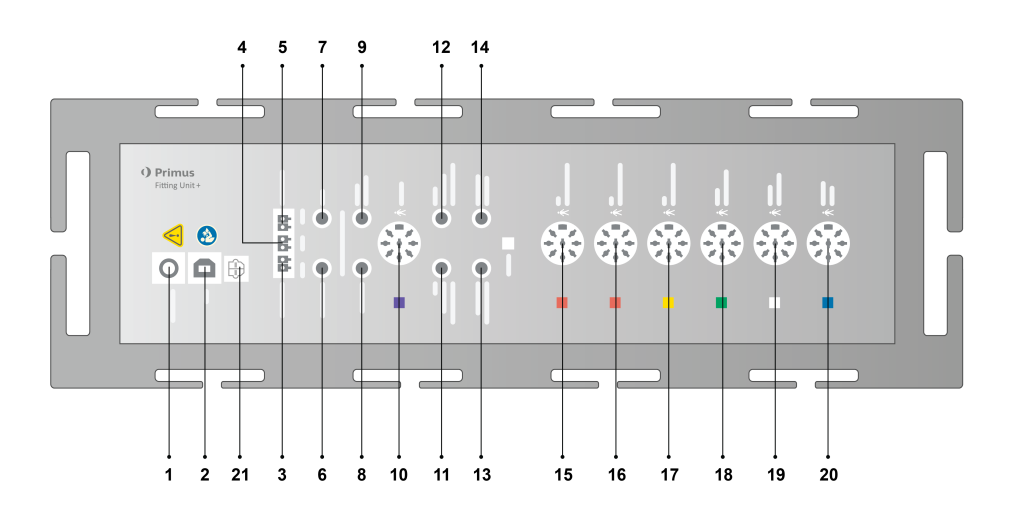

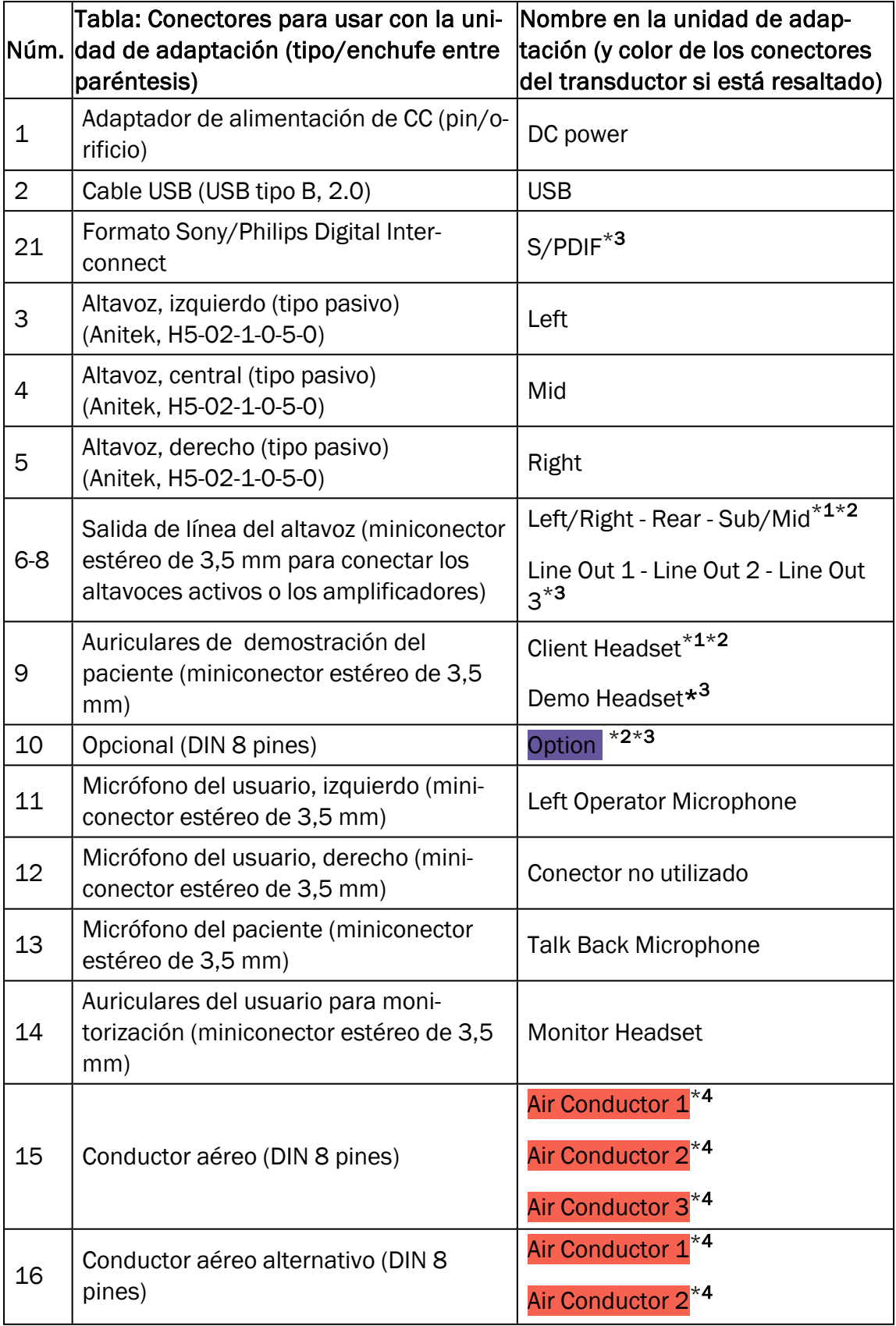

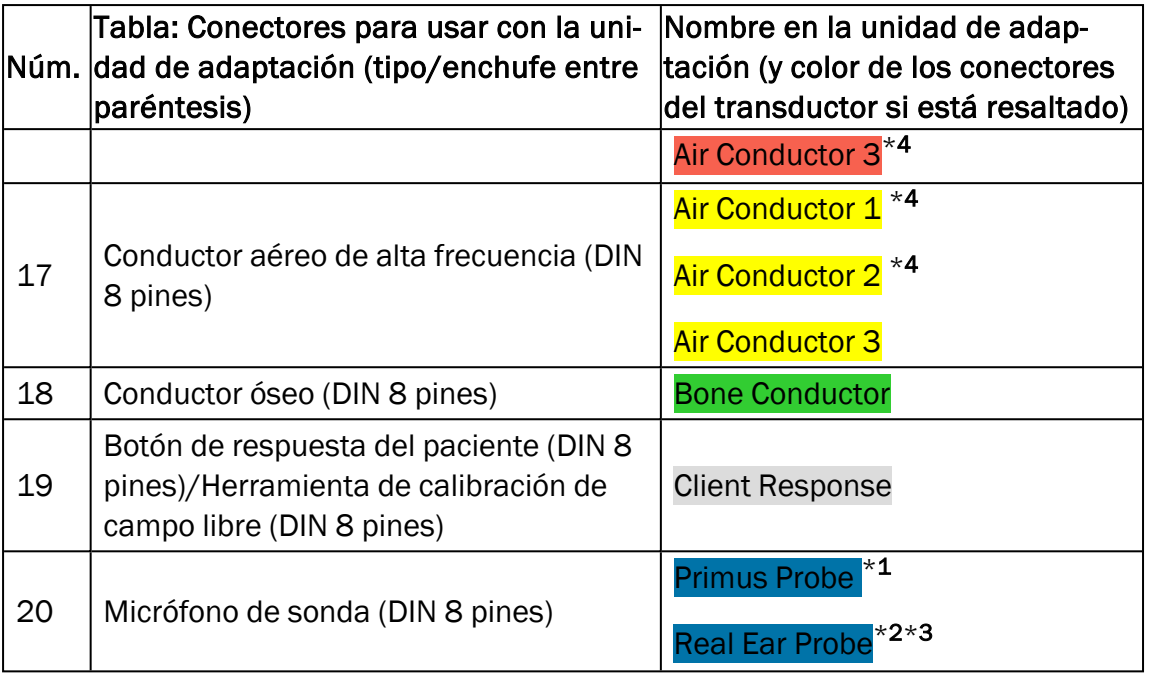

\*<sup>1</sup> Este conector solo está disponible en la unidad de adaptación PFU.

\*<sup>2</sup> Este conector solo está disponible en la unidad de adaptación PFU+.

\*<sup>3</sup> Este conector solo está disponible en la unidad de adaptación Primus Pro.

\*<sup>4</sup> No habrá disponibles frecuencias superiores a 8 kHz.

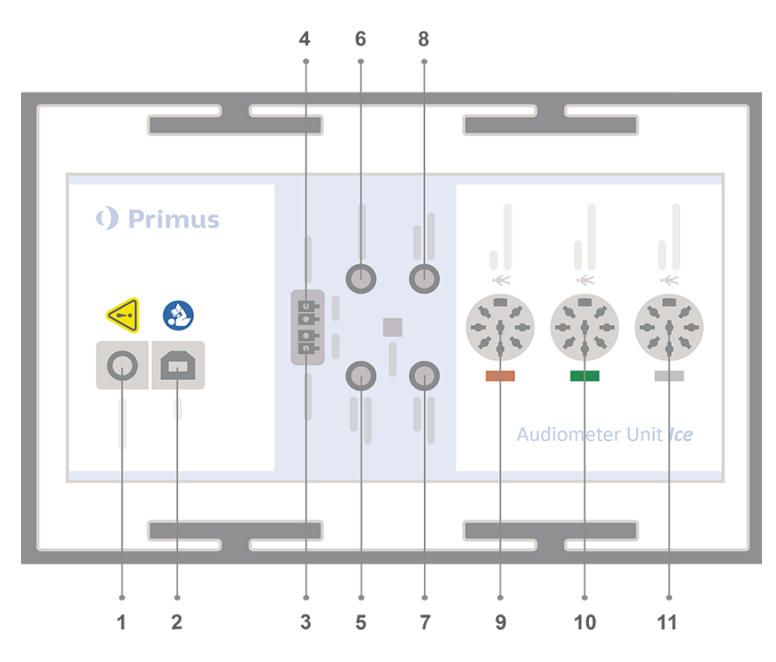

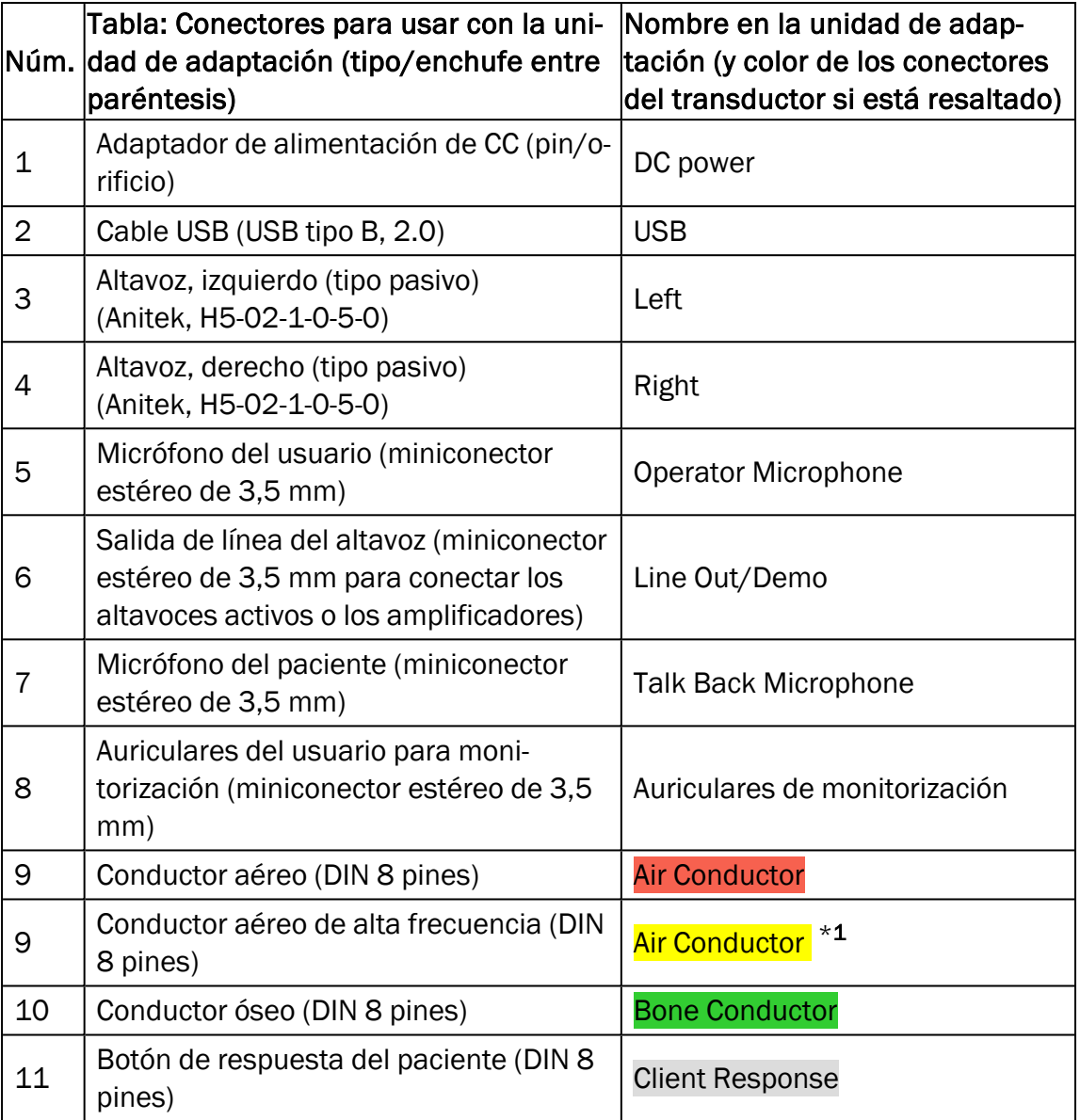

 $*1$  No habrá disponibles frecuencias superiores a 8 kHz.

9. Conecte los altavoces en las entradas correspondientes.

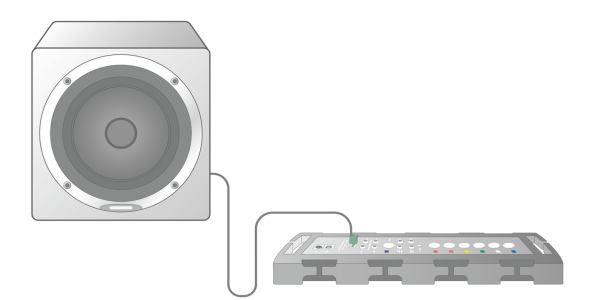

- 10. *Opcional:* Conecte los micrófonos del usuario, los auriculares y los altavoces de campo libre adicionales en las entradas correspondientes (consulte las listas que se incluyen más arriba).
- 11. Asegúrese de que todos los cables están bien tendidos y sujetos para evitar riesgos para el personal o los pacientes (como un enredo).
- 12. Cierre la unidad de adaptación utilizando la tapa.

Nota: La unidad no tiene una interfaz de usuario física (aparte de la luz encendido y apagado, que se ve a través de la propia tapa). Le recomendamos dejar la tapa cerrada durante el uso para proteger el equipo frente al polvo o frente a un desmontaje accidental.

#### 8.1.2 Procedimiento de configuración de la unidad HIT

- 1. Coloque la unidad HIT en una superficie estable.
- 2. Conecte el cable USB en la entrada marcada con el mismo nombre de la unidad HIT. Conecte el otro extremo del cable USB en una ranura libre del PC del usuario. Conecte el adaptador de alimentación a la toma DC de entrada, de la realización de pruebas son de hasta 16 kHz.
- 3. Para definir los ajustes del audífono con HI-PRO o NOAHlink™, conecte la caja HI-PRO o NOAHlink™ en la toma apropiada del CONECTOR INTERNO DEL AUDÍFONO (tal como se muestra en la imagen que se incluye más abajo).

HIT Box HIT Pro

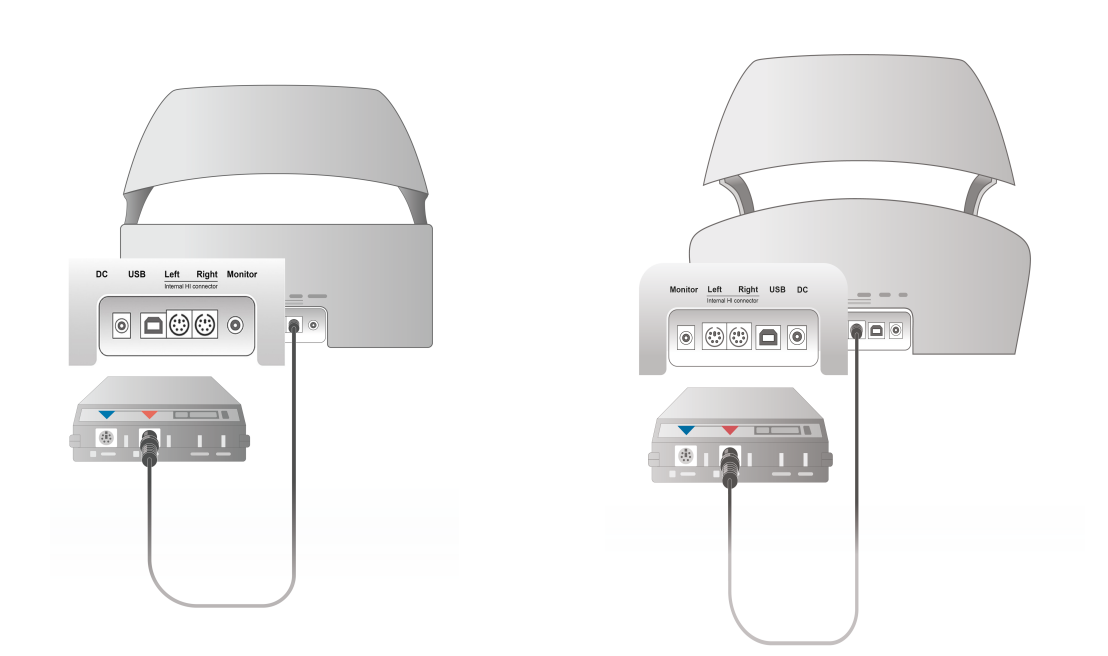

4. Acople el programador del audífono para comenzar a programar con la aplicación HI-PRO o NOAHlink™.

Nota: También puede conectar la caja HI-PRO o NOAHlink™ directamente al PC del operador. El conector de la programación del audífono enlaza directamente con la caja HI-PRO.

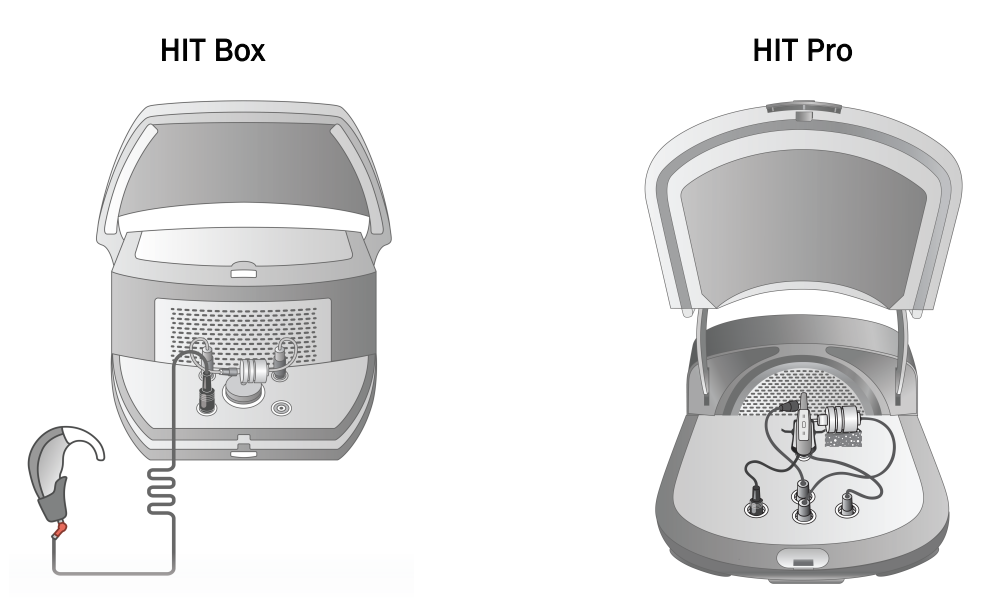

5. *Opcional*: Conecte unos auriculares de monitorización a la toma MONITOR.

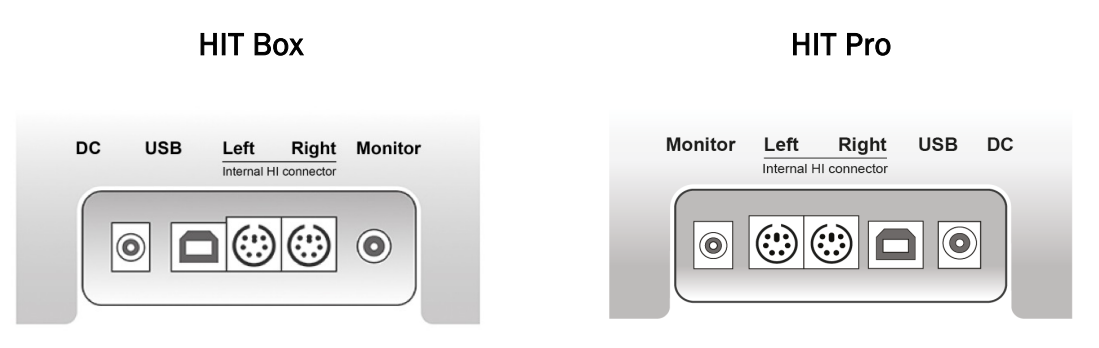

6. Conecte el micrófono de referencia, el acoplador y el comprobador de la pila en las entradas correspondientes, tal como se muestra más abajo. También puede colocar la esponja necesaria proporcionada para sujetar el audífono. Para obtener más información, consulte la sección 9.2, Configuración y edición de los audífonos del manual del usuario.

## Primus Measure Solutions

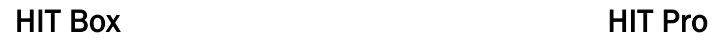

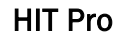

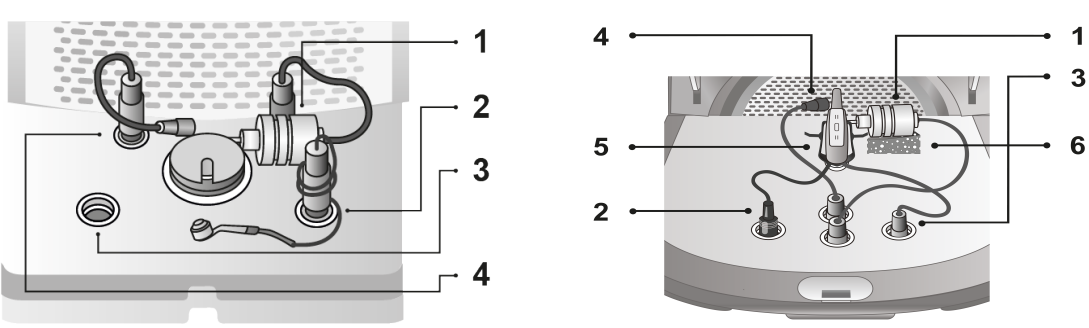

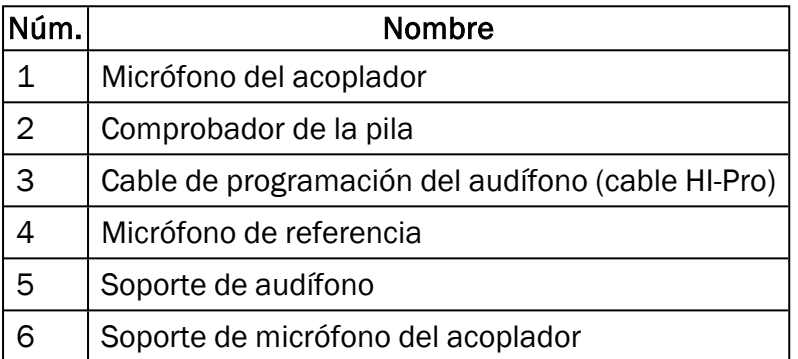

#### <span id="page-23-0"></span>8.2 Instalación del software

#### 8.2.1 Requisitos previos

Si está utilizando NOAH debe tener instalada al menos la versión 4.7 (o una posterior).

#### 8.2.2 Procedimiento de instalación

Recibirá el software del sistema de adaptación en una memoria USB. Inserte la memoria USB en un puerto USB.

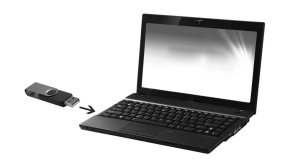

La instalación debe comenzar de forma automática. Siga las instrucciones que aparecen en la pantalla.

Si la instalación no comienza automáticamente, proceda de la siguiente manera:

- 1. Abra el Explorador de Windows y desplácese a la ubicación de la memoria USB.
- 2. Localice el archive setup\_x.x.x.x.exe y haga doble clic en él.
- 3. El programa de instalación le guía a través del procedimiento.
- 4. Siga las instrucciones que aparecen en la pantalla.

#### 8.2.3 Actualizaciones

Si hay una nueva versión de software disponible, puede descargarla de Internet. Desde la sección Soporte, abra la página principal de Auditdata A/S, que se encuentra en la dirección [www.auditdata.com](http://www.auditdata.com/).

#### <span id="page-24-0"></span>8.3 Instalación de la licencia

La primera vez instala la aplicación aparece una notificación relativa las consecuencias del uso de una copia sin licencia del programa. Si ya ha obtenido una licencia del fabricante, lleve a cabo los siguientes pasos para activarla:

- 1. En el cuadro de diálogo de Notificación de Licencia haga clic en Mostrar Información de Licencia.
- 2. En el cuadro de diálogo Información de Licencia > Ficha Licencias ofrece dos opciones: Importar e Escribir Código.

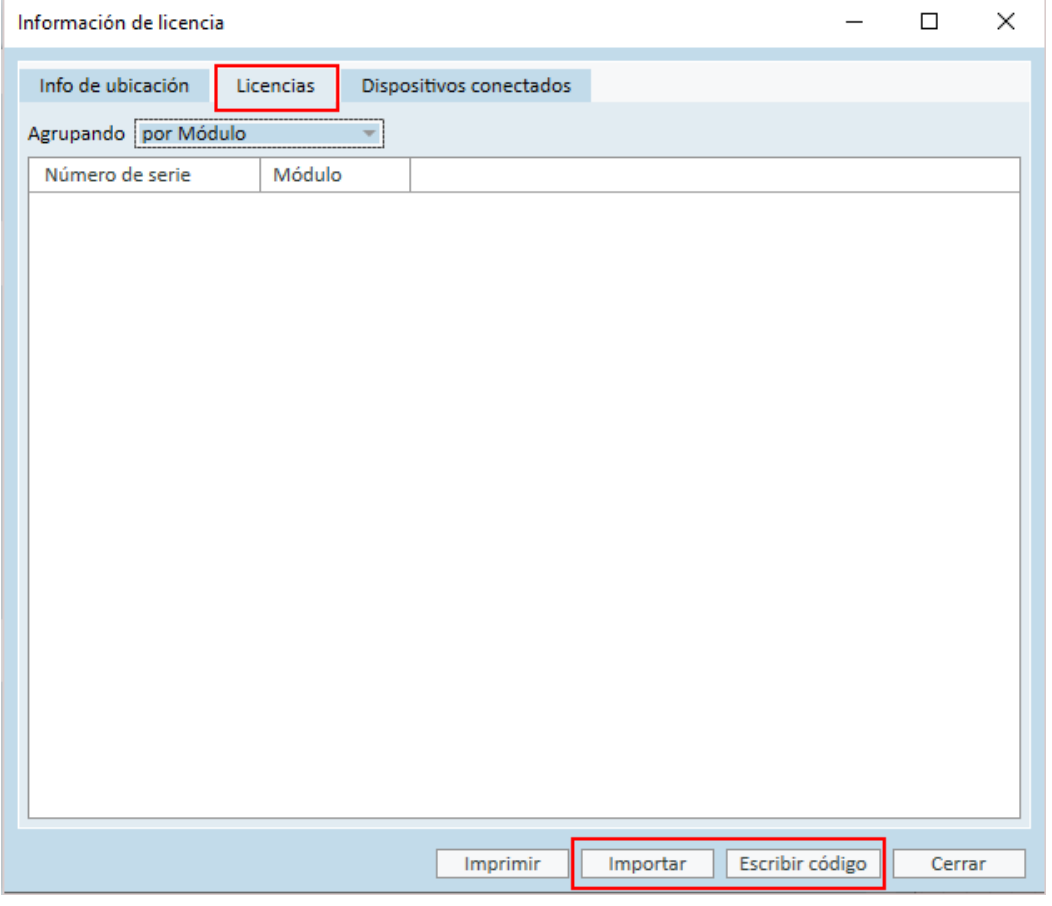

- 3. Haga clic en Importar para desplazarse a la ubicación en la que se encuentra el archivo de la licencia y, a continuación, haga clic en Abrir.
- 4. Si tiene la clave de la licencia impresa, haga clic en Escribir Código e introduzca la clave única. Acto seguido, haga clic en Ok.
- 5. Reinicie la aplicación para finalizar la instalación de la licencia.

#### 8.3.1 Calibración y ajustes

Una vez finalizada la instalación del software y la configuración del hardware, proceda a calibrar los altavoces de campo libre (si dispone de ellos) y realice un ajuste inicial de los micrófonos y los auriculares conectados. Tras realizar la calibración y el ajuste, el sistema queda listo para su uso.

La información sobre los Dispositivos conectados y las Calibraciones se muestra en la correspondiente ficha del cuadro de diálogo Información de licencia.

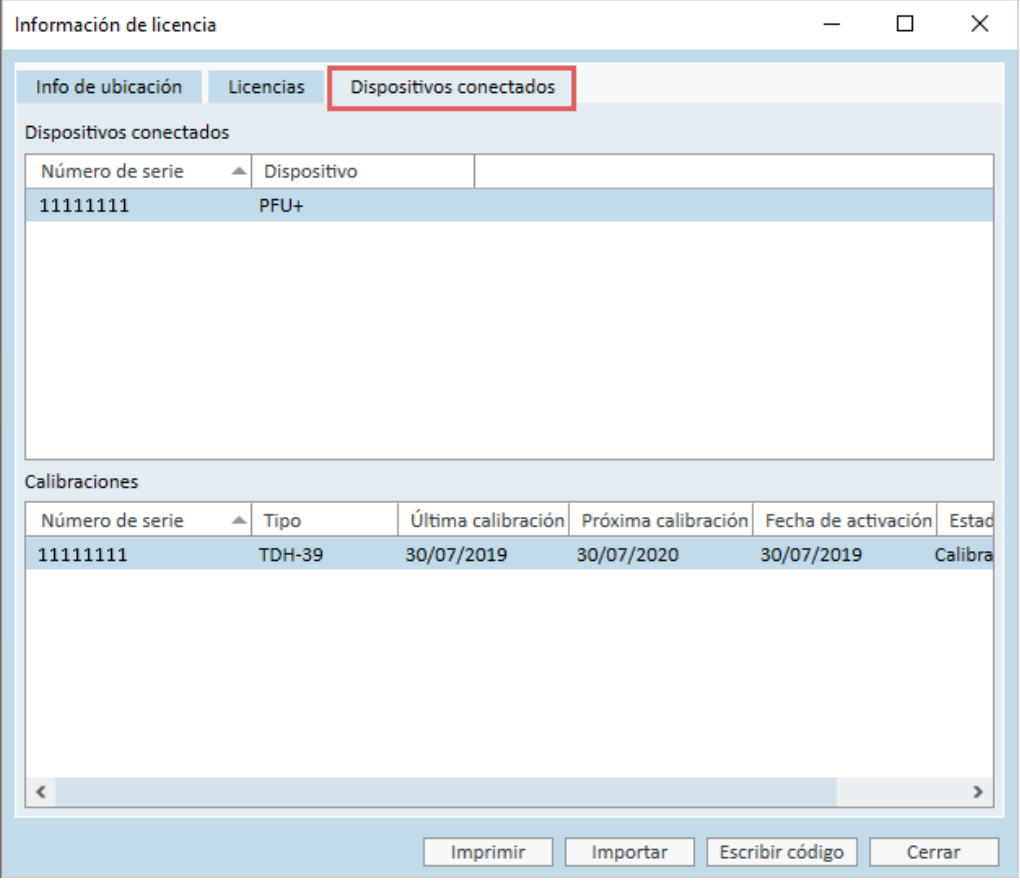

## <span id="page-25-0"></span>8.4 Configuración de definiciones de prueba

Las definiciones de prueba son mediciones preconfiguradas que se basan en los tipos de prueba disponibles en el sistema. Para acceder a ellas, abra Herramientas y haga clic en Definiciones de prueba.

Use los botones Agregar, Editar y Quitar para configurar definiciones de prueba en los módulos principales, a saber: Audiometría, Medición en oído real, Speech Mapping y HIT.

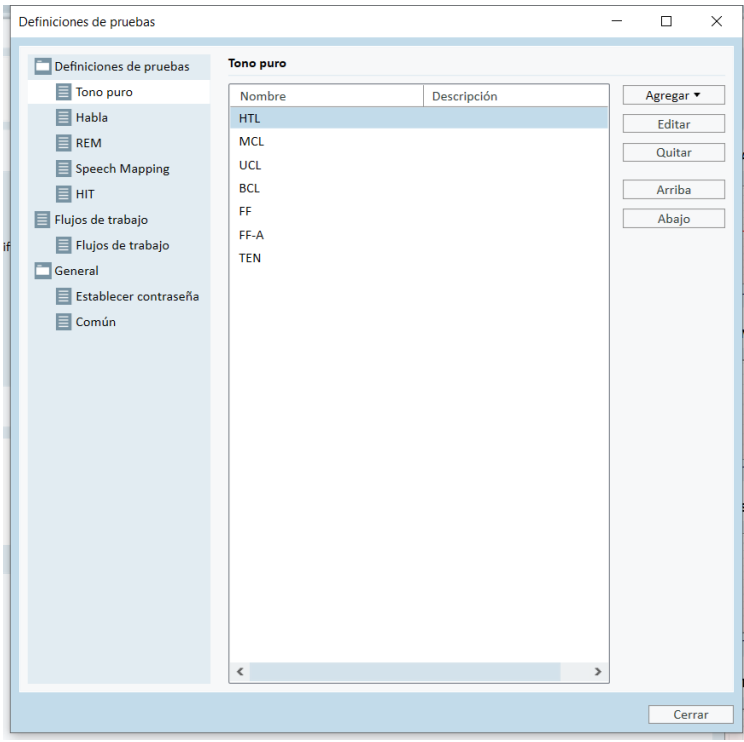

Puede crear y asignar nombre a nuevas definiciones de prueba personalizadas para cada medición mediante la configuración del tipo de señal, el nivel, el transductor y el estímulo de enmascaramiento para cada prueba.

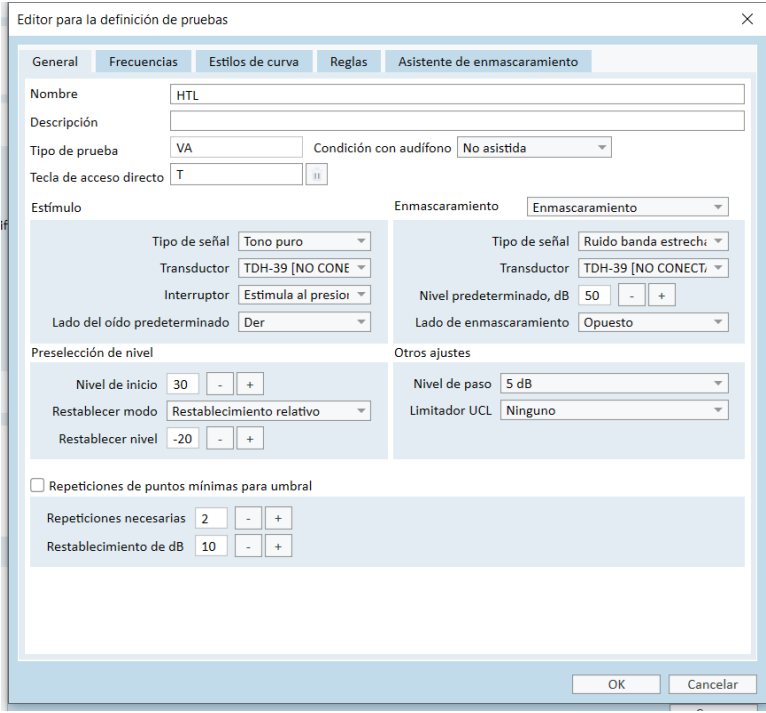

También es posible especificar los criterios de integridad comprobando que las frecuencias seleccionadas se miden durante la prueba.

Habilite criterios de coherencia para comprobar si es preciso enmascarar los umbrales de conducción aérea y conducción ósea. Asegúrese también de que los umbrales se atienen a la regla siguiente: UCL > MCL > AC >= BC.

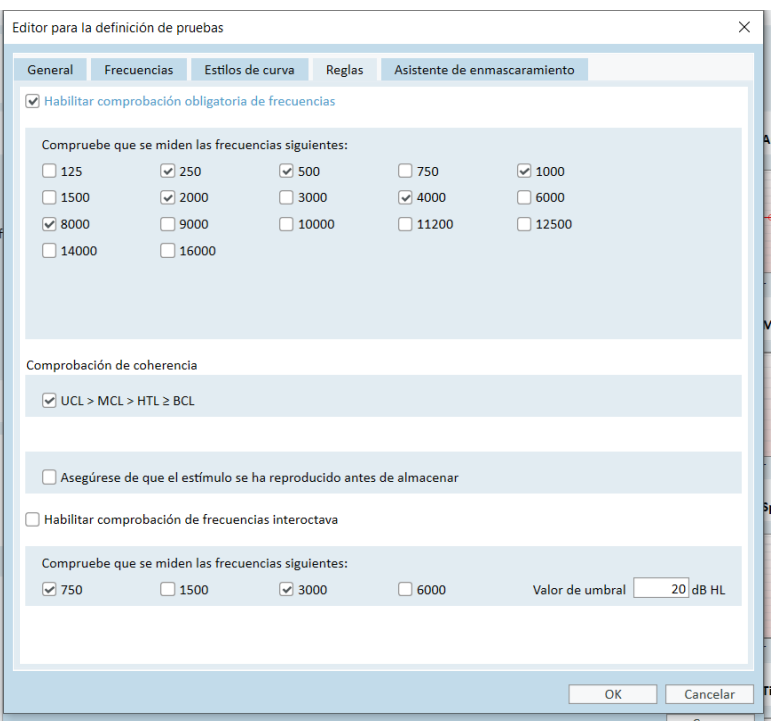

Si desea obtener información más detallada acerca de la configuración de los distintos módulos de Primus, consulte la Ayuda del sistema.

## <span id="page-28-0"></span>8.5 Configuración del flujo de trabajo de las diversas tareas

Le recomendamos que se familiarice con las listas de tareas del sistema, que se encuentran inmediatamente debajo de la pestaña Cliente.

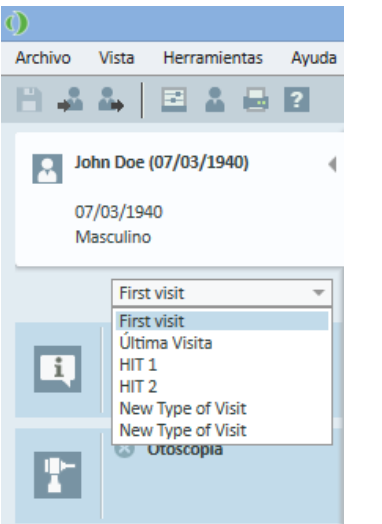

La aplicación se entrega con un conjunto de visitas predefinidas. No obstante, puede agregar otras nuevas, o bien borrar o editar las existentes. Para ello, abra el menú Herramientas, haga clic en Ajustes y, a continuación, seleccione Flujo de Trabajo en la sección General y utilice los botones Agregar/Borrar/Editar en función de la operación que desee realizar.

Si no desea utilizar alguno de los módulos, puede desactivar el que desee deseleccionando la casilla de verificación correspondiente en el encabezado Habilitar módulos. Al hacerlo, estos módulos dejan de aparecer en la lista del flujo de trabajo de la pantalla principal.

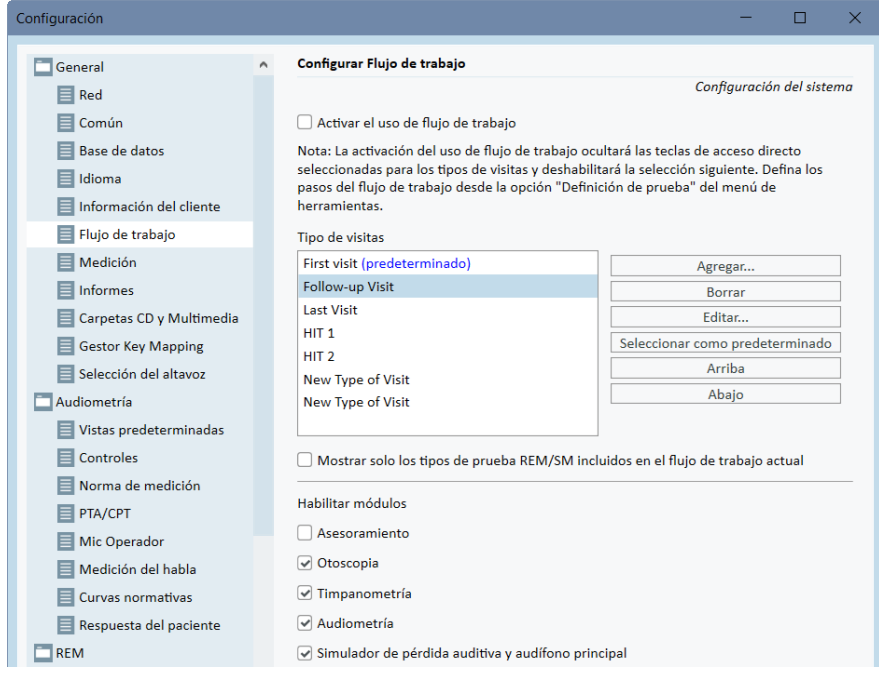

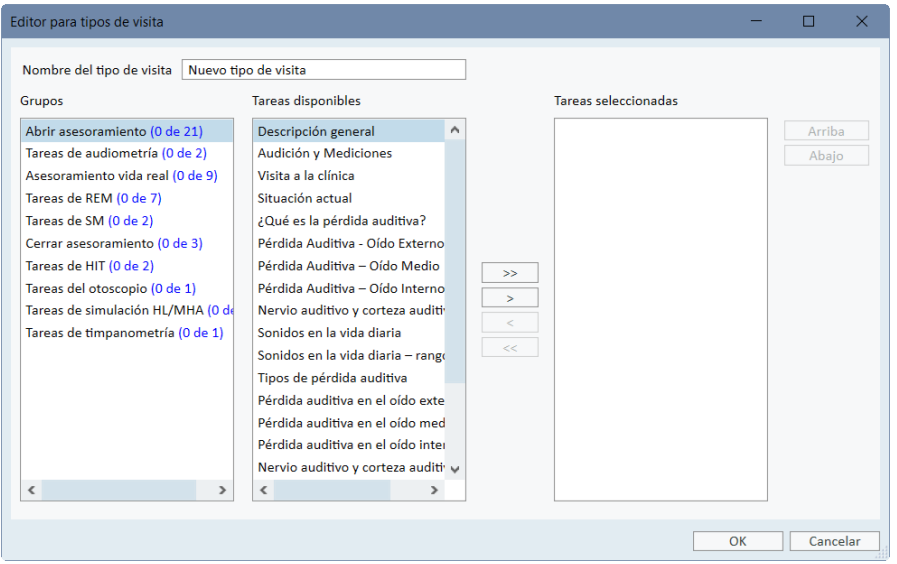

Cada grupo de tareas consta de diferentes tareas; los botones de flecha permiten moverse a la casilla correspondiente a la tarea deseada y agregarla al flujo de trabajo correspondiente. Una vez seleccionadas todas las tareas necesarias, utilice los botones Arriba y Abajo para cambiar el orden de las mismas.

En la ventana principal de la aplicación, los grupos de tareas se representan mediante las pestañas situadas debajo de la lista de tareas.

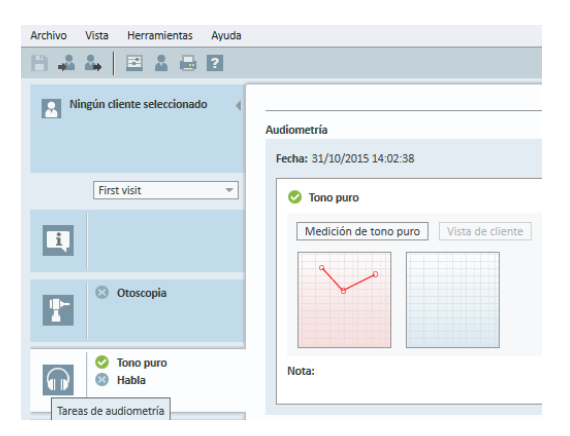

## <span id="page-29-0"></span>8.6 Activación del uso de flujo de trabajo

El sistema ofrece una utilidad de uso de flujo de trabajo que le guía paso a paso por las mediciones necesarias. Su objetivo es facilitar la aplicación de los protocolos de prueba establecidos por la empresa y seguir los pasos específicos de la prueba con su configuración predefinida. Para cada paso del flujo de trabajo puede definir el tipo de medición, estímulo, nivel, frecuencias, etc. Cada paso del flujo de trabajo puede ser opcional u obligatorio.

Es posible definir tantos flujos de trabajo como sean necesarios, pero solo puede haber un único flujo de trabajo activo a la vez.

Para habilitar el uso de flujo de trabajo, vaya a Herramientas, seleccione Ajustes y haga clic en la pestaña Flujo de trabajo. Active la casilla de verificación correspondiente al flujo de trabajo que desee utilizar.

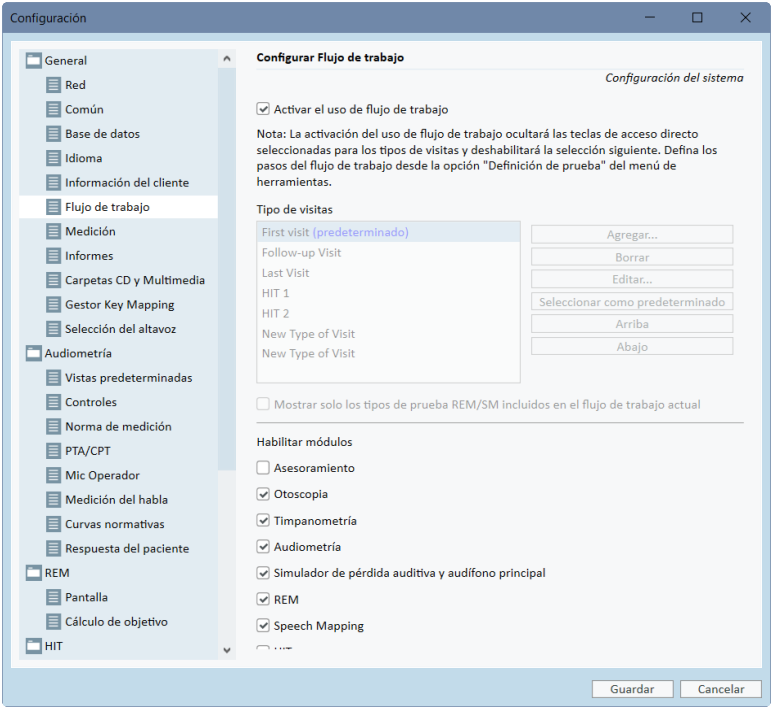

Nota: Al activar el uso de flujo de trabajo se deshabilitan las funciones de tipos de visitas en la interfaz de usuario.

Para configurar flujos de trabajo, vaya a Herramientas -> Definiciones de prueba. Seleccione un flujo de trabajo en la lista y haga clic en Editar para abrirlo. Use los botones del panel derecho para añadir nuevos flujos de trabajo, editar los existentes o eliminar un flujo de trabajo de la lista.

## Primus Measure Solutions

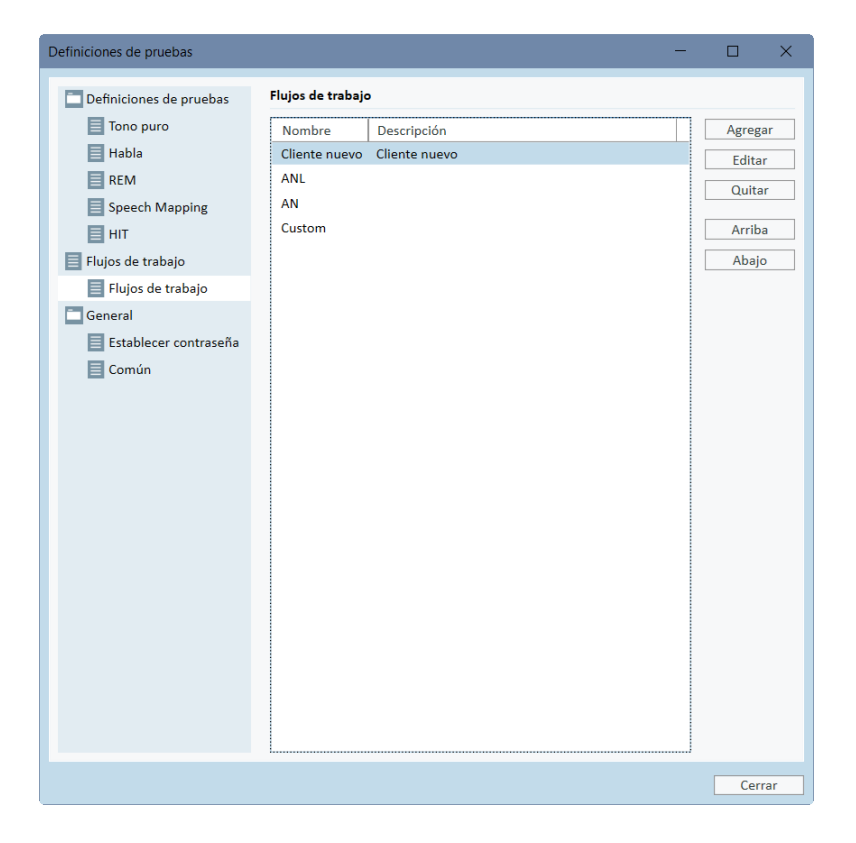

Para definir los pasos del flujo de trabajo, haga clic en el botón Editar a fin de abrir la ventana de configuración.

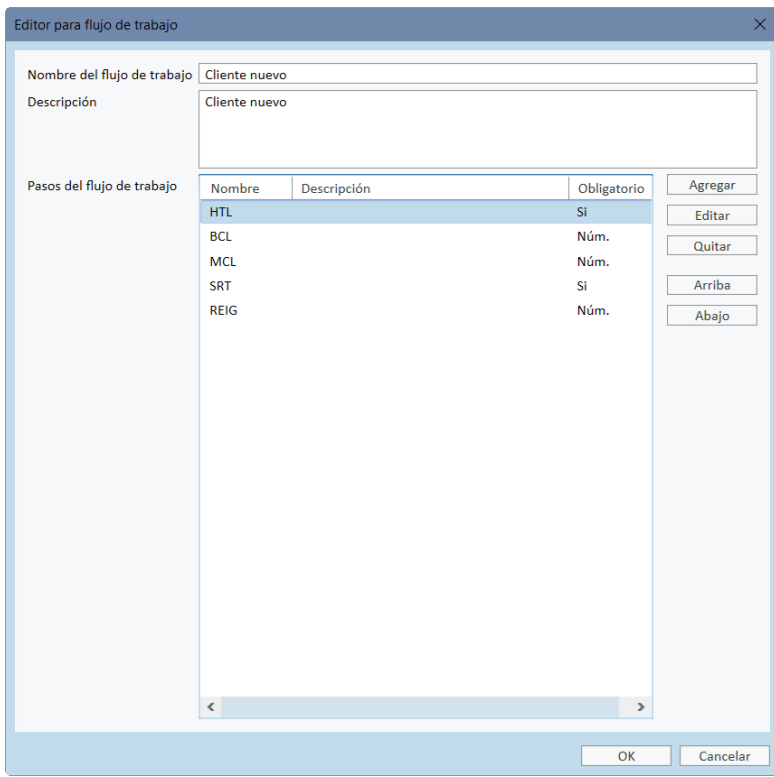

Al añadir los pasos, debe especificar el tipo de prueba, definir su duración prevista e indicar si el paso es obligatorio u opcional.

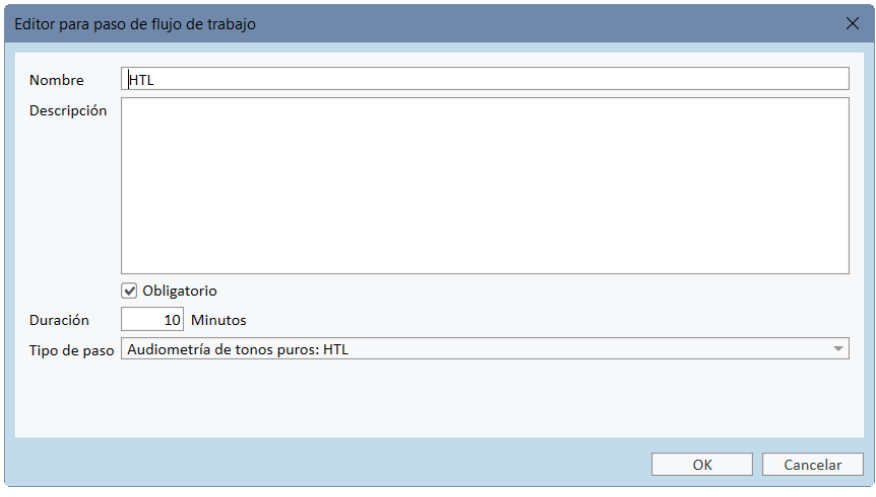

Nota: Hay tres tipos de pasos específicos que presentan un mensaje al audiólogo, piden que se introduzca un comentario o que se abra un archivo externo (página web o presentación): Mostrar un mensaje, Pedir a un usuario que añada una nota y Abrir enlace externo, respectivamente.

El flujo de trabajo aparecerá en el panel superior de la aplicación después de reiniciar Primus.

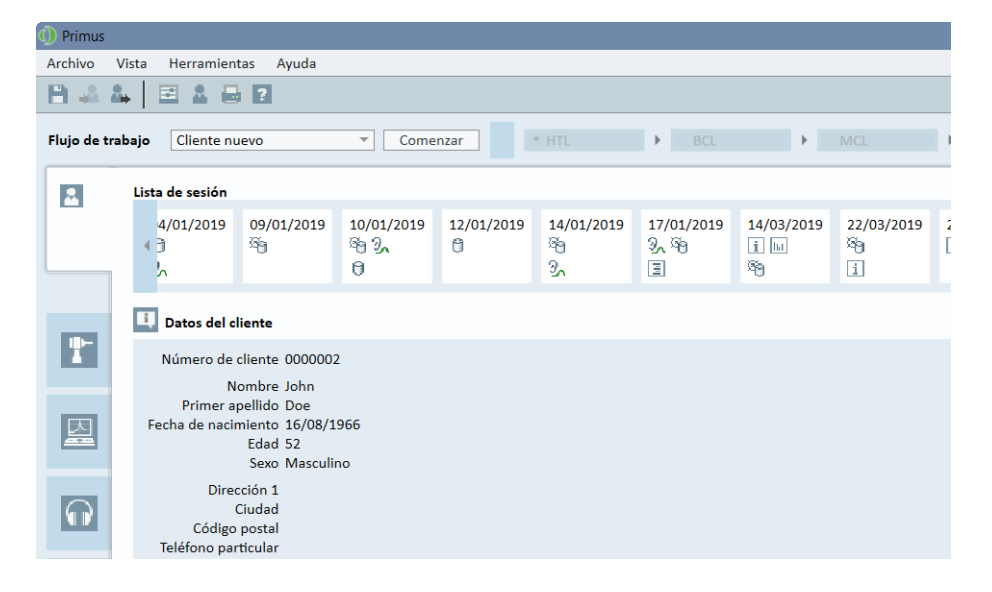

Una vez activado el uso del flujo de trabajo, haga clic en el botón Comenzar para empezar. Aparecerá resaltado el primer paso del flujo de trabajo y, tras hacer clic en él, accederá al módulo correspondiente y se abrirá la prueba preconfigurada. A cada paso se le asigna un color según su estado:

- Amarillo: incompleto
- Verde: realizado
- Rojo: omitido

• Gris oscuro: paso activo • Azul: no realizado Flujo de trabajo Cliente nuevo Finalizar Siguiente paso  $*$  HTL  $\triangleright$  BCL  $\rightarrow$  MCL \* SRT  $\triangleright$  REIG

Si no se cumplen los criterios del tipo de prueba, la aplicación le avisará cuando intente avanzar al paso siguiente. Puede ver qué criterios no se han cumplido y realizar los cambios necesarios en la medición.

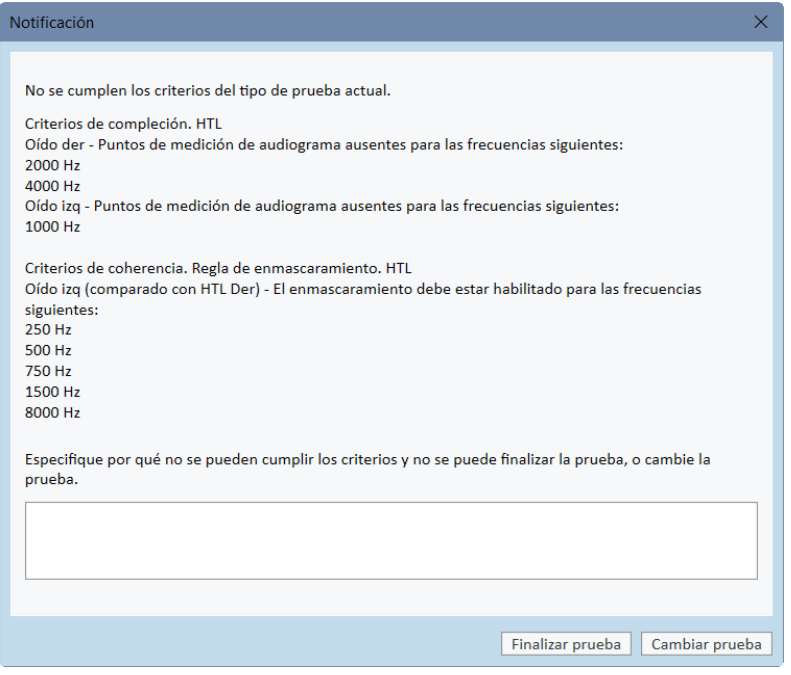

<span id="page-33-0"></span>Debe especificar por qué no se pueden cumplir los criterios o cambiar la prueba para que cumpla los requisitos de los criterios.

## 8.7 Calibración de los altavoces de campo libre - Calibración de campo libre

Los altavoces de campo libre deben calibrarse antes de realizar una prueba audiométrica.

La calibración de los altavoces de campo libre solo es válida para la distancia exacta desde la oreja del paciente para el que se han calibrado. Por lo tanto, los altavoces de campo libre deben volverse a calibrar si se mueven de la localización precisa en la que se han calibrado.

En el procedimiento que se describe a continuación se presupone que los altavoces conectados son de alta calidad, sobre todo en lo que respecta a la linealidad y a la presión acústica máxima.

#### Procedimiento

- 1. Coloque los altavoces de campo libre a una distancia de 1 metro como máximo y, a continuación, oriente estos, por ejemplo, a un ángulo de azimut de 45° o 0° respecto al punto en el que el oído del paciente se encontrará durante las pruebas. El centro del altavoz debe encontrarse a la misma altura que el conducto auditivo externo. Nota: Repita la calibración si el paciente se mueve respecto a la distancia de calibración original.
- 2. En el caso de altavoces activos, asegúrese de que el volumen esté regulado al nivel máximo.

Nota: Algunos altavoces activos pueden ser demasiado sensibles, por lo que producen un ruido de distorsión cuando se regulan al volumen máximo. Si esto ocurre, trate de reducir el volumen (si es posible alcanzar la salida máxima) hasta que encuentre un nivel en el que siga siendo posible obtener el nivel de salida máxima y el ruido del sistema de altavoces resulte aceptable.

3. Abra el programa del sistema de adaptación, vaya a Herramientas > Configuración > General > Selección del altavoz y, a continuación, seleccione el altavoz correcto para tonos puros, audiometría verbal, REM y SM en función de su configuración. Nota: Se requiere una contraseña para acceder a esta función.

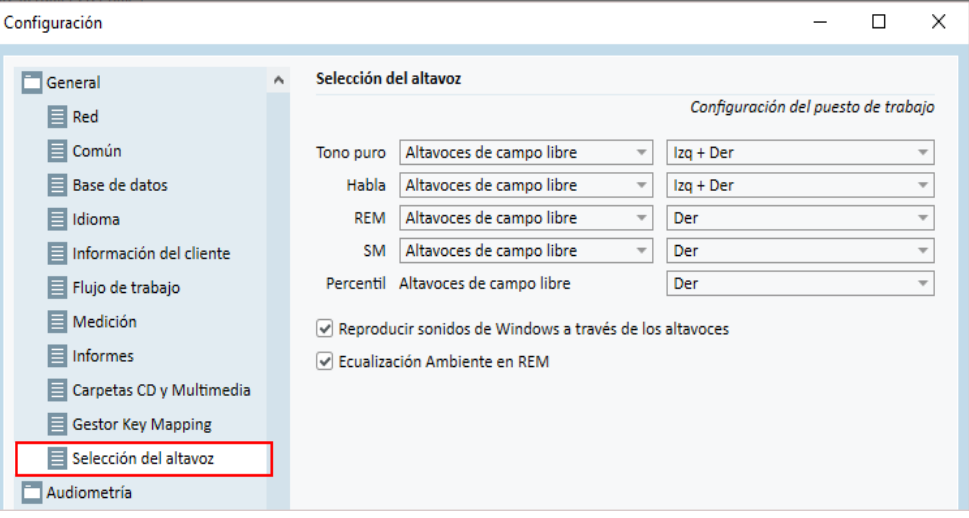

- 4. Haga clic en Guardar para confirmar los ajustes especificados.
- 5. Seleccione Calibración Campo Libre en el menú Herramientas.
- 6. La ventana contiene el historial de las calibraciones realizadas. Haga clic en Realizar calibración para iniciar una calibración nueva.

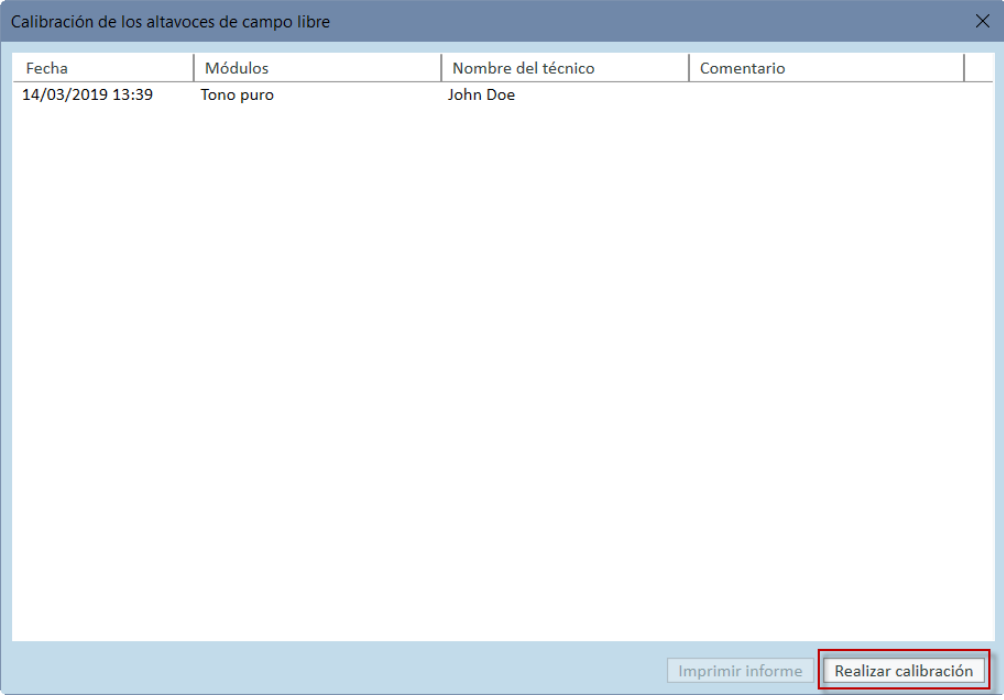

7. En el cuadro de diálogo Calibración de los altavoces de campo libre, introduzca el nombre del técnico que realiza la calibración, seleccione el módulo que desea calibrar y un método de calibración:

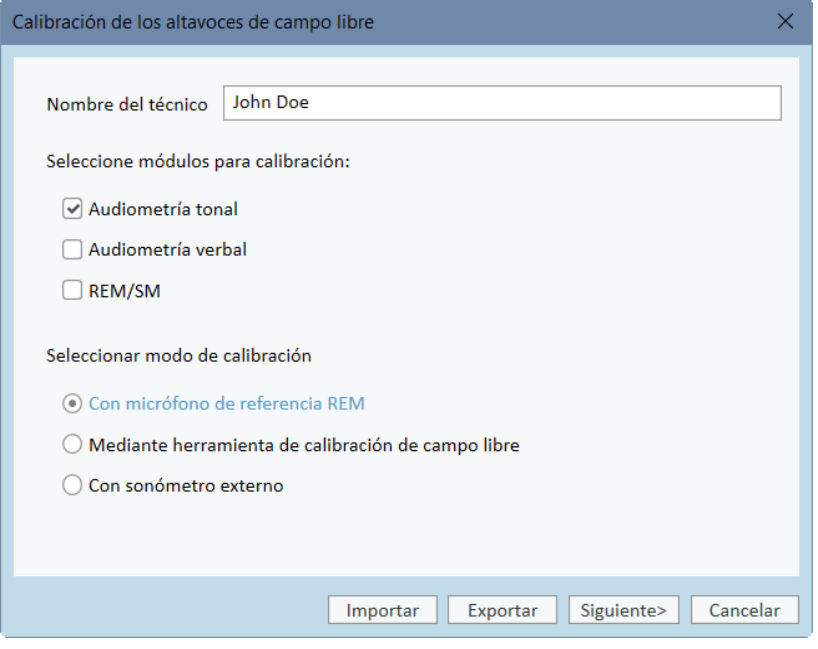

8. Si ha seleccionado un sonómetro externo, seleccione los altavoces que desea calibrar en la ventana de configuración que se abre a continuación. Nota: Si utiliza la unidad de adaptación Primus Ice, realice la calibración eligiendo la opción de sonómetro externo.
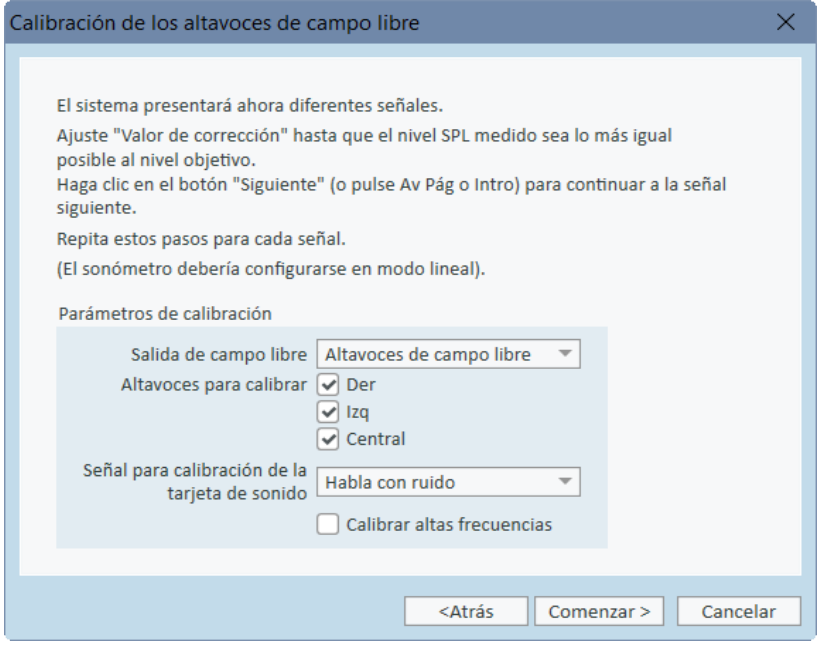

Active también la casilla de verificación inferior si desea que la calibración incluya el área de alta frecuencia.

Nota: La opción de calibración de alta frecuencia solo está disponible cuando se ha seleccionado el módulo de audiometría de tonos puros.

Si está utilizando el micrófono incorporado, seleccione el micrófono de sonda izquierdo o derecho con el que desea medir los niveles.

Nota: Los micrófonos de sonda REM deben calibrarse antes de utilizarse para calibrar los altavoces.

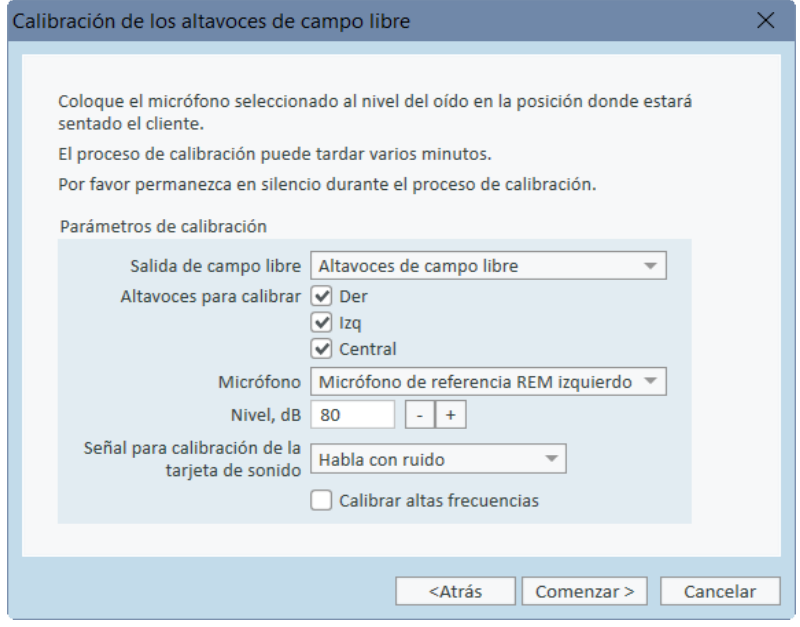

Cuando se utiliza la herramienta de calibración de campo libre, los niveles se miden con el micrófono de calibración de campo libre.

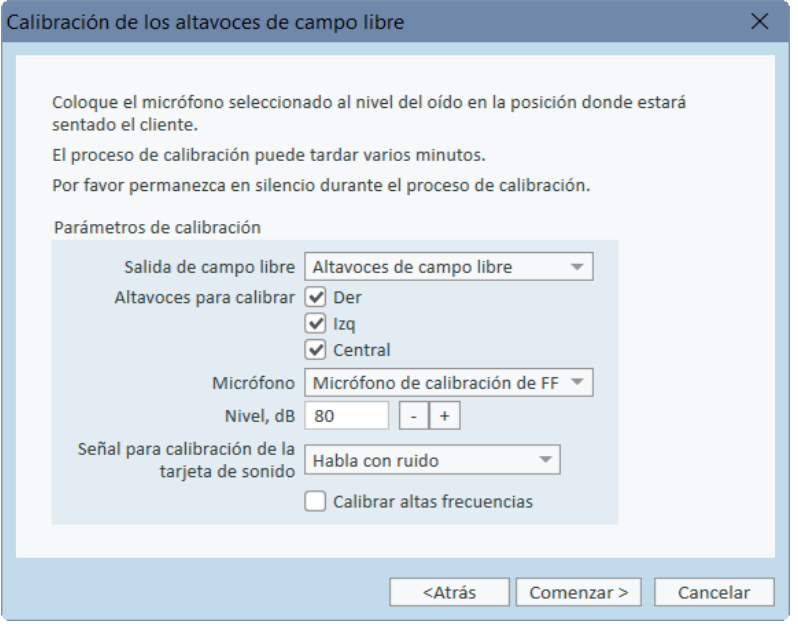

Nota: Si utiliza la unidad de adaptación Primus Ice, seleccione el sonómetro externo o la herramienta de calibración de campo libre para realizar la calibración.

- 9. Establezca el nivel en el que desea realizar la calibración.
- 10. Seleccione Ruido Habla- ILTASS para calibrar la señal de la tarjeta de sonido.
- 11. Coloque el sonómetro, el micrófono de calibración de campo libre o la sonda de oído real en la posición exacta en la que se evaluará el oído del paciente.
- 12. Siga las instrucciones que aparecen en la parte superior de la ventana Configuración y, a continuación, haga clic en el botón Comenzar. (Si cualquiera de los instrumentos seleccionados no está conectado y encendido, aparece el mensaje de advertencia correspondiente).

Si utiliza un sonómetro, debe establecer el nivel manualmente, utilizando los valores de corrección mostrados en la imagen que se incluye a continuación. Si, por ejemplo, desea añadir 2 dB al nivel, pulse +1 dos veces. Una vez ajustado el nivel deseado, haga clic en el botón Siguiente.

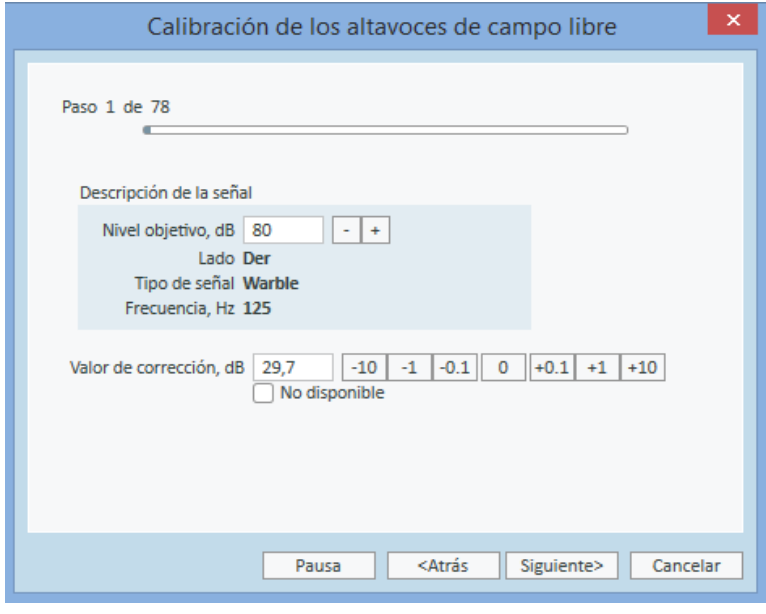

- 13. Si se utiliza "Micrófono Incorporado" o la herramienta de calibración de campo libre y más de un altavoz, el procedimiento continúa automáticamente para los otros altavoces. Si no es posible calibrar una o más frecuencias, aparece el mensaje de advertencia correspondiente. Al final de la calibración se muestra un informe, que incluye las frecuencias y los niveles que no se han calibrado.
- 14. Haga clic en OK para guardar la calibración y salir del cuadro de diálogo de Calibración de los Altavoces.
- 15. Utilice marcas o elementos de fijación para asegurarse de que los altavoces se encontrarán exactamente en esta posición respecto a la ubicación del paciente durante las pruebas.

Puede importar y exportar datos de calibración en formato XML con los botones Importar y Exportar. Tras hacer clic en Importar, localice el archivo XML de calibración guardado en el ordenador y haga clic en Abrir. Continúe con la calibración. Para exportar los datos de calibración, haga clic en el botón Exportar y guarde el archivo XML en el ordenador local.

Utilice el botón Imprimir informe para imprimir el informe de calibración.

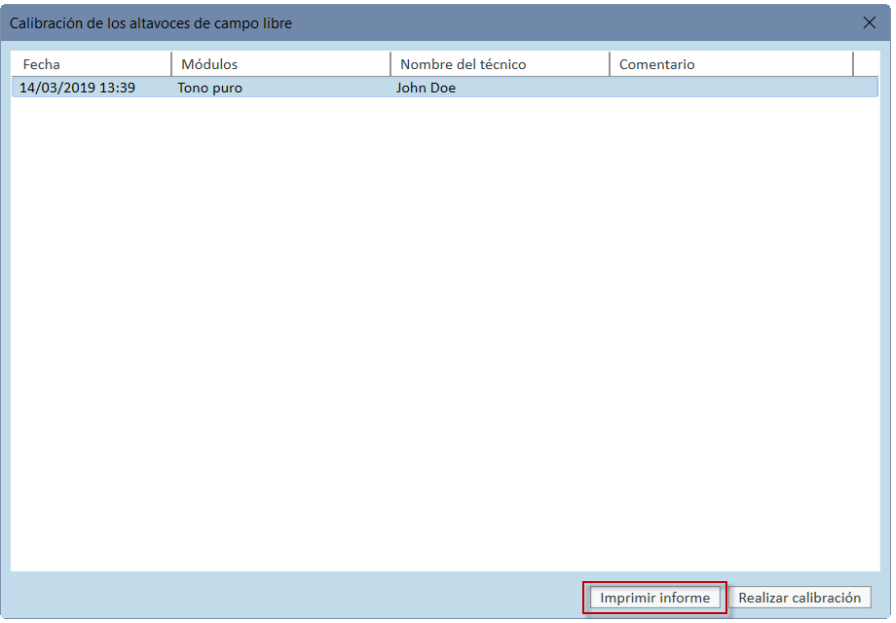

# 8.8 Adición de archivos de audio externos para la audiometría verbal y la función de speech mapping

Para agregar una nueva carpeta de archivos multimedia, siga estos pasos:

- 1. En Carpetas CD y Multimedia, haga clic en el botón Agregar para añadir una nueva carpeta con sus propios archivos de audio (wav, ogg, wma) o recupere los archivos de la nube. Se abre la ventana Carpeta de archivos multimedia personalizados.
- 2. Especifique el nombre de la carpeta externa.
	- Si tiene previsto utilizar material verbal de Primus Cloud, active la opción correspondiente.
- 3. Seleccione la ruta de la carpeta en la que se encuentra la carpeta externa.
- 4. Seleccione el Esquema de CD que corresponda a sus archivos de audio y, a continuación, haga clic en el botón Calibración.
- 5. Seleccione la pista o el sonido especial que calibrará sus archivos de sonido.
- 6. Calibre los archivos seleccionados, haga clic en el botón Guardar y, a continuación, en OK para guardar otra vez.

La calibración del archivo recién calibrado se utilizará para todos los archivos de sonido externos en los módulos de speech mapping y de audiometría verbal.

Nota: Solo existe un valor de calibración para todos los archivos de sonido externos y este se aplica a todos los transductores.

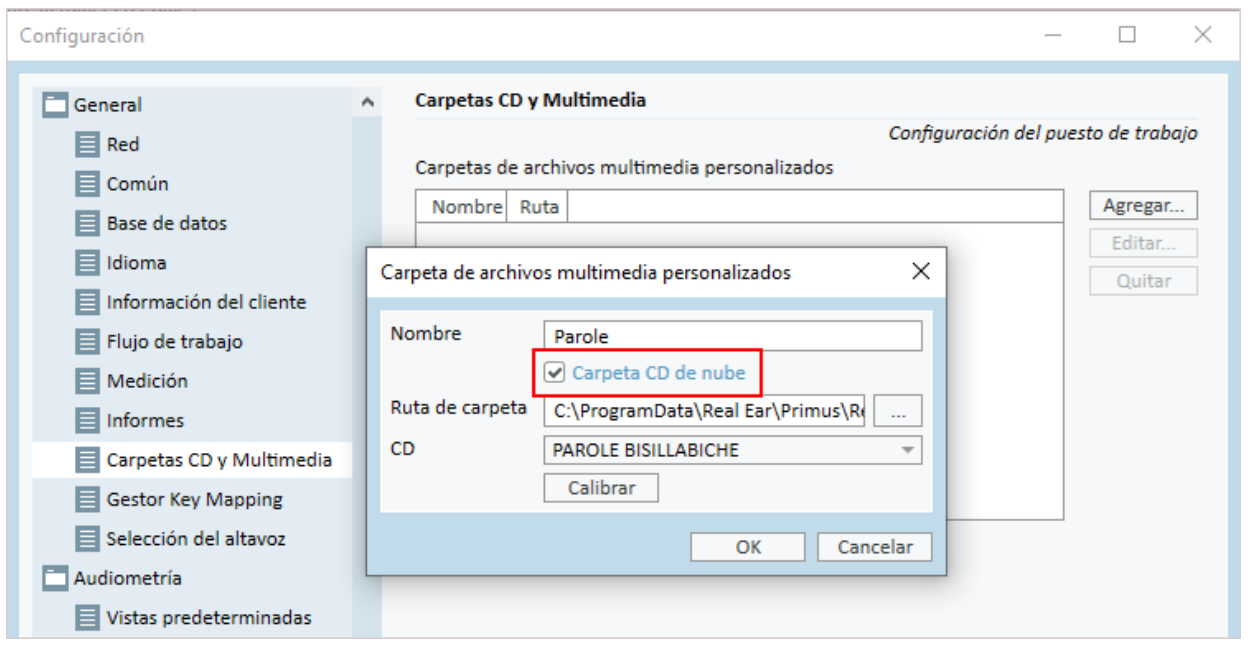

# 8.9 Calibración del material verbal del CD

Para ajustar el nivel de salida del material verbal, siga estos pasos:

- 1. Seleccione Ajustes en el menú Herramientas.
- 2. En el cuadro de diálogo Ajustes, seleccione Carpetas CD y Multimedia en la carpeta General.
- 3. En el área de ajustes Carpetas CD y Multimedia, haga clic en el botón Calibrar CD... para abrir la ventana Calibración del CD.
- 4. Ajuste la compensación del CD al valor correcto en dB, si el CD contiene un valor de compensación.

El valor del campo "Compensación de CD" solo afecta a los altavoces de campo libre, no a los transductores. Aumentará o disminuirá el nivel de salida de referencia común para los altavoces de campo de sonido según el valor introducido. Los cambios efectuados en el valor de compensación no afectan al nivel del vúmetro.

NOTA IMPORTANTE: El valor de compensación necesario del CD solo puede obtenerse en combinación con un equipo de calibración adecuado (sonómetro) con el fin de medir el nivel de salida del altavoz de campo de sonido.

ADVERTENCIA: Solo debe utilizarse material verbal grabado que guarde una relación explícita con la señal de calibración.

5. Seleccione la pista de calibración en el CD y haga clic en Comenzar Calibración.

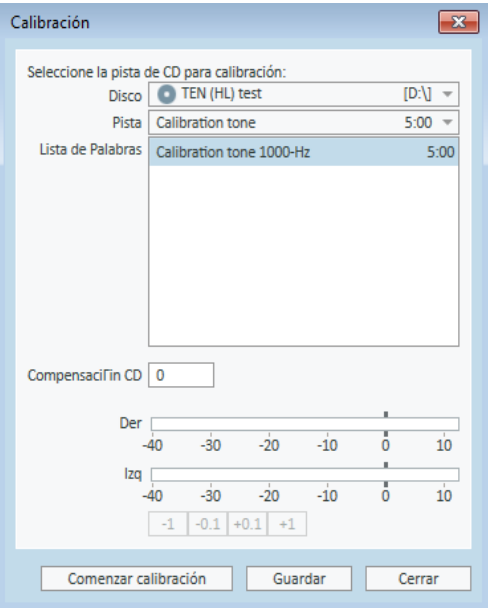

6. Durante la calibración, ajuste el nivel para que el vúmetro esté cerca de 0 utilizando los botones '+' y '-'.

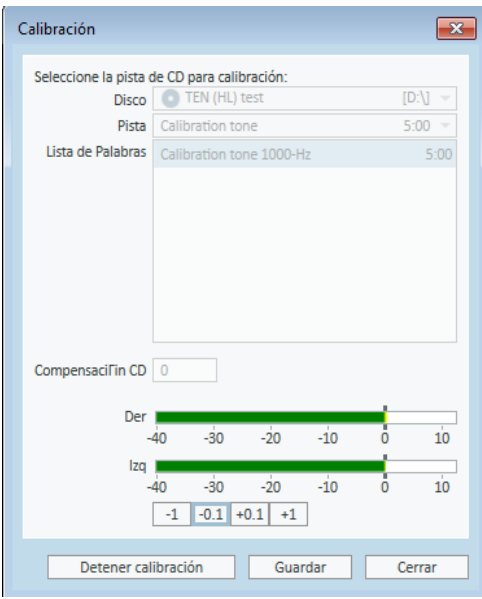

7. Haga clic en Guardar para guardar el ajuste y salir del cuadro de diálogo.

## 8.10 Selección de un paciente e introducción de sus datos

Si los datos del paciente se han guardado en la base de datos Noah, el nombre del paciente aparece en el buscador de pacientes de Noah.

Para iniciar el programa como un módulo Noah, seleccione el paciente en el buscador de pacientes y, a continuación, haga clic en Primus dentro de la lista de módulos.

La aplicación se abre y muestra los datos del paciente en la pantalla principal de la aplicación.

Si necesita crear un paciente en Noah, abra el menú Archivo de Noah, haga clic en Agregar Nuevo Paciente y, a continuación, cumplimente sus datos. Tenga en cuenta que los campos marcados en naranja son obligatorios.

Si la aplicación se ha iniciado fuera del sistema Noah, es preciso introducir primero los datos del paciente. Abra el menú Herramientas, haga clic en Información del Cliente y, a continuación, cumplimente los datos que corresponda.

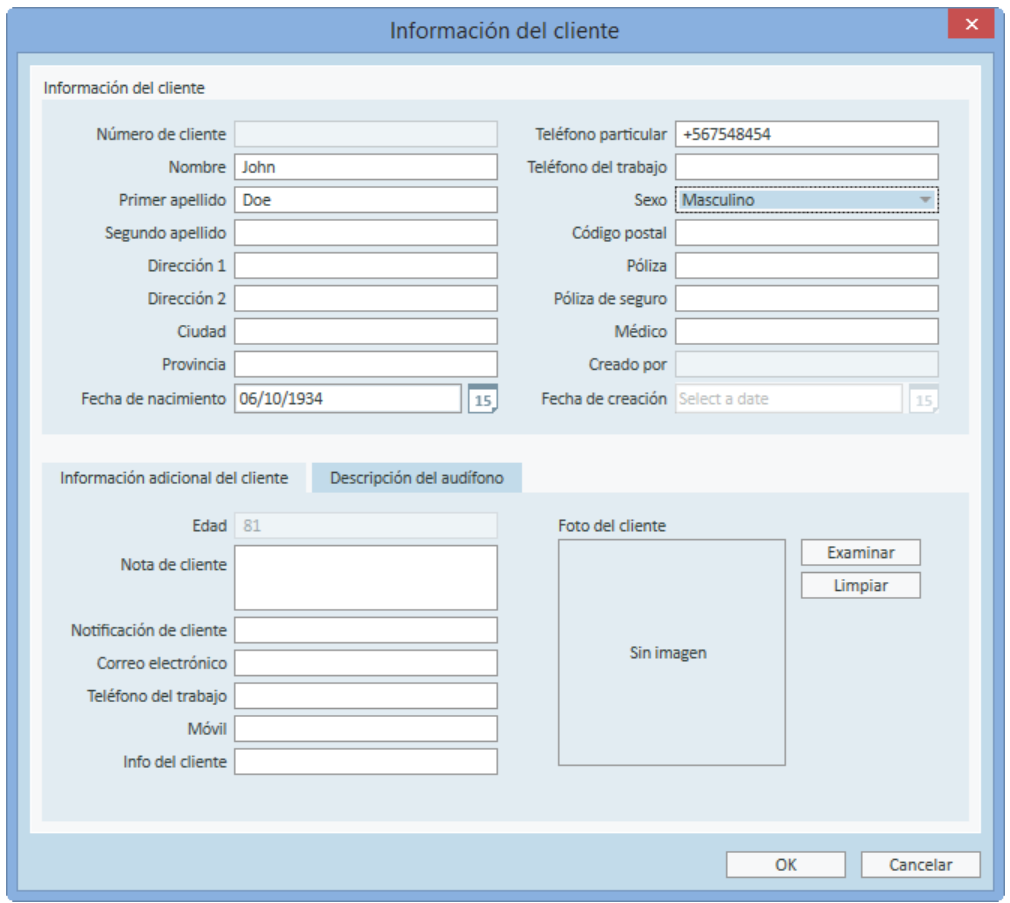

Una vez que haga clic en OK, en la barra de título aparecen el nombre del paciente, la fecha de nacimiento de este y otros datos. Para eligir la información que desea mostrar en la barra de título, vaya a Ajustes > General > Información del Cliente y active las casillas de verificación pertinentes.

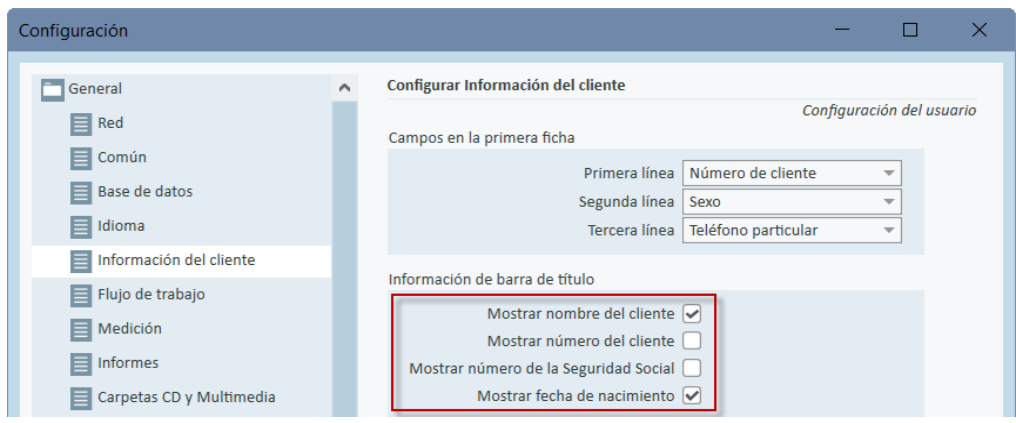

También puede importar datos de un paciente que se hayan exportado desde la aplicación con anterioridad. A tal fin, abra el menú Archivo, haga clic en Importar Sesiones y, a continuación, especifique la ubicación en la que se encuentra el archivo XML que contiene los datos del paciente.

# 8.11 Obtención de los umbrales auditivos

Antes de realizar mediciones audiométricas con su paciente, asegúrese de que se cumplen las siguientes condiciones:

#### Para el paciente:

- 1. El paciente tiene un asiento cómodo en la cabina insonorizada.
- 2. Se han conectado los auriculares de prueba apropiados en las entradas correspondientes.
- 3. Hay un interruptor de respuesta conectado a la entrada RESPUESTA DEL PACIENTE en la unidad de adaptación.
- 4. Opcionalmente, se ha conectado un micrófono del paciente en la toma de MICRÓFONO DEL PACIENTE de la unidad de adaptación.

#### Para el usuario:

- 1. Opcionalmente, puede conectar unos auriculares de monitorización con un micrófono tipo boom en la entrada AURICULAR DE MONITORIZACIÓN de la unidad de adaptación para monitorizar el micrófono del paciente.
- 2. Opcionalmente, puede conectar un micrófono separado en la entrada MIC DEL USUARIO IZQ/DER para monitorizar la señal que el usuario envía a través de su micrófono.

Haga clic en el icono Tareas de audiometría dentro la pestaña de tareas de la aplicación para abrir la página inicial Audiometría en el pantalla principal.

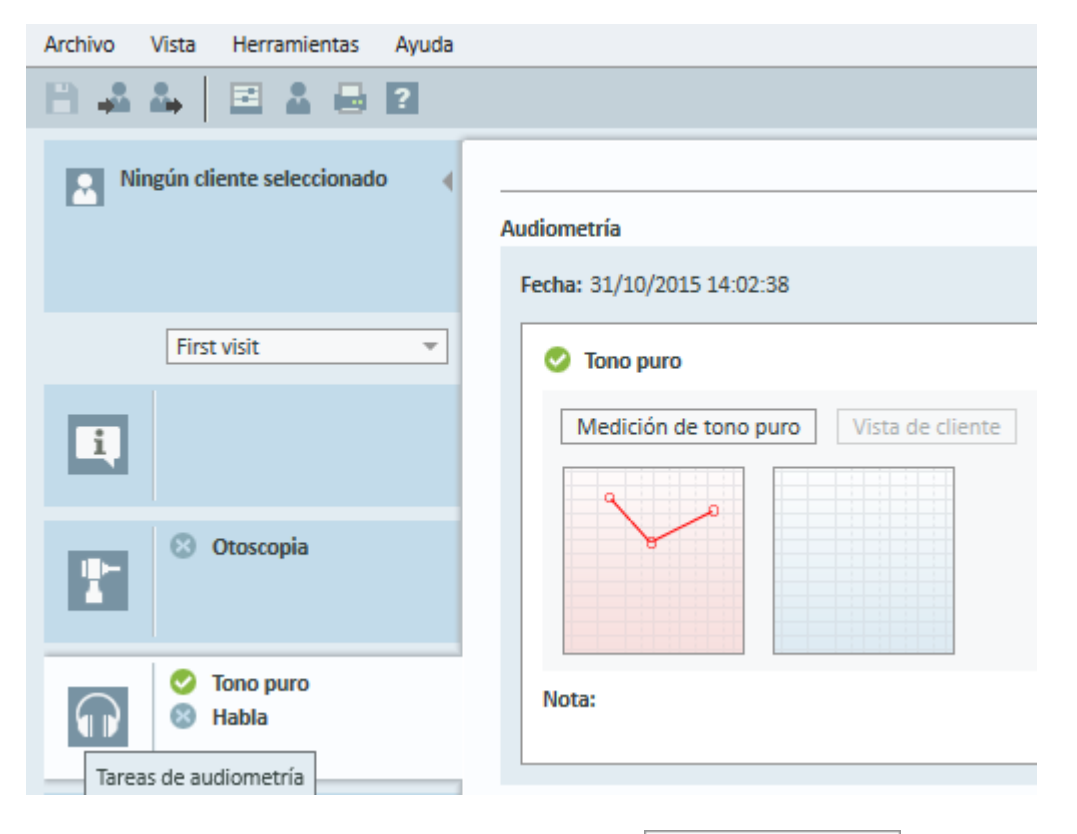

Haga clic en el botón Medición de tono puro (Medición de tono puro) en el panel Audiometría de la pantalla principal para abrir la ventana Medición de tono puro.

Asegúrese de que ha seleccionado HTL en el panel Tipos de pruebas, que se encuentra en la esquina superior izquierda de la ventana.

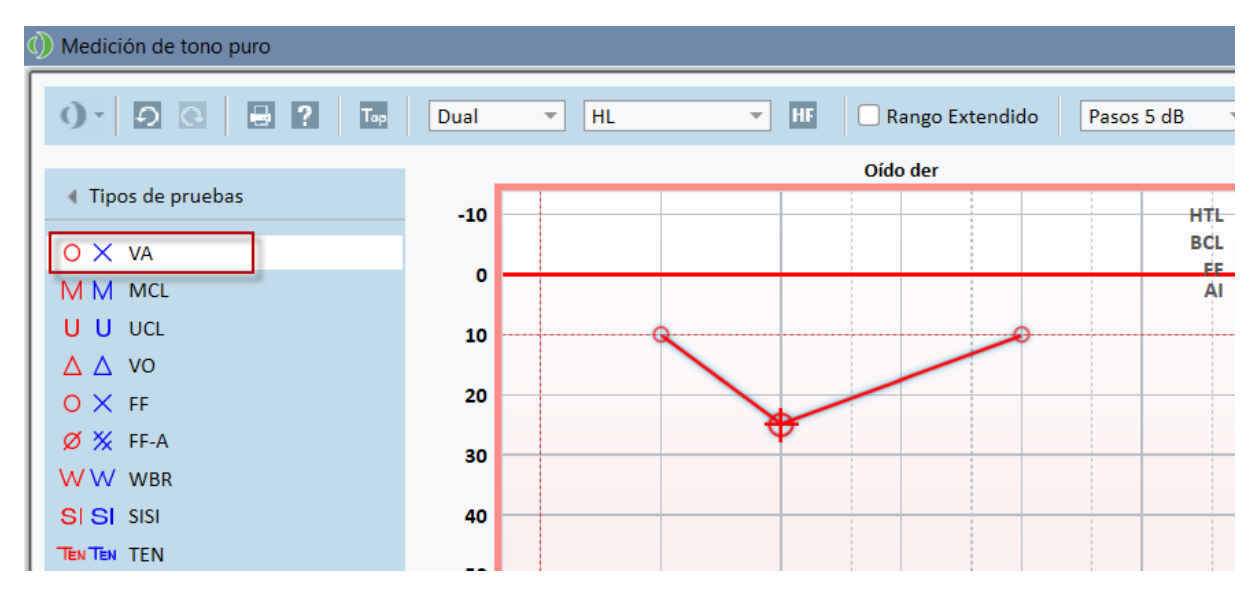

Para seleccionar el tipo de prueba HTL, haga clic en la opción del mismo nombre. También puede pulsar la tecla T del teclado.

Confirme los ajustes en el panel Controles de medición que aparece debajo de los audiogramas:

- 1. Seleccione el oído a través de los iconos de oído azul  $(2)$  o rojo  $(\hat{\mathbf{C}})$ . Si lo desea, también puede utilizar la tecla L del teclado para el oído izquierdo y la tecla R para el oído derecho.
- 2. Establezca la frecuencia y la amplitud a través de las teclas "+" y "-". También puede utilizar las teclas de flecha izquierda/derecha y arriba/abajo del teclado.
- 3. Configure los ajustes de enmascaramiento necesarios.
- 4. Haga clic en los botones Mic Operador ( $\sim$ ) y Mic Cliente ( $\sim$ ) debajo de los iconos de los oídos - teclas F2 y F3 del teclado-para activar las funciones Mic Operador y Mic Cliente. Si tiene que ajustar los niveles del micrófono del usuario o del paciente, haga clic en el botón Ajustes  $(\blacksquare)$  para abrir el menú del mismo nombre.

Para obtener una lista completa de las teclas de acceso directo, consulte el archivo de ayuda. Para abrirlo, vaya al menú Ayuda de la aplicación y, a continuación, haga clic en Obtener Ayuda; si lo desea, también puede pulsar F1 en el teclado.

Haga clic en el botón  $\Box$ <sup>Estímulo</sup>, o bien pulse la barra espaciadora del teclado para presentar una señal al paciente. Cuando el paciente es capaz de captar la señal de una frecuencia e intensidad determinadas, responde utilizando el botón de respuesta. Cuando esto ocurre, el color del panel Niveles de Frecuencia adopta el color verde.

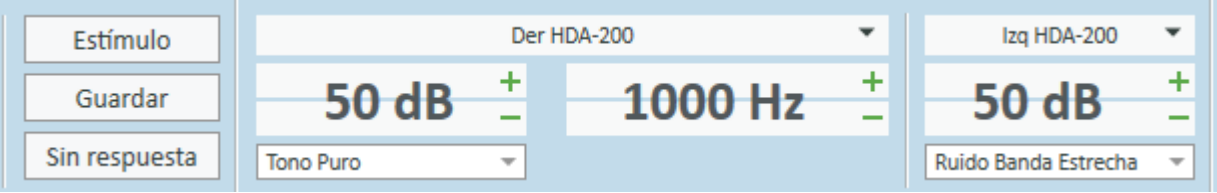

Haga clic en el botón  $\Box$  Guardar  $\Box$ , o pulse la tecla S del teclado, para marcar ese punto en el audiograma.

Para obtener una descripción detallada del procedimiento, consulte el archivo de ayuda.

Una vez obtenidos los datos necesarios para ambos oídos, haga clic en el botón Guardar (el botón está activo si ha abierto Primus como módulo Noah) y, a continuación, elija Cerrar para guardar sus datos de medición.

Al hacerlo, aparece un elemento correspondiente en el panel Historial de medición de la pantalla principal. Si coloca el puntero del ratón sobre el elemento del historial, el audiograma correspondiente se muestra en formato grande.

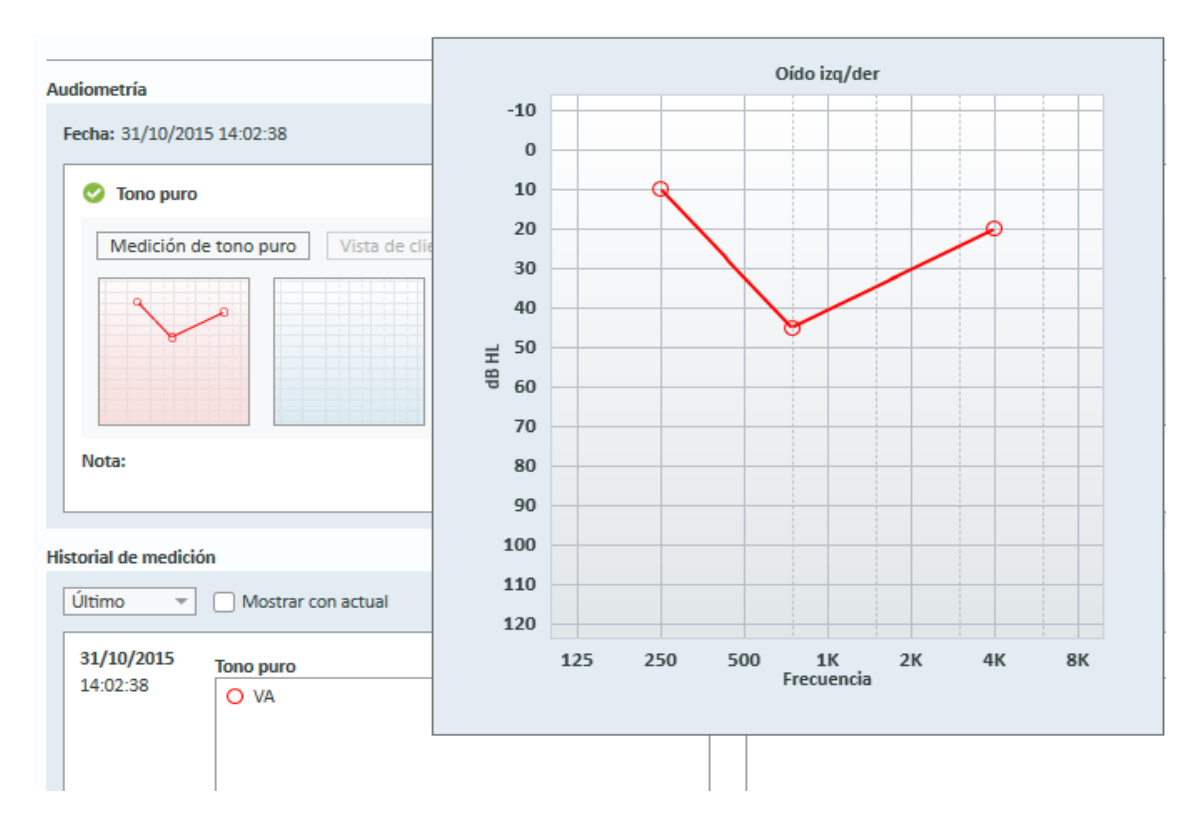

# 8.12 Presentación del material de asesoramiento para el paciente

Antes de la primera visita de un paciente, le recomendamos que pase un tiempo familiarizándose con el material de las presentaciones del sistema. Dicho material se encuentra disponible en la pestaña Abrir Asesoramiento de la aplicación.

Para aumentar la comodidad de su paciente, puede conectar un monitor adicional al PC a fin de mostrarle la presentación; no obstante, para poder utilizar esta opción, la tarjeta gráfica de su PC debe tener un puerto de vídeo adicional.

Para abrir/cerrar esta imagen reflejada de la ventana de Primus ante el cliente, use el botón Mostrar/Ocultar Vista Cliente que se encuentra en la esquina inferior derecha de la ventana principal de Primus.

Si no desea utilizar el módulo de asesoramiento, puede deshabilitarlo desactivando la casilla de verificación Asesoramiento del cuadro de diálogo Ajustes. Al hacerlo, el módulo asesoramiento deja de aparecer en la lista del flujo de trabajo de la pantalla principal.

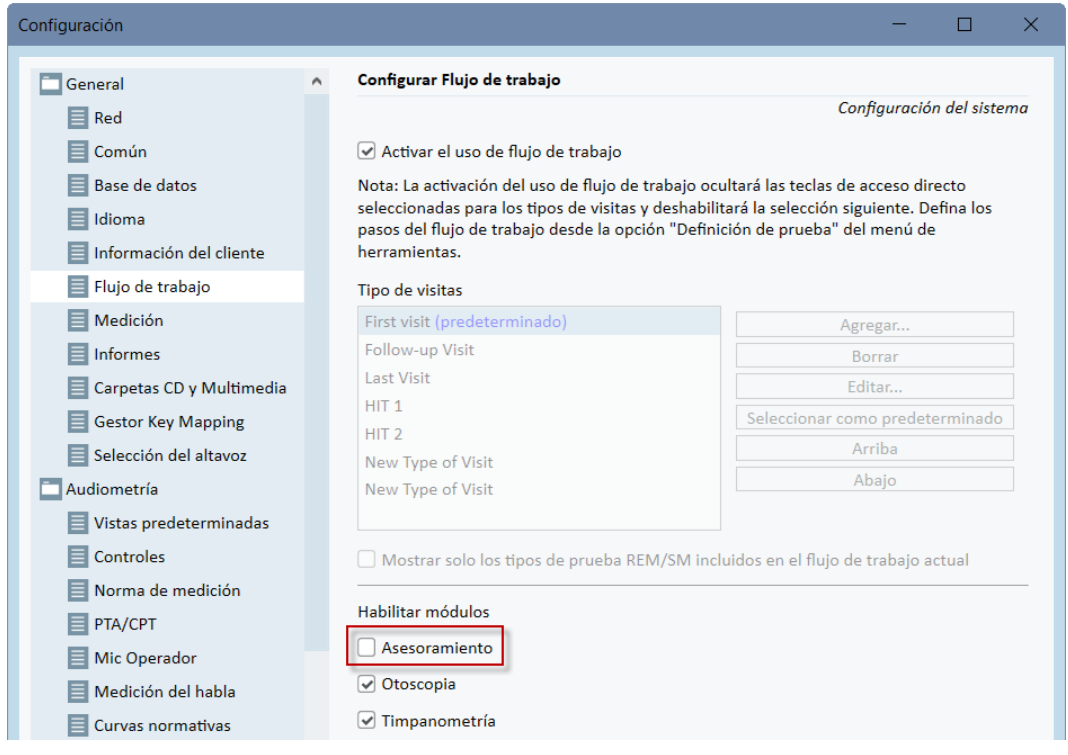

# 8.13 Procedimiento de apagado

#### Cierre de la aplicación

Para cerrar la aplicación de forma segura, siga estos pasos:

1. Seleccione Archivo > Salir, o bien utilice la combinación de teclas Alt+F4. Si ha realizado alguna medición, el sistema muestra el siguiente mensaje de advertencia:

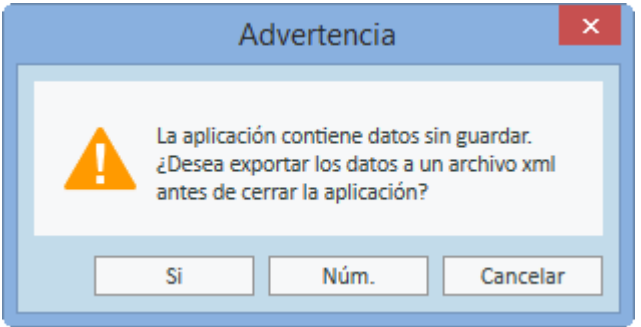

2. Haga clic en Si para guardar los datos de la sesión y cerrar la aplicación. Haga clic en No si desea abandonar la aplicación sin guardar los datos.

#### Desconexión de la unidad de adaptación y de la unidad HIT

Para la unidad que utiliza el cable óptico USB sin adaptador de CC: desconecte el cable USB del dispositivo y, después, desenchufe la fuente de alimentación USB de la toma de corriente principal.

PPara la unidad que utiliza adaptador de CC y USB no óptico: desconecte el cable USB del dispositivo y, a continuación, desconecte el adaptador CC del dispositivo y de la toma de corriente principal.

Para la unidad que utiliza USB no óptico sin adaptador de CC: desconecte el cable USB del dispositivo.

Para la unidad que utiliza el cable óptico USB y adaptador de CC: desconecte el cable USB y la fuente de alimentación USB de la toma de corriente principal y, a continuación, desconecte el adaptador de alimentación de CC del instrumento y de la toma de corriente principal.

## 8.14 Comprobaciones periódicas del sistema

### 8.14.1 Ajuste del nivel de entrada del audiómetro del habla

Antes de realizar una prueba del habla, se recomienda comprobar el volúmetro para asegurarse de que el nivel de sensibilidad es el adecuado. A tal fin, debe reproducir una señal de calibración del CD y ajustar la sensibilidad de entrada a 0 dBVU.

#### 8.14.2 Calibración del tubo de la sonda y del micrófono de referencia (en REM y SM)

Antes de la sesión de medición en oído real, o siempre que sustituya el tubo de la sonda por uno nuevo, asegúrese de que la calibración de dicho tubo sea la correcta. Si el tubo está calibrado correctamente, debe ver una curva plana después de medir un REUG mientras mantiene el tubo de la sonda en la posición de calibración.

#### 8.14.3 Calibración de la caja HIT

Compruebe de forma periódica (por ejemplo, una vez al día) que la sensibilidad y la calibración del micrófono del acoplador son las correctas. Siga el procedimiento que se indica a continuación:

- 1. Desatornille el cuerpo del micrófono del acoplador para dejar expuesto el diafragma del micrófono del acoplador.
- 2. Colóquelo cerca del micrófono de referencia, pero sin tocarlo.
- 3. Realice una medición OSPL90; debe ver una línea plana a 90 dB.

# 9 Mantenimiento

# 9.1 Calibración anual de los auriculares y los transductores

Los auriculares y los transductores incluidos con el sistema de adaptación, así como los micrófonos del acoplador y de referencia que se entregan con la unidad HIT, NO están concebidos para ser calibrados por los usuarios. Póngase en contacto con su distribuidor local para saber cómo llevar a cabo las operaciones anuales de servicio y calibración.

# 9.2 Ajuste de los auriculares y de los micrófonos habituales

El fabricante ha realizado todas las calibraciones del sistema de adaptación Primus y de los transductores incluidos con el sistema antes del envío. El proveedor o los representantes que este designe deben recalibrar los accesorios del sistema una vez al año para garantizar que se mantiene un funcionamiento correcto.

Sin embargo, dependiendo de su acuerdo de licencia, puede tener acceso a realizar calibraciones localmente. En este caso, puede utilizar una herramienta de calibración independiente para efectuar diferentes operaciones, tales como la calibración de los auriculares, la calibración REM y la calibración del micrófono HIT.

# 9.3 Inspección

De manera periódica, es decir, al menos una vez a la semana, realice una inspección visual de la unidad de adaptación y de la unidad HIT y de sus accesorios para ver si existen daños visibles. Durante el uso, evalúe los resultados de las pruebas y lleve a cabo una inspección del sistema si estos no parecen fiables.

# 9.4 Limpieza

#### 9.4.1 Componentes desechables

 $\circledS$  Las piezas tales como las olivas de gomaespuma de los auriculares de inserción o los tubos de la sonda para las mediciones en oído real, no son reutilizables. Elimínelos de una manera higiénica después de finalizar la sesión con cada paciente.

#### 9.4.2 Componentes reutilizables

Mantenga un alto nivel de higiene y limpie los dispositivos reutilizables que están en contacto con los pacientes de una sesión a otra. Consulte las instrucciones de limpieza que se incluyen a continuación.

#### 9.4.3 Instrucciones de limpieza

- Para la limpieza del dispositivo, utilice únicamente un paño suave, ligeramente humedecido con una solución desinfectante de bajo grado, como es el alcohol isopropílico. Evite que se introduzca un exceso de solución en el dispositivo, pues esto puede dañar los componentes internos.
- No esterilice el dispositivo ni ninguno de sus accesorios eléctricos en un autoclave, ni tampoco por presión o gas.
- No remoje ni sumerja el dispositivo en ningún líquido.
- No utilice acetona ni soluciones con parafina o queroseno, ni tampoco disolventes agresivos, para limpiar el dispositivo o sus accesorios. El uso de tales sustancias puede provocar daños en el equipo y, en consecuencia, dar lugar a un error de funcionamiento.

# 10 Guía de resolución de problemas

Si tiene algún problema con la instalación o la ejecución del software del sistema, lea esta guía antes de ponerse en contacto con el servicio de soporte o con la línea de atención al cliente. Asegúrese de que se cumplen los siguientes requisitos previos para la instalación:

- El software del sistema de adaptación es compatible con los sistemas operativos Windows 8.1 (no es compatible con la versión de Windows RT), Windows 10 y Windows 10 Anniversary Update, Windows 11 .
- Debe disponer de derechos de administrador local en Windows para poder instalar el software del sistema de adaptación.
- <sup>l</sup> El sistema de adaptación admite el software NOAH 4 o versiones posteriores.

Antes de comenzar con la resolución de problemas, asegúrese de llevar a cabo los siguientes pasos:

- <sup>l</sup> Desenchufe los cables USB y la fuente de alimentación (si dispone de ella) de la unidad.
- Reinicie el PC.
- Conecte la al PC utilizando el cable USB.
- Conecte la fuente de alimentación (si dispone de ella) a la unidad.
- Compruebe que todos los auriculares, altavoces y otros accesorios disponibles están conectados a la unidad.
- Abra el software del sistema de adaptación.
- Asegúrese de que la están correctamente conectadas:
	- <sup>l</sup> En la barra de estado del software de adaptación, el dispositivo se muestra como Conectado: Estado Co PFU+ HW: Conectado | HW de HIT: Conectado
	- El indicador de alimentación de la muestra una luz continua.

Si se produce un error en cualquiera de los pasos anteriores, consulte la tabla que se incluye a continuación para buscar una solución para su problema.

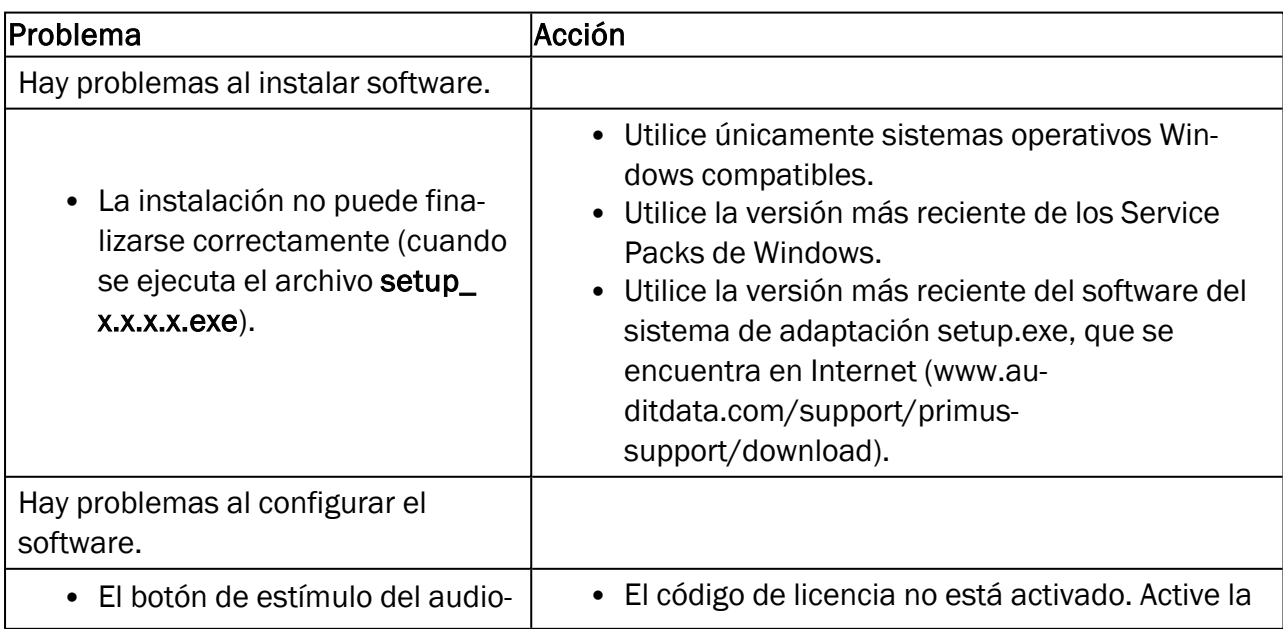

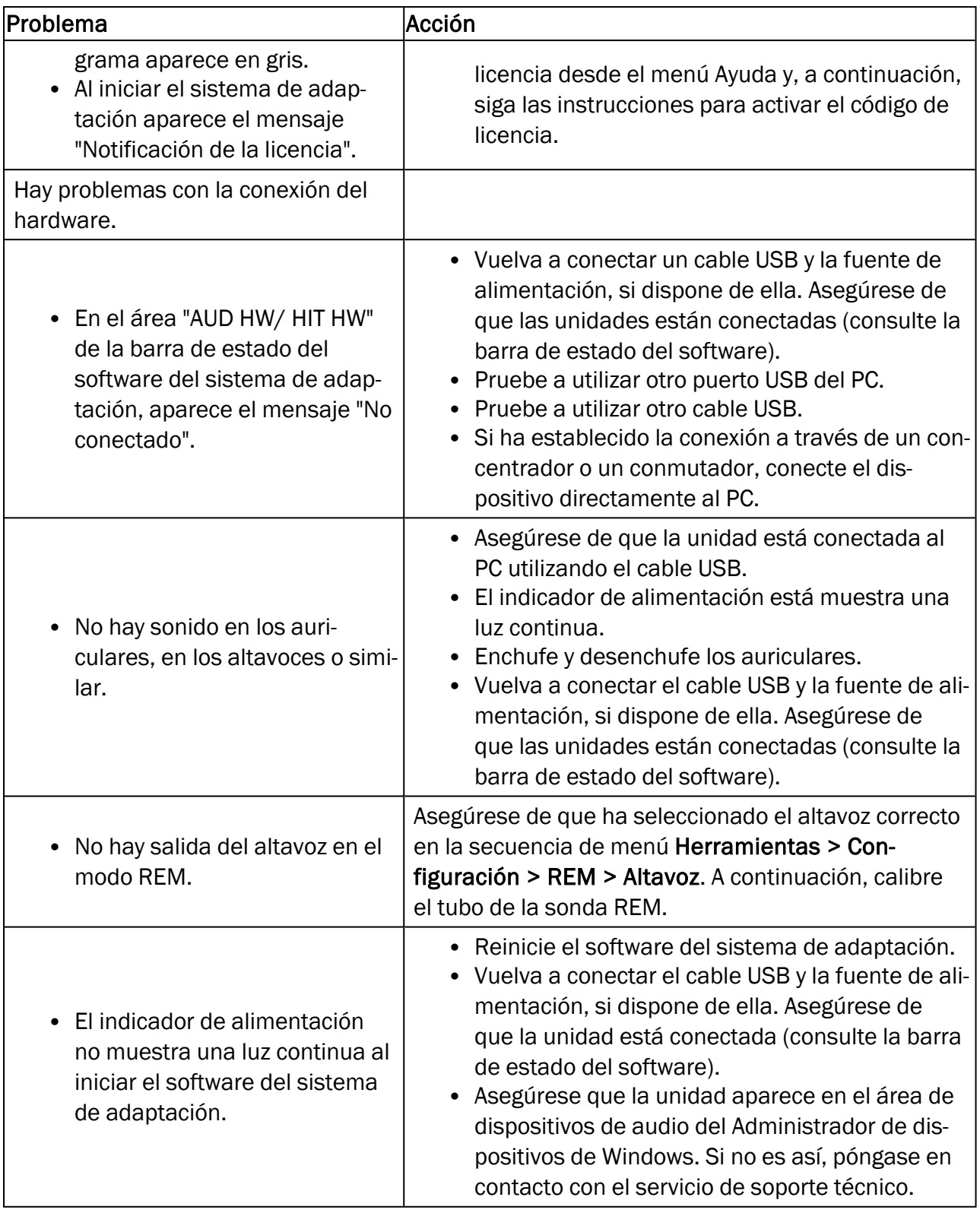

# Apéndice A

## A.1 Declaraciones de conformidad

### A.1.1 Primus Fitting Unit+ (PFU+)

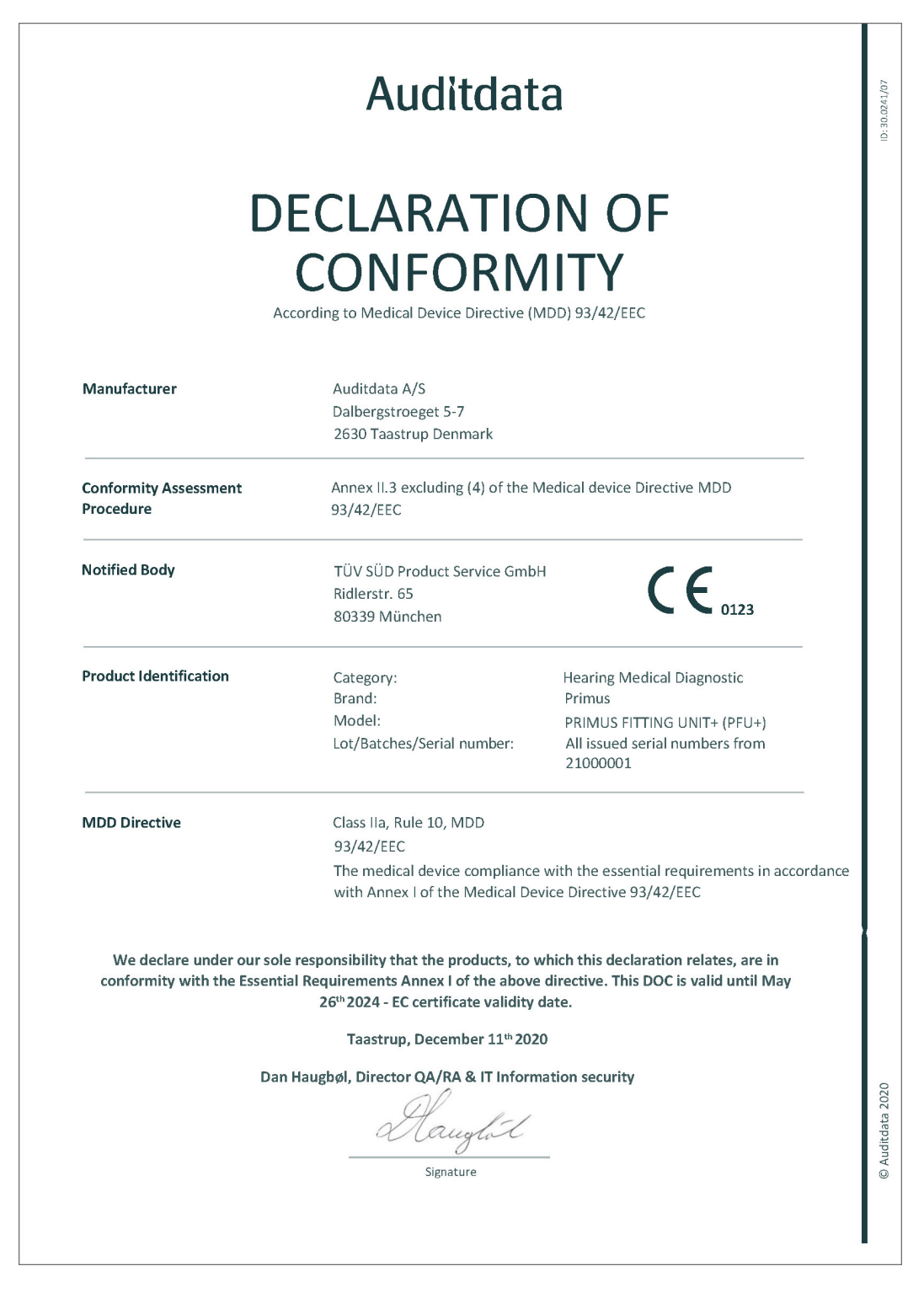

#### A.1.2 2000 Primus HIT Pro

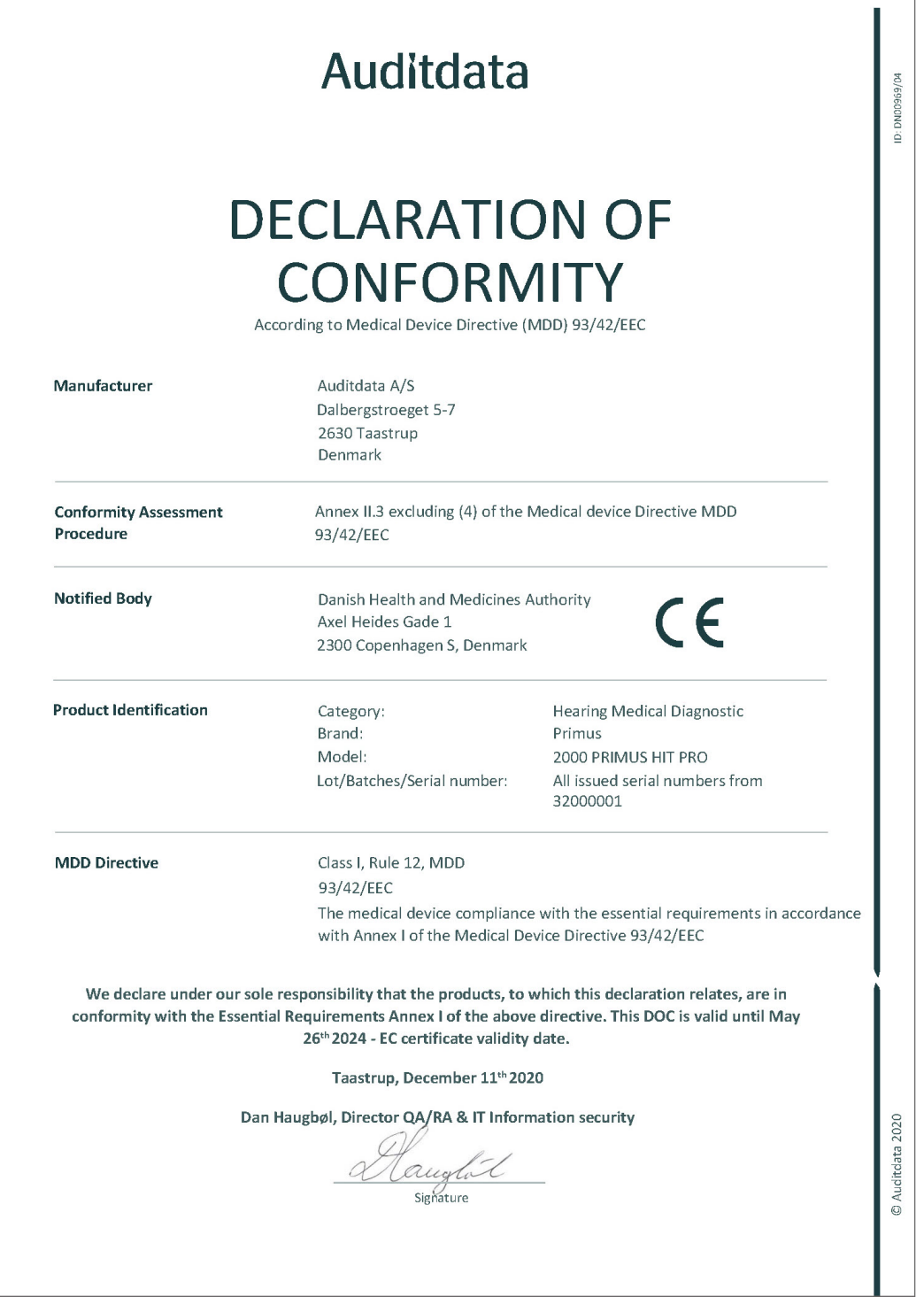

## A.1.3 2000 Primus Fitting Unit Pro

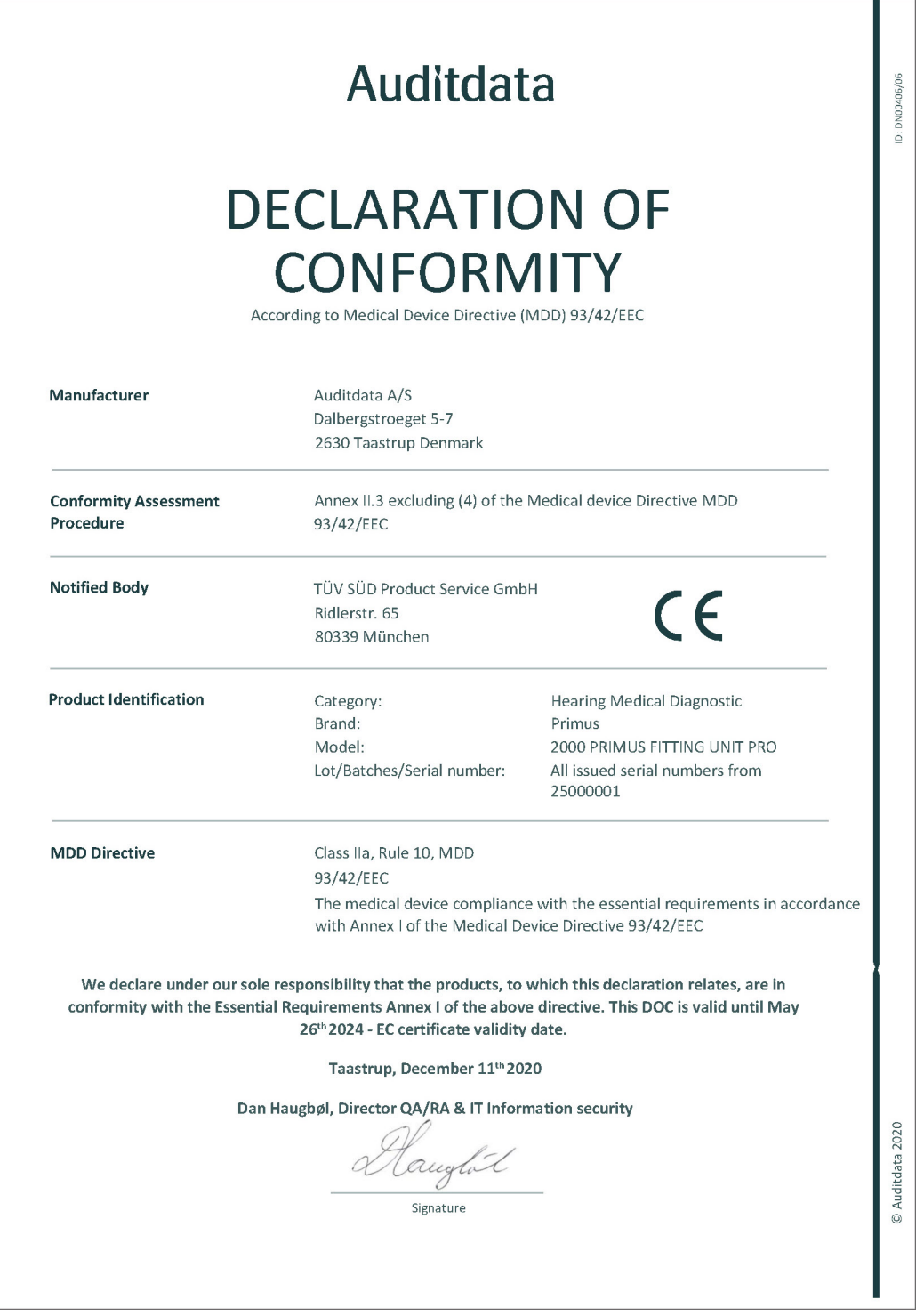

## A.1.4 2000 Primus Audiometer Unit Ice

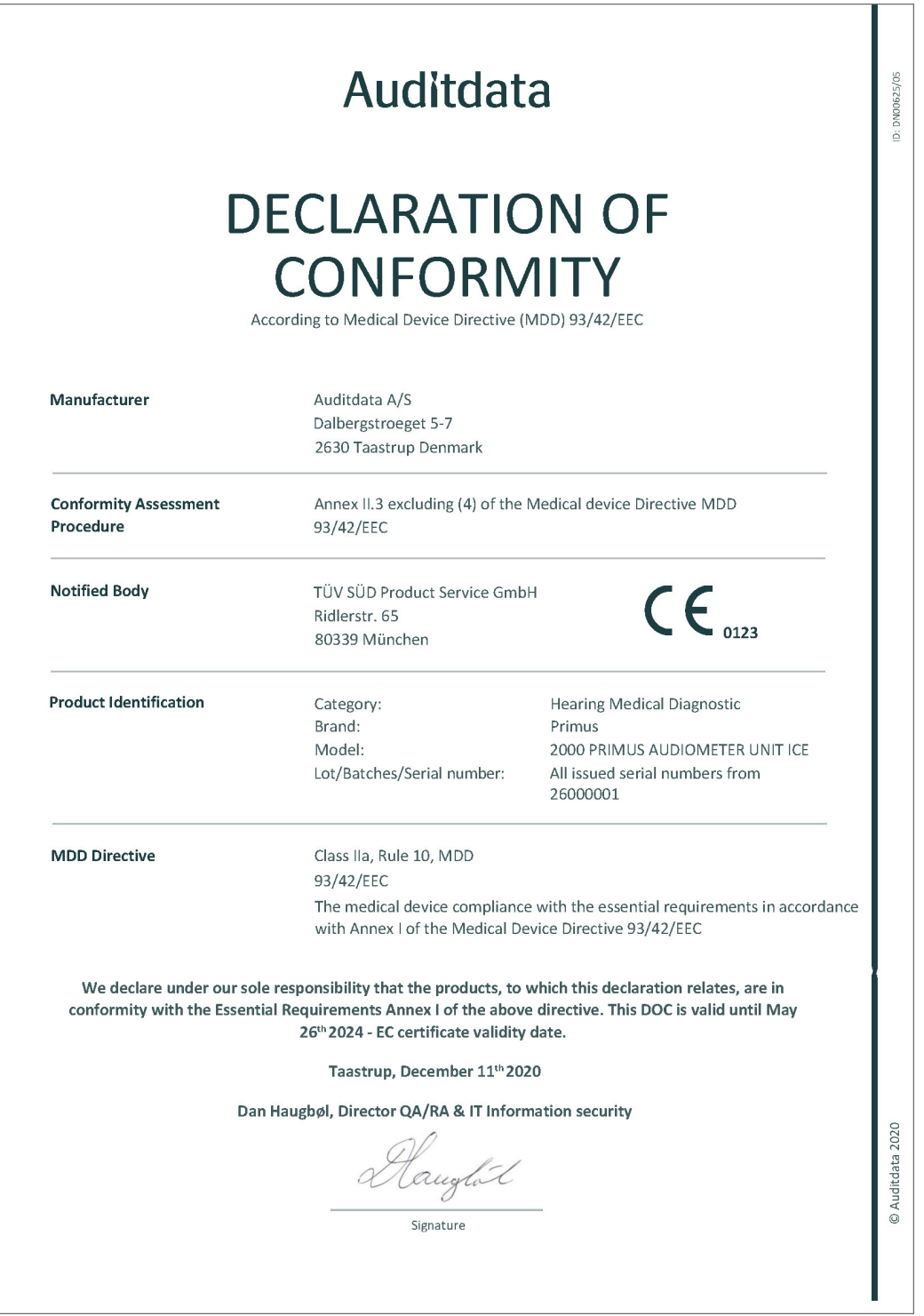

## A.2 Fabricante

El sistema de adaptación se fabrica y vende en la Unión Europea a través de:

Auditdata A/S

Wildersgade 10B

1408, Copenhagen

Denmark

Phone: +45 70203124

[www.auditdata.com](https://www.auditdata.com/)

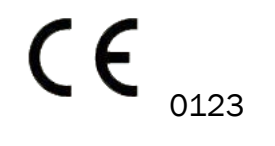

PRIMUS FITTING UNIT+ (PFU+) PRIMUS HIT PRO PRIMUS FITTING UNIT PRO PRIMUS AUDIOMETER UNIT ICE

# Apéndice B

# B.1 Especificaciones técnicas

## B.1.1 Primus Unidad de adaptación

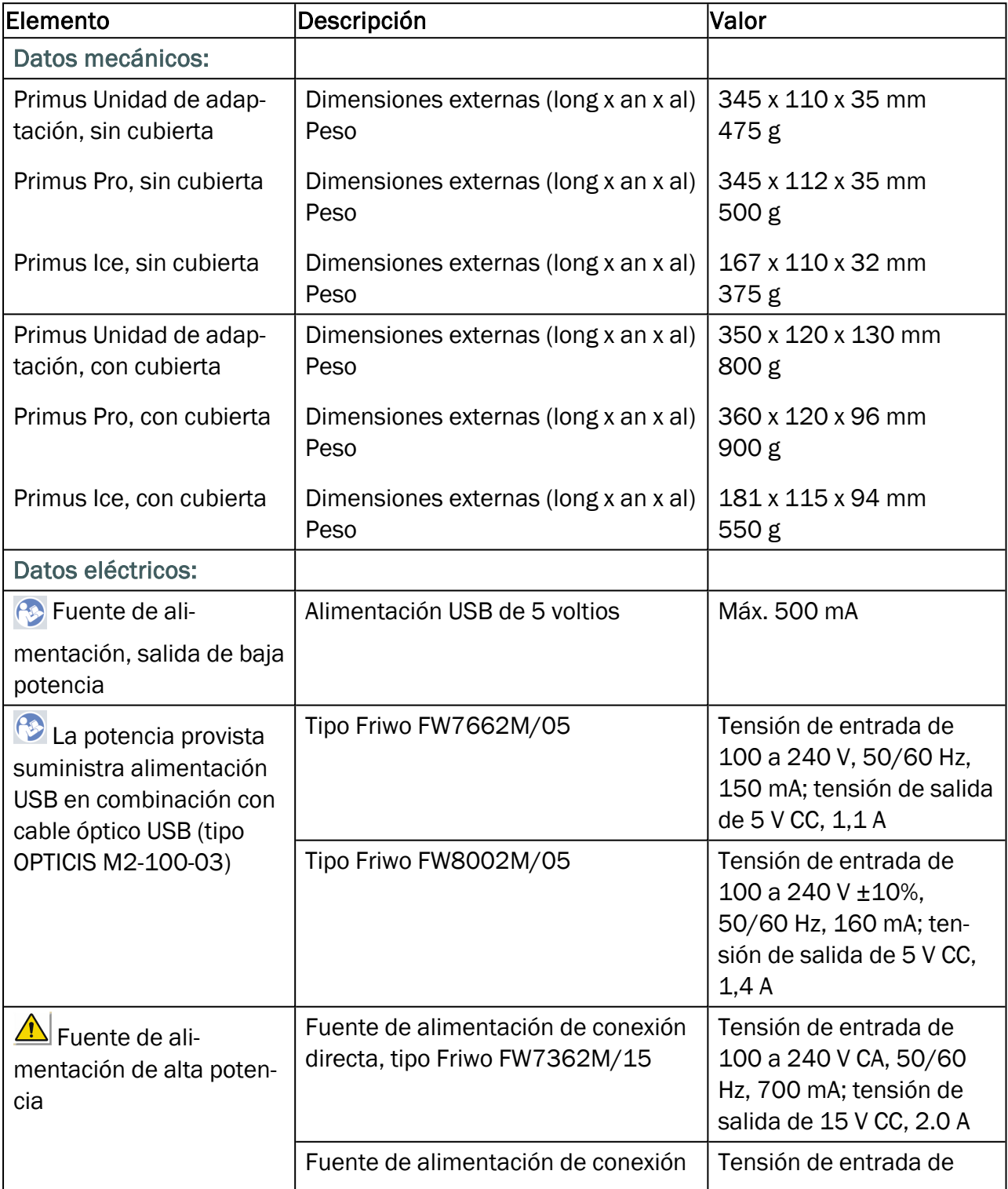

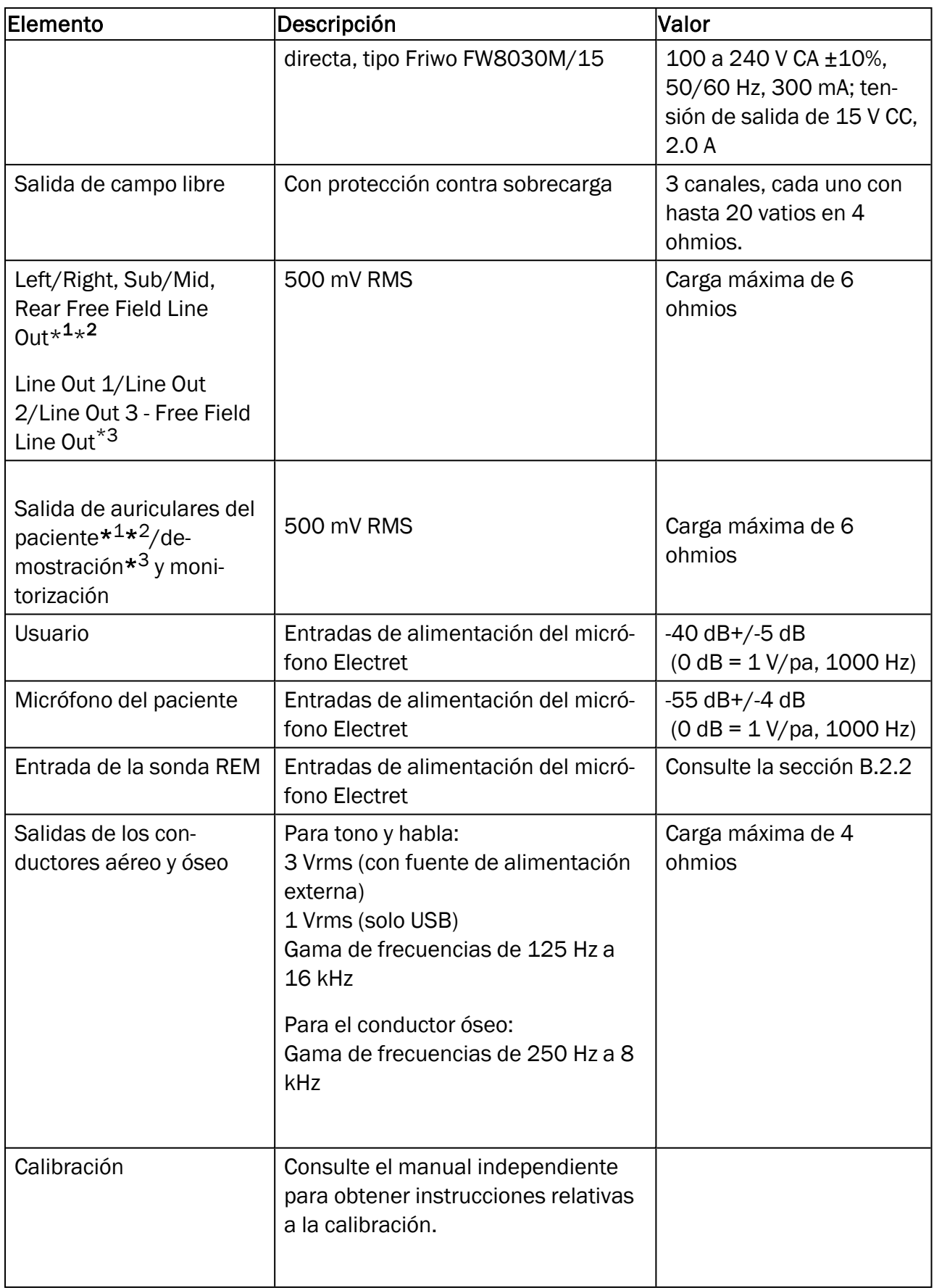

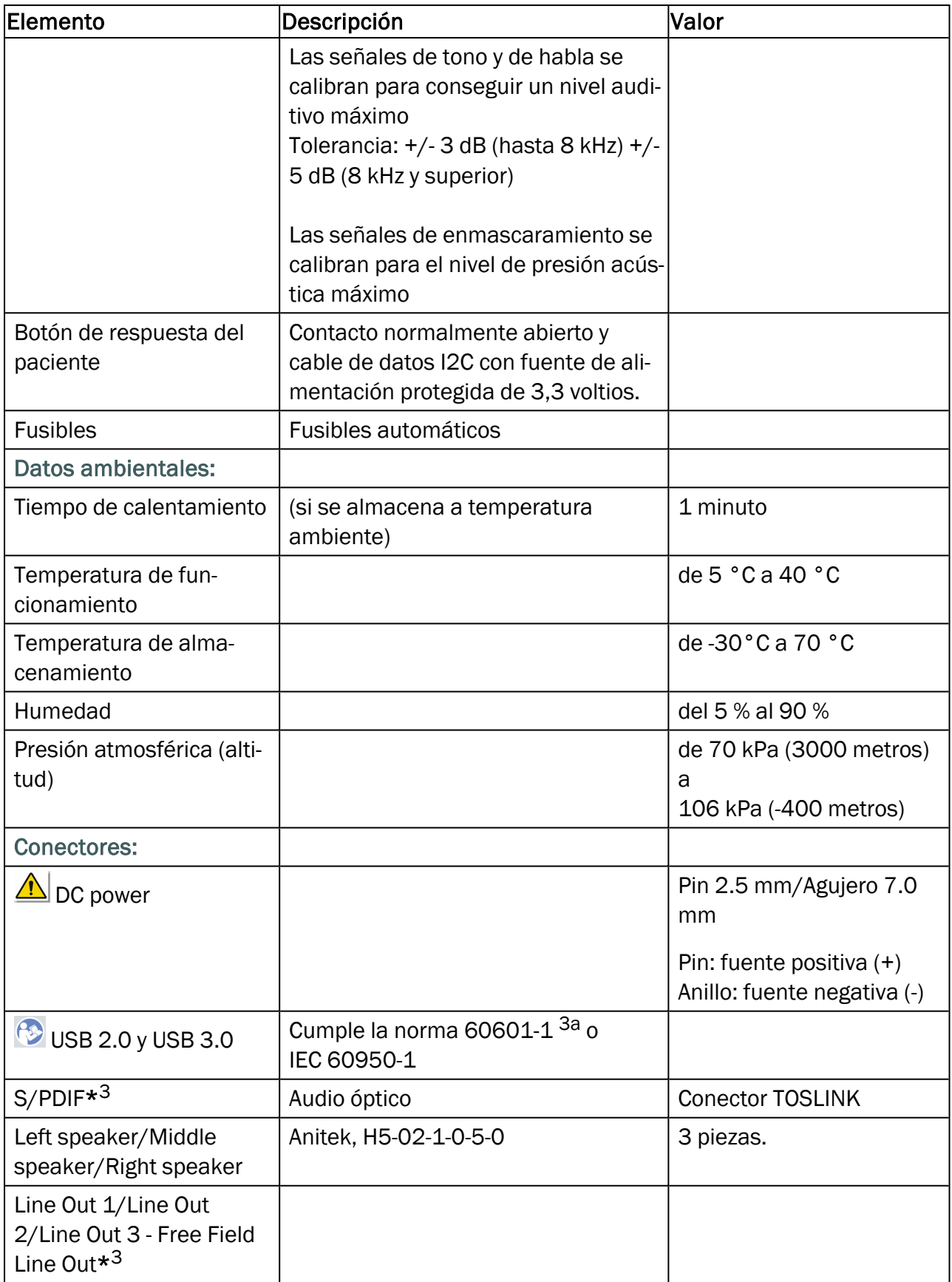

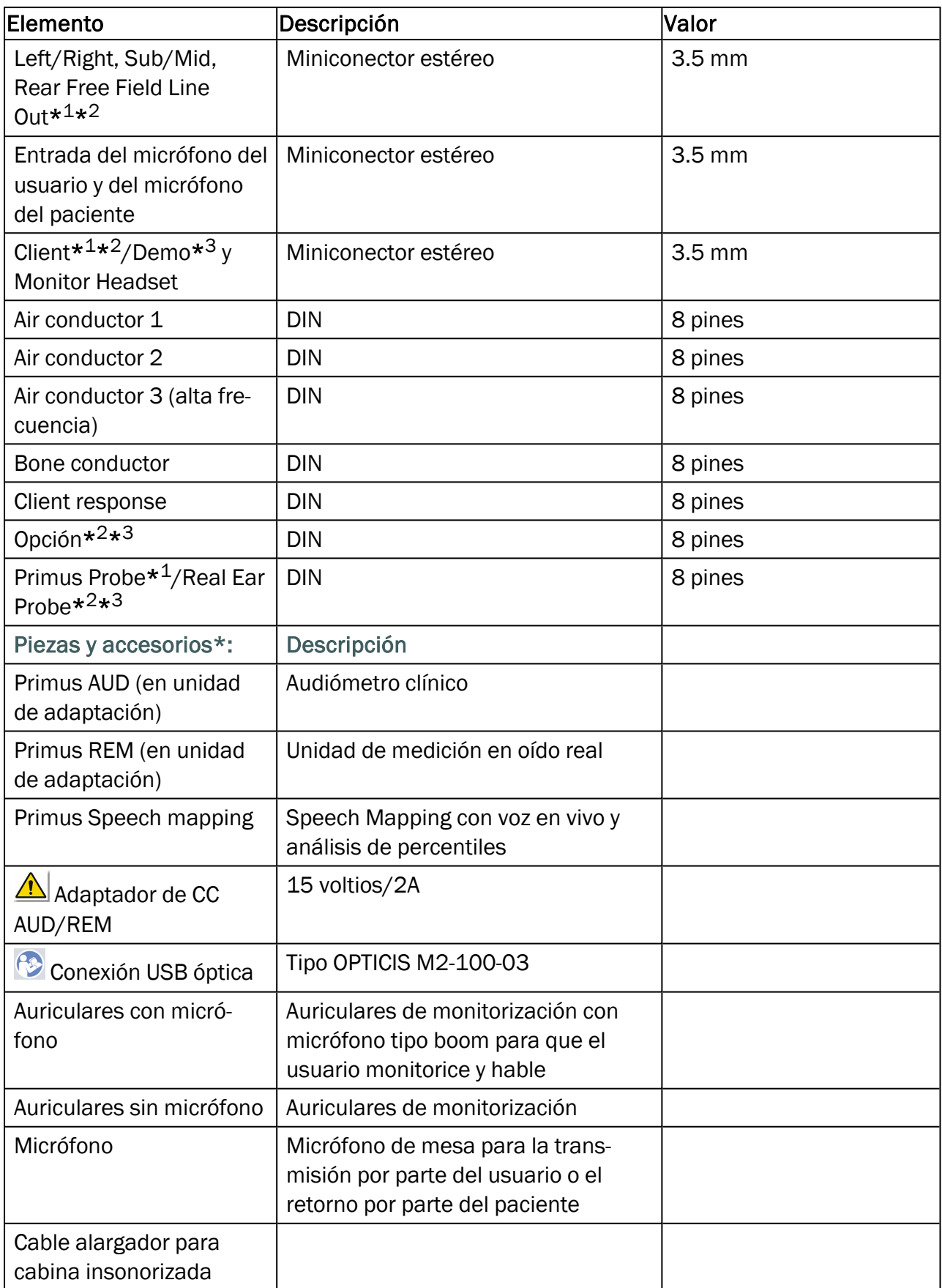

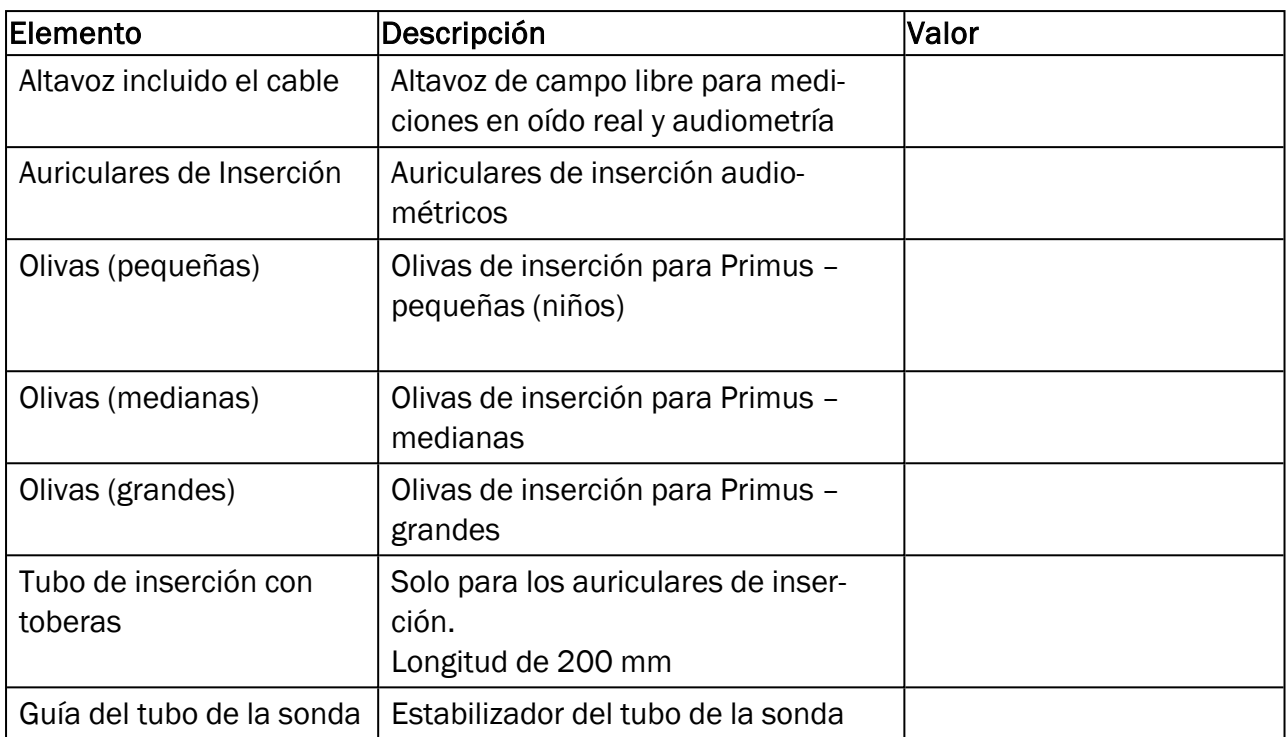

\* <sup>1</sup> Este conector solo está disponible en la unidad de adaptación PFU.

\* <sup>2</sup> Este conector solo está disponible en la unidad de adaptación PFU+.

\* <sup>3</sup> Este conector solo está disponible en la unidad de adaptación Primus Pro.

#### Piezas aplicadas de tipo B

 $\bigtriangleup$  Nota: Estas piezas solo pueden sustituirse por piezas idénticas proporcionadas por el fabricante.

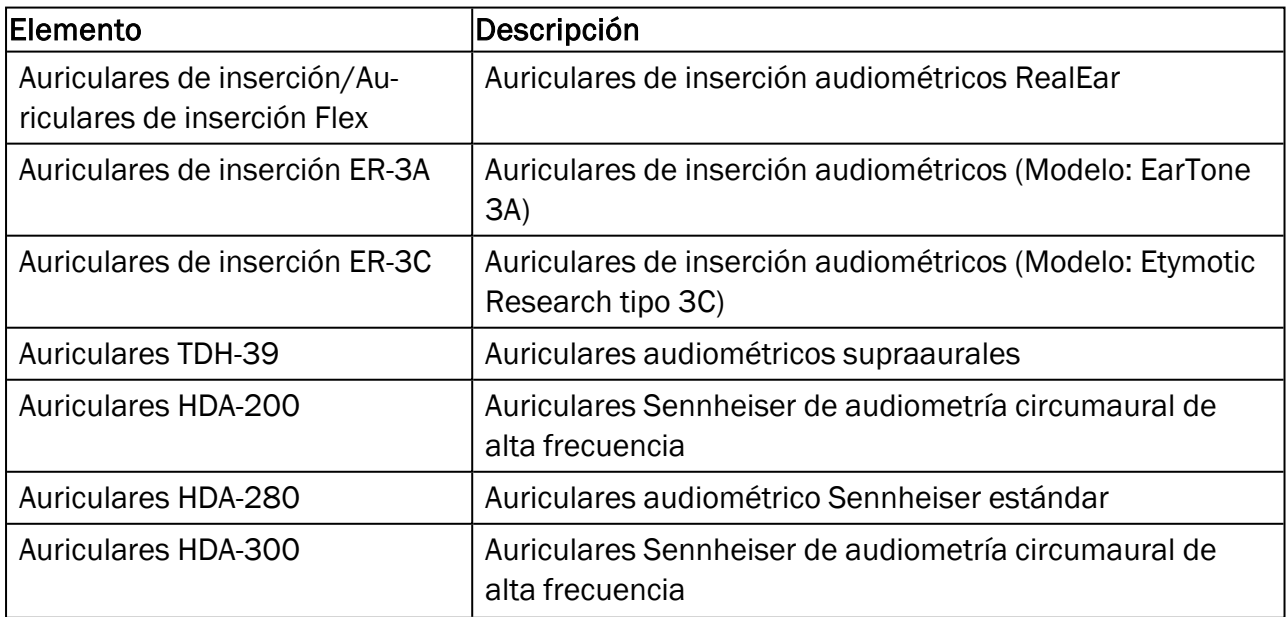

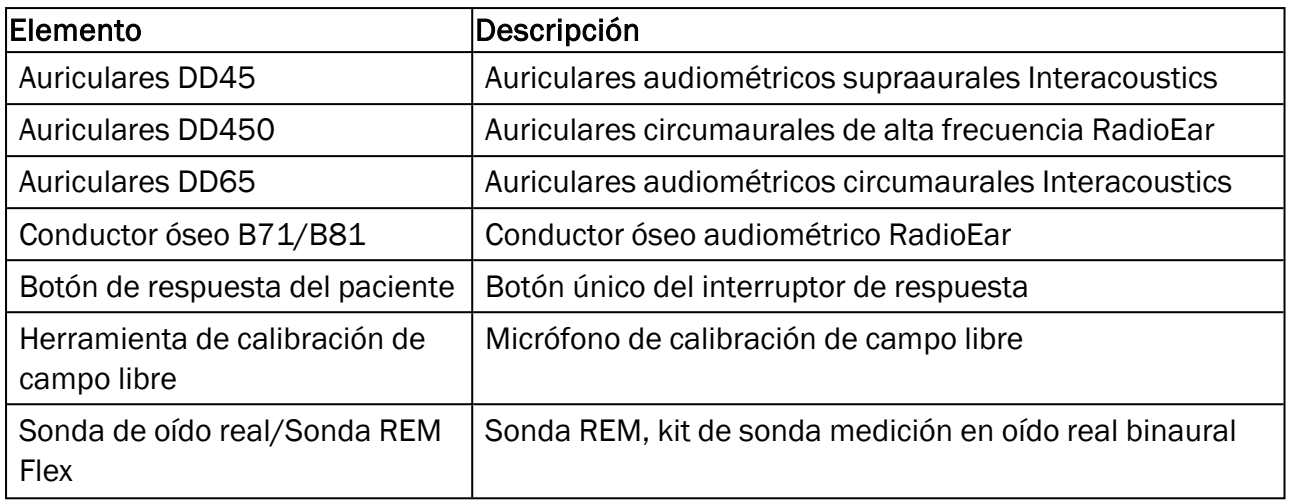

\*) Nota: La lista de piezas y accesorios está sujeta a cambios sin previo aviso.

En nuestra página principal encontrará siempre una lista actualizada: [www.auditdata.com](http://www.auditdata.com/).

## B.1.2 Primus HIT - Unidad de prueba de audífonos

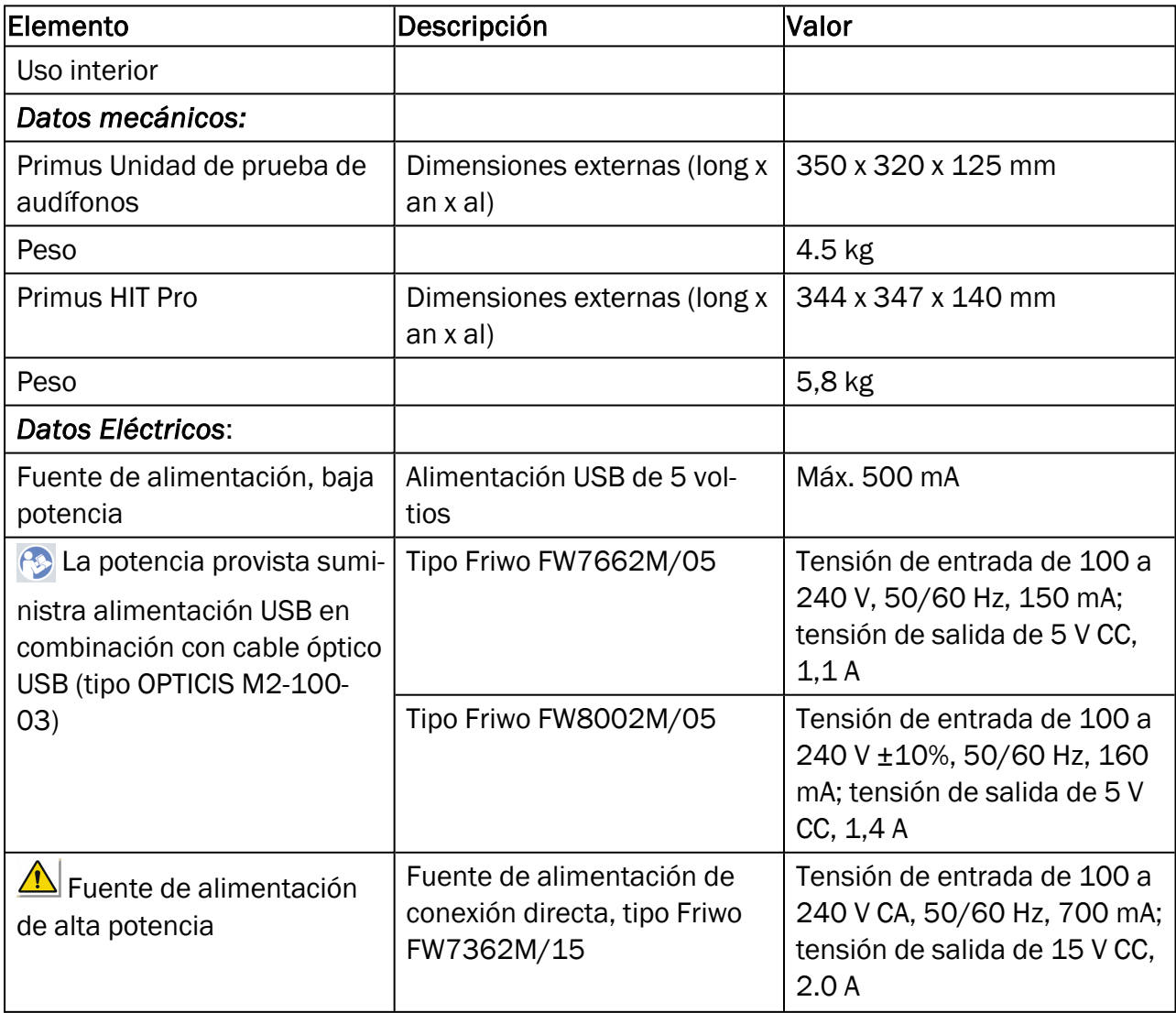

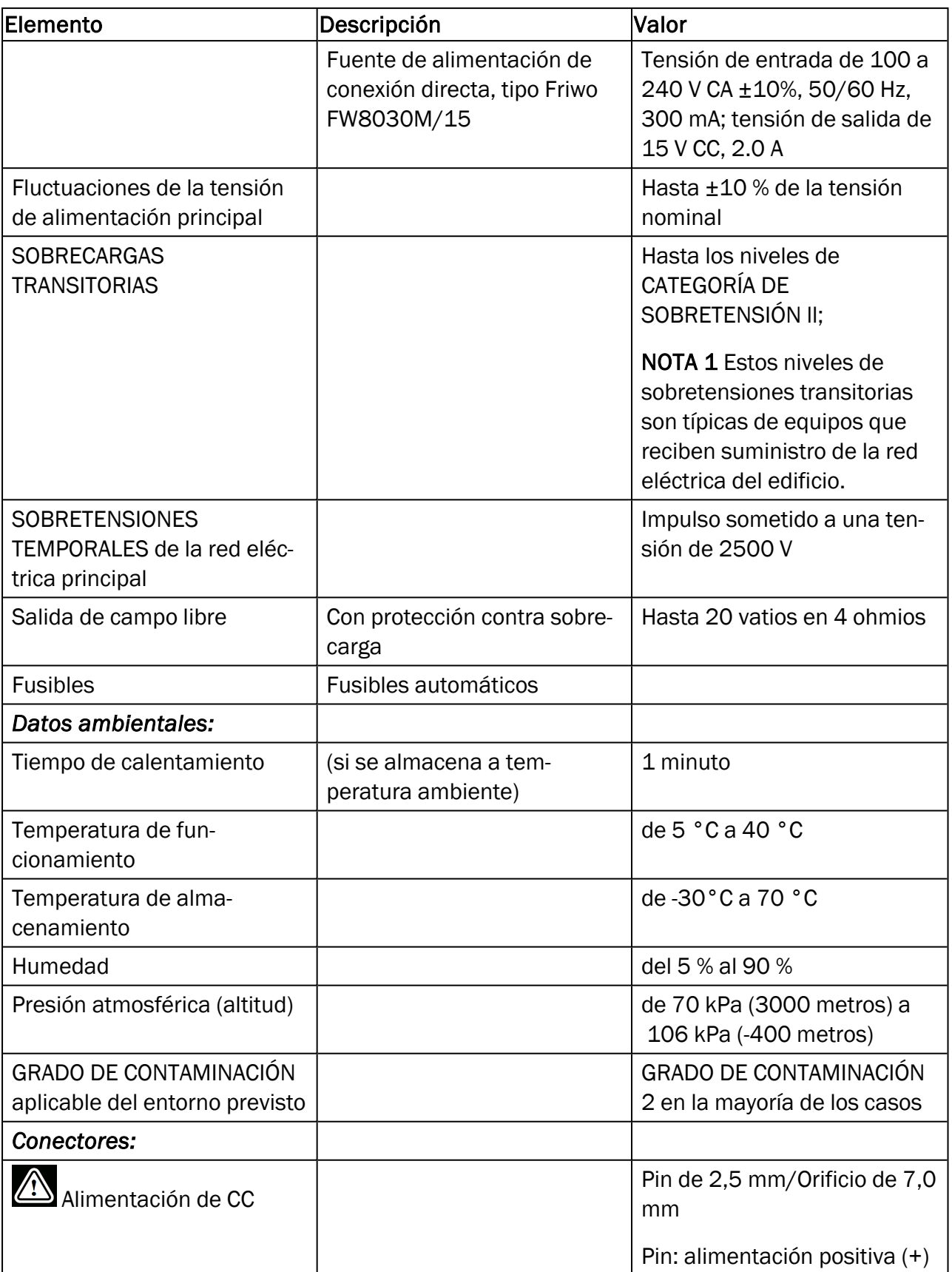

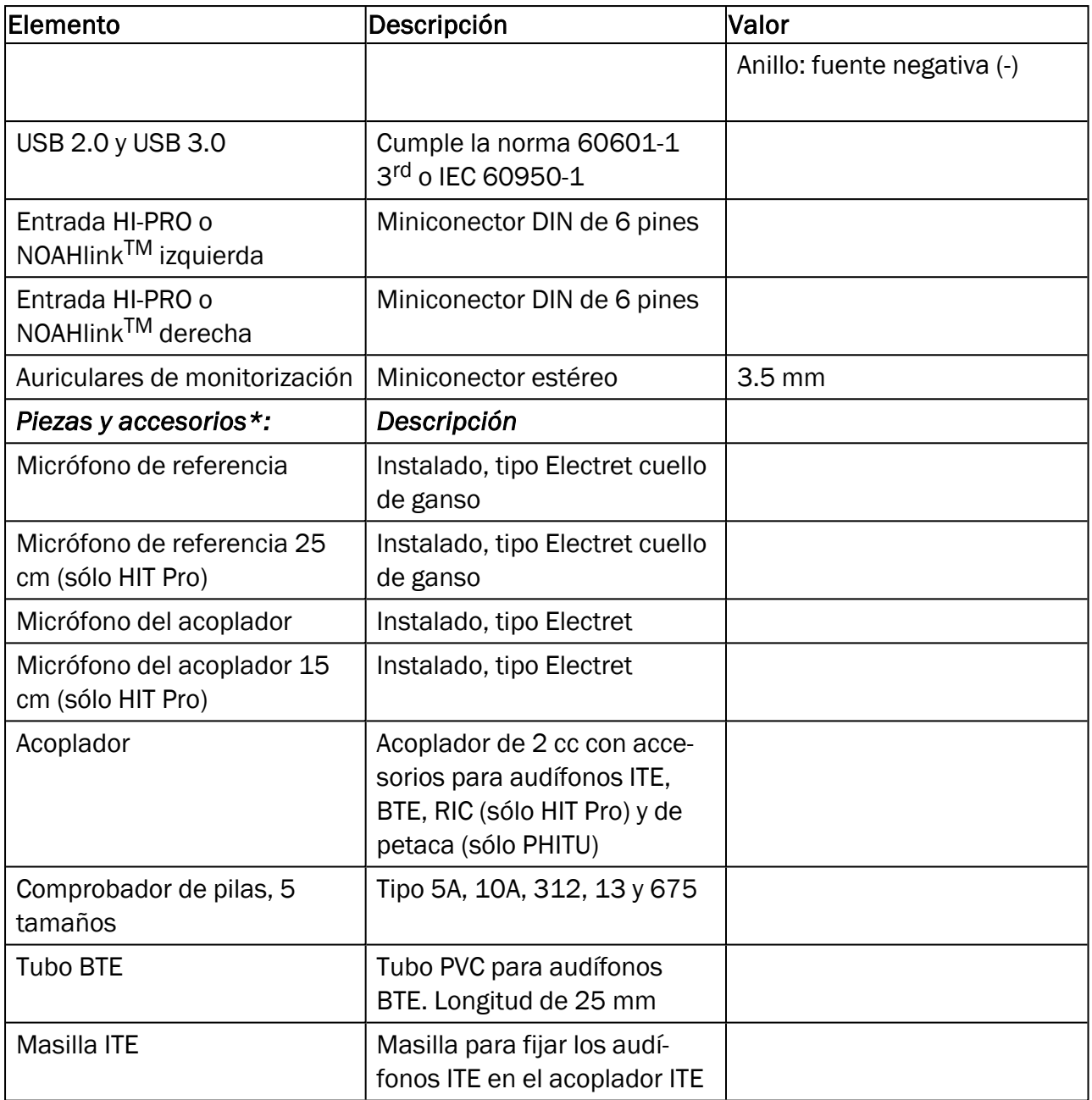

*\*) Nota:* La lista de piezas y accesorios está sujeta a cambios sin previo aviso. En nuestra página principal encontrará siempre una lista actualizada: [www.auditdata.com](http://www.auditdata.com/).

# B.2 Datos técnicos

### B.2.1 Primus Sistema AUD

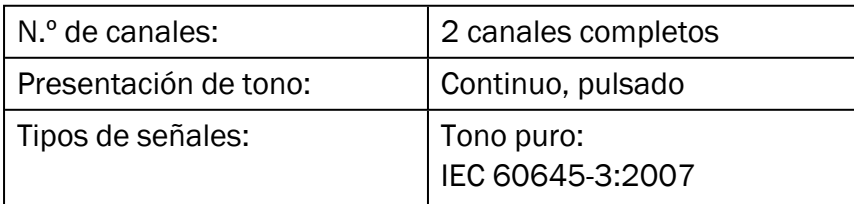

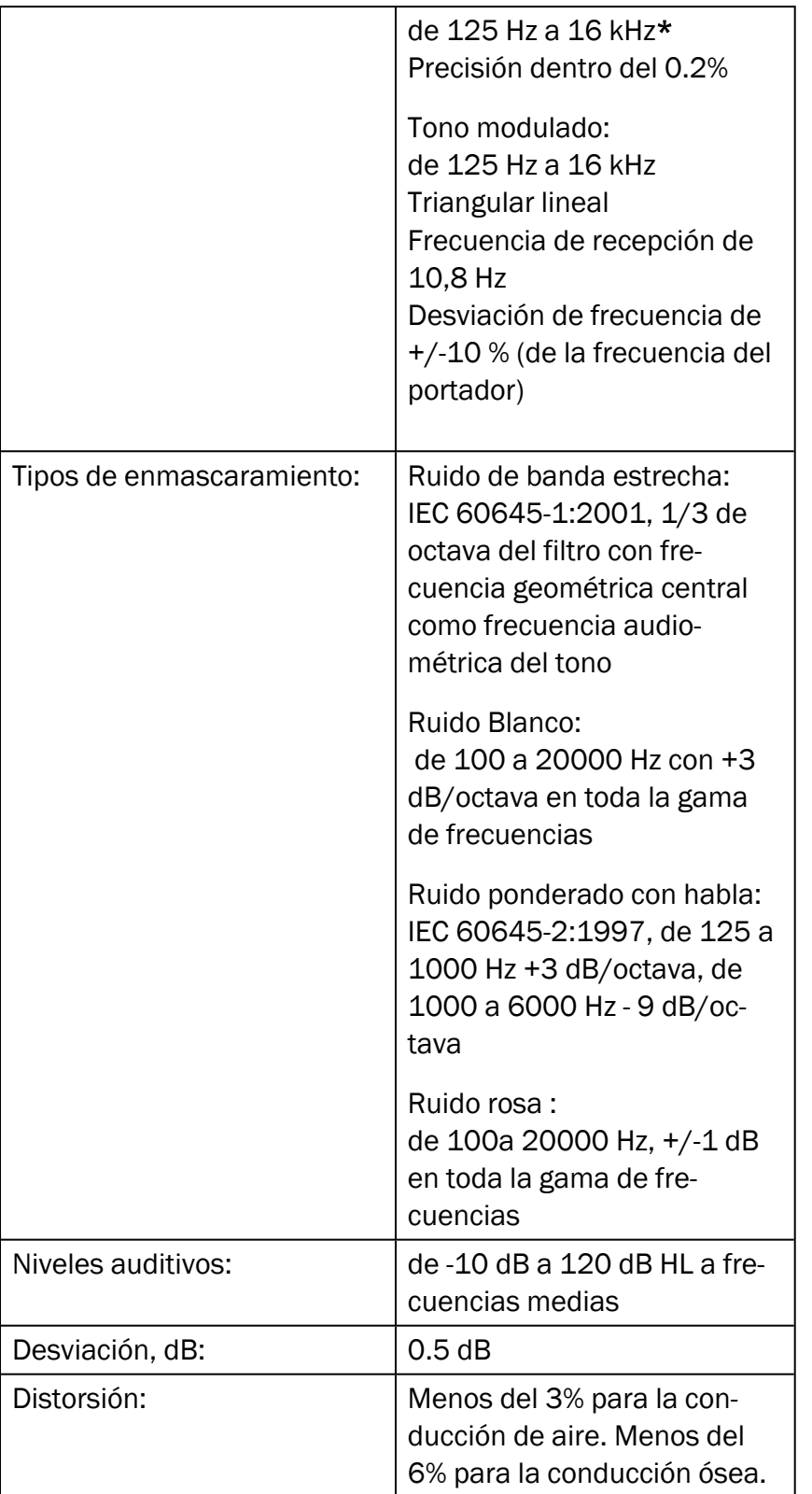

*\* Primus Ice admite únicamente 125 Hz - 8 kHz.*

## B.2.2 Primus Sistema REM

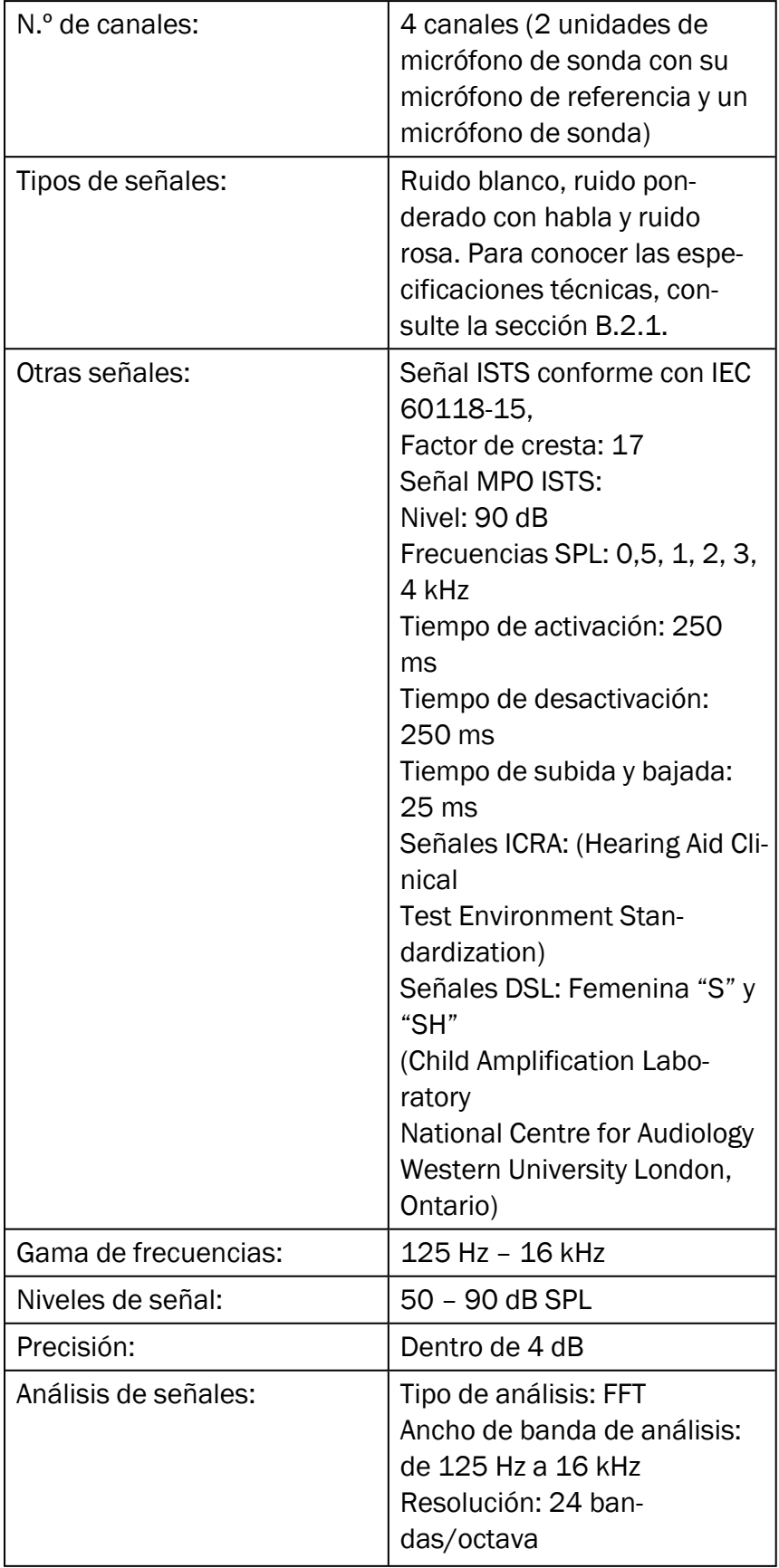

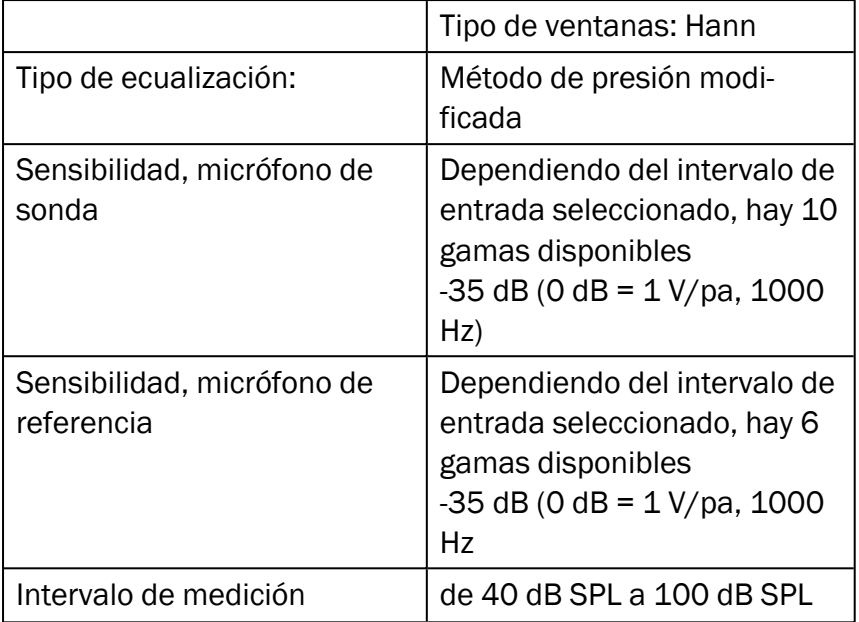

### B.2.3 Primus Sistema HIT

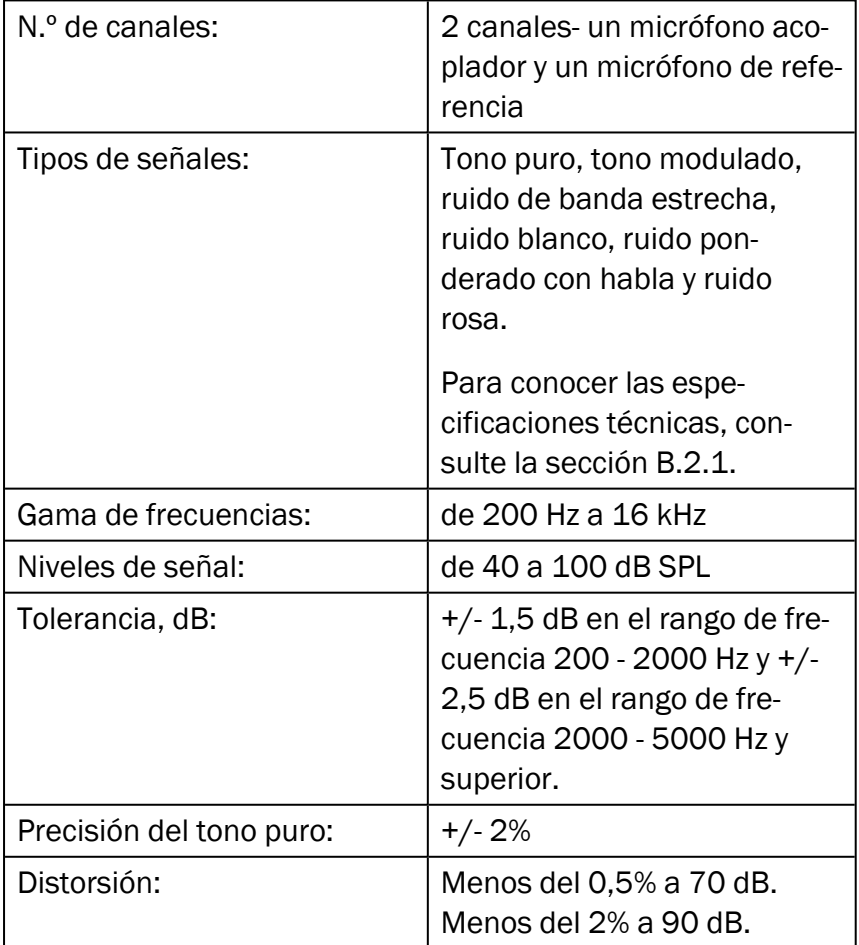

### B.2.4 Primus Auriculares de inserción/Auriculares de inserción Flex

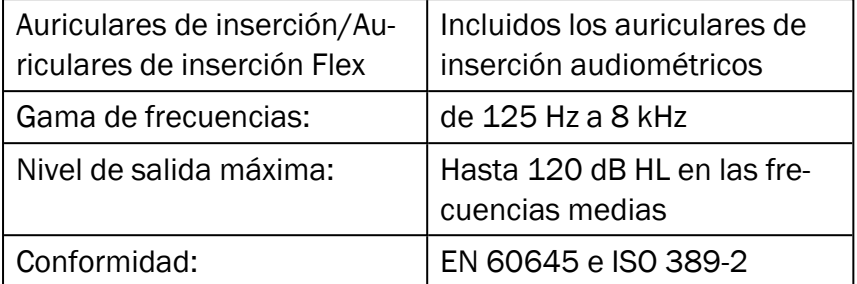

#### B.2.5 Primus Sonda de oído real/Sonda REM Flex

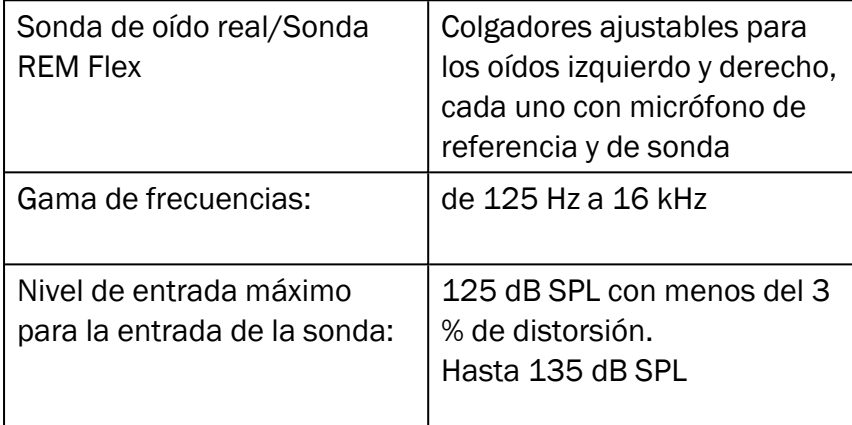

# B.3 Requisitos de conformidad en materia de compatibilidad electromagnética

#### B.3.1 Clasificación, normas y métodos de prueba de compatibilidad electromagnética

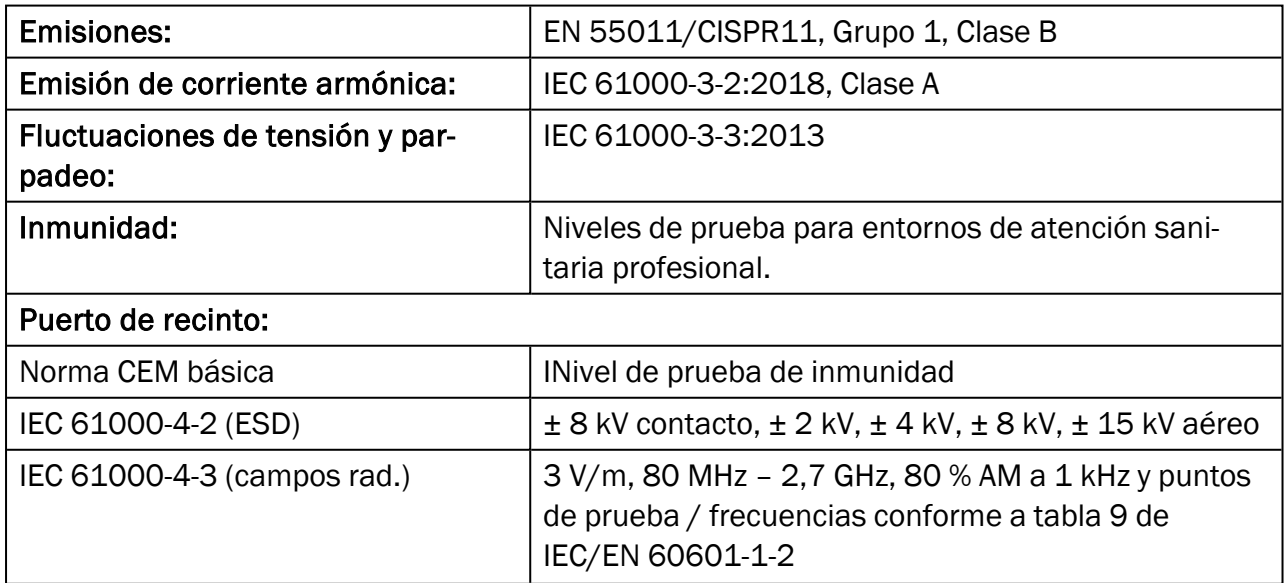

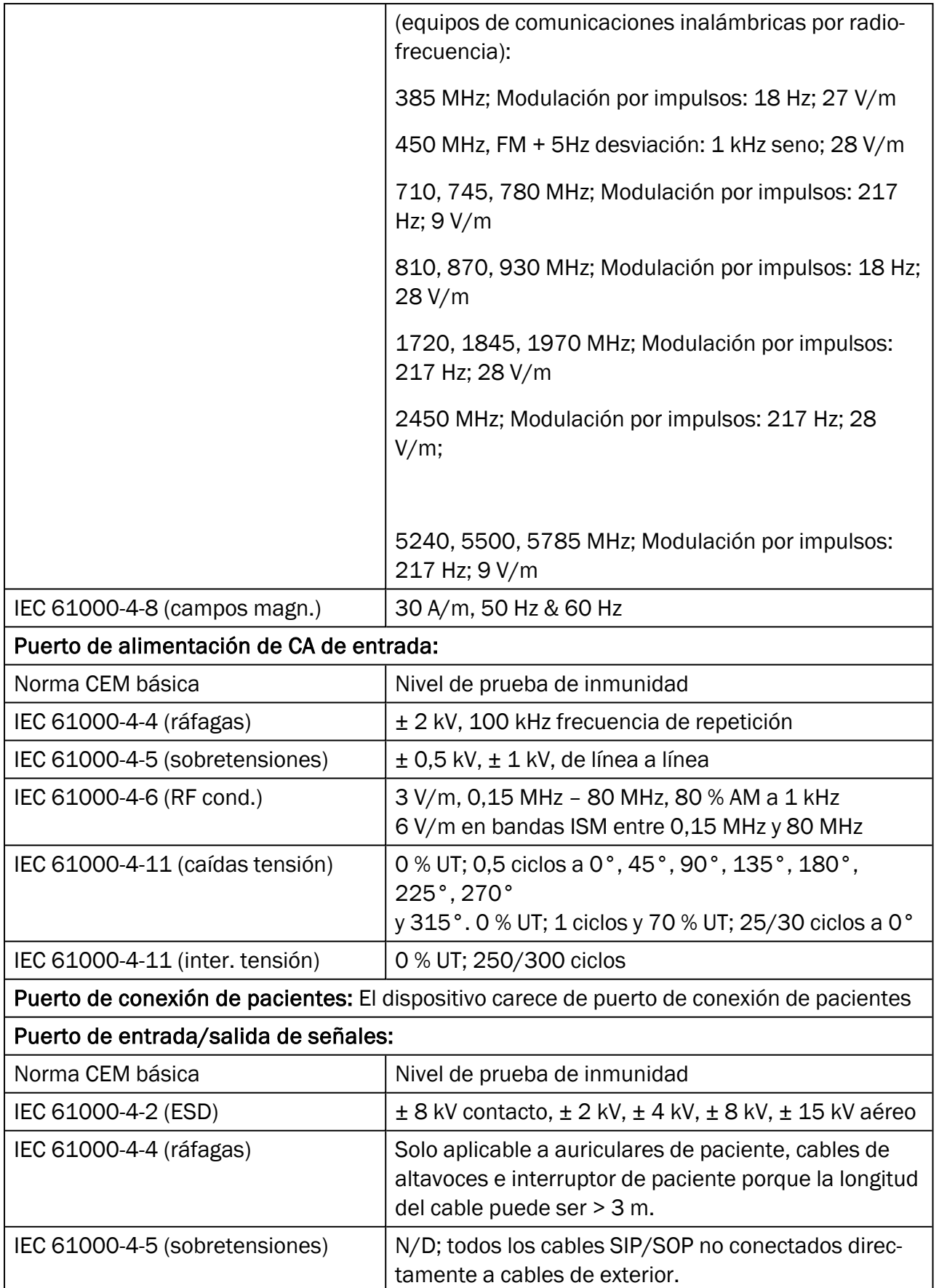

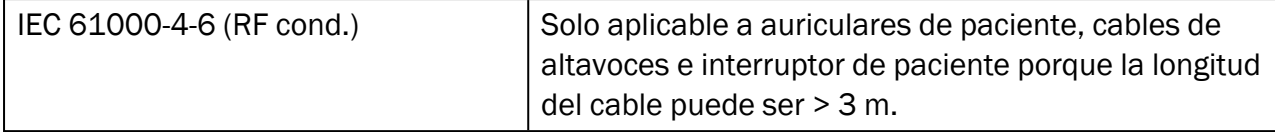

#### B.3.2 Máximas longitudes de cable permitidas para accesorios

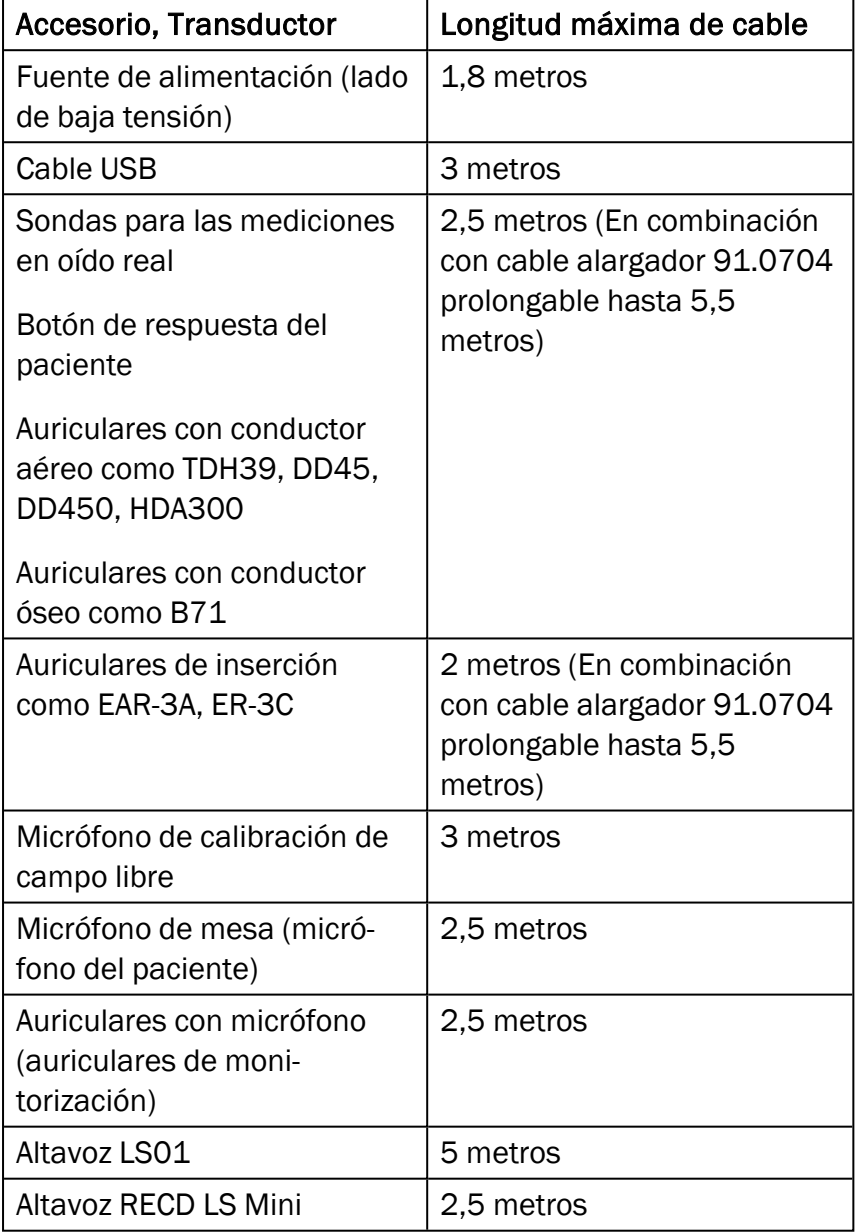
## B.4 Tabla de asignaciones de pines

### Unidad de adaptación Primus

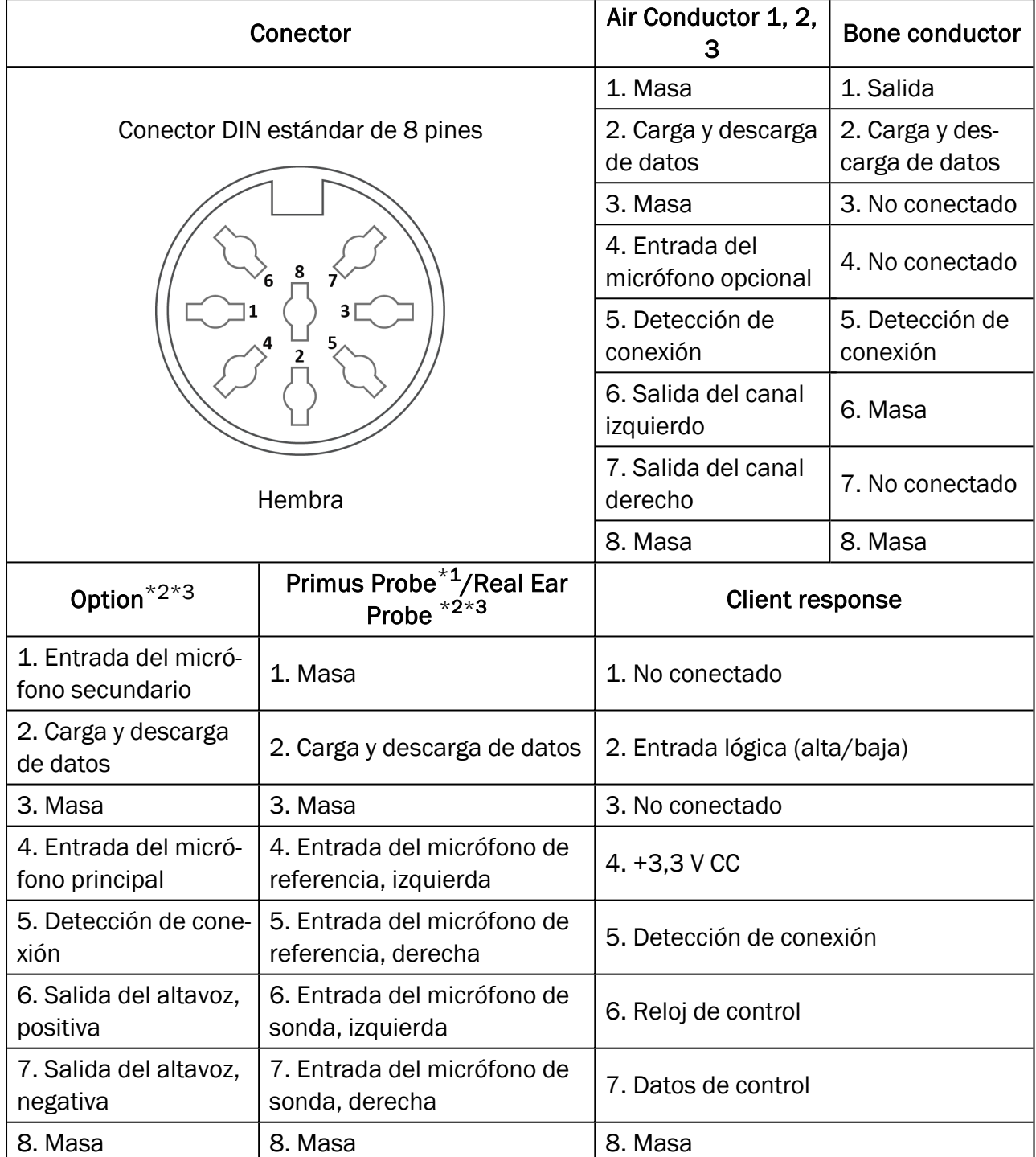

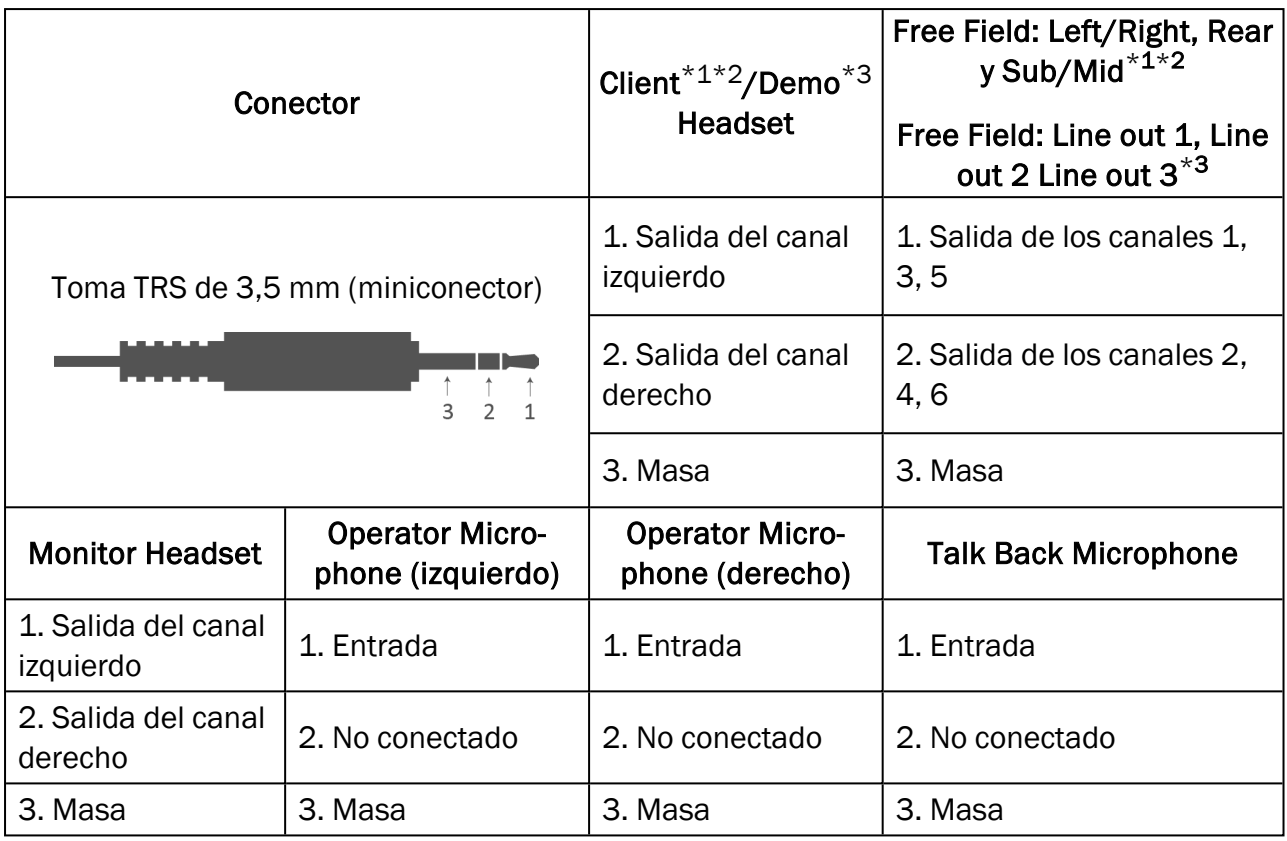

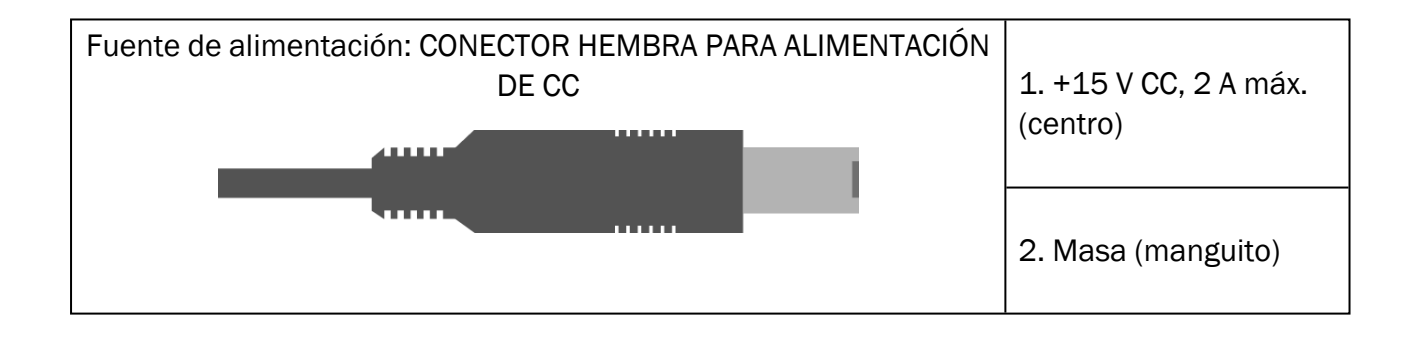

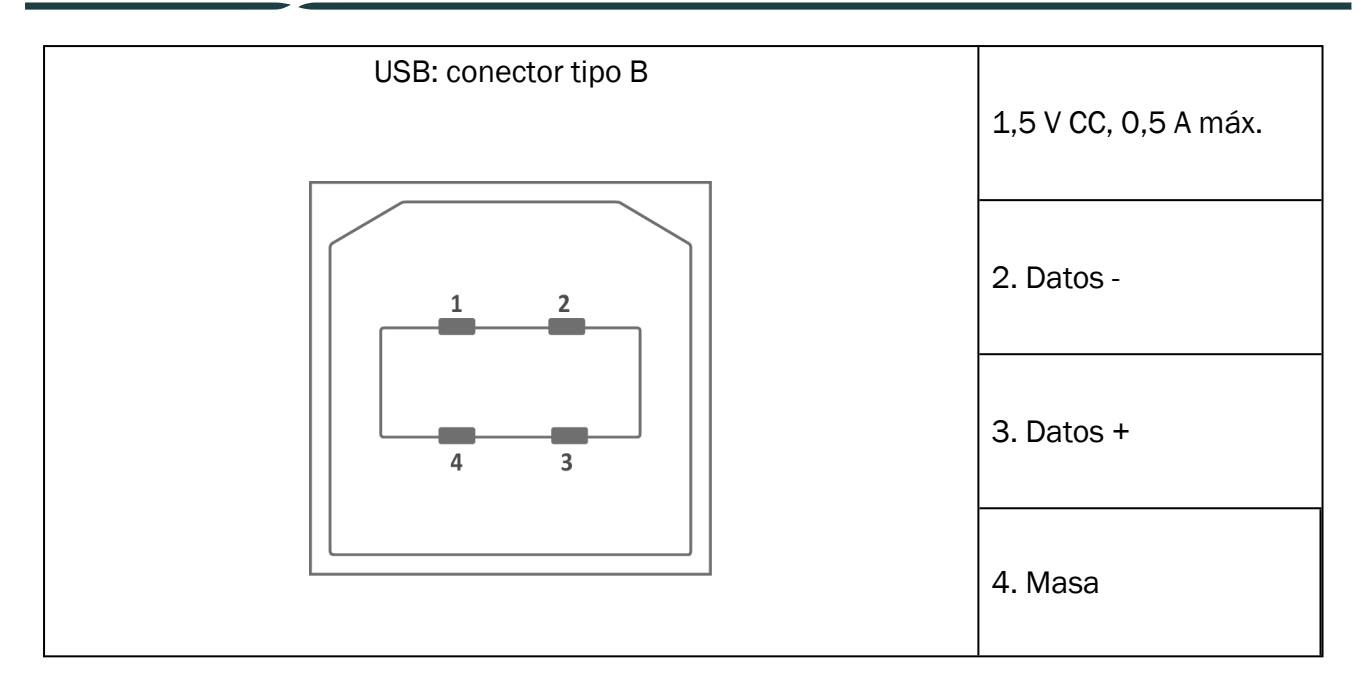

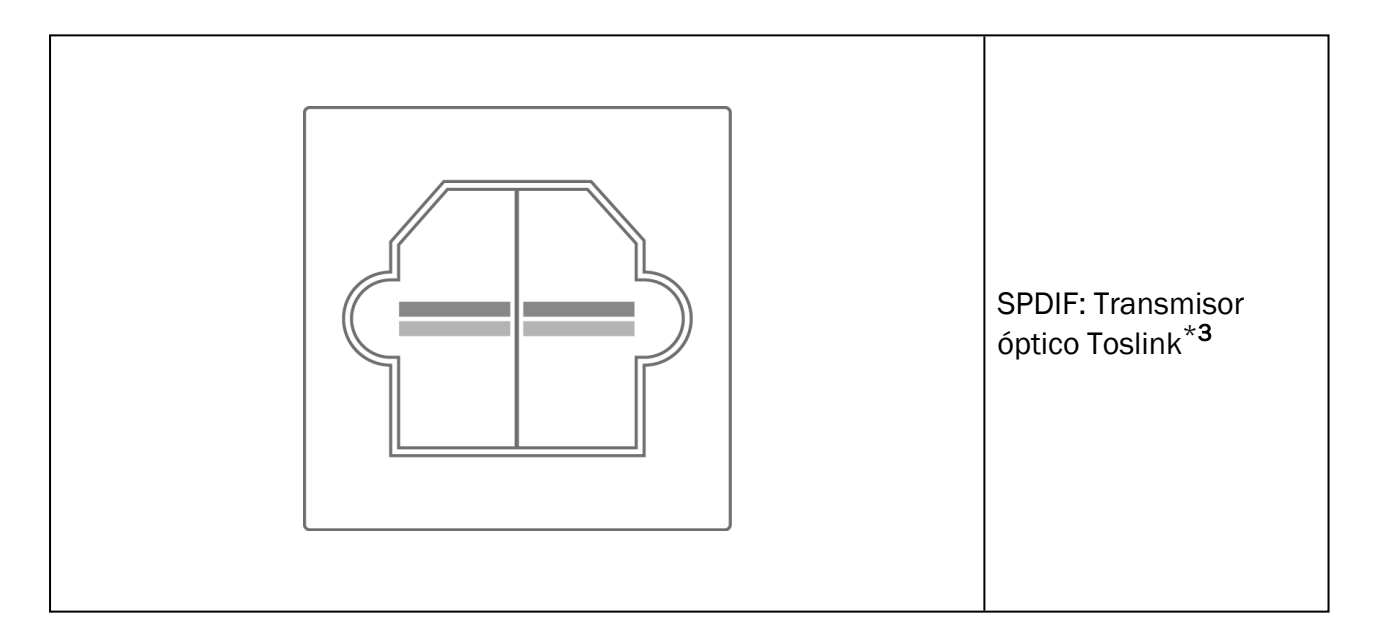

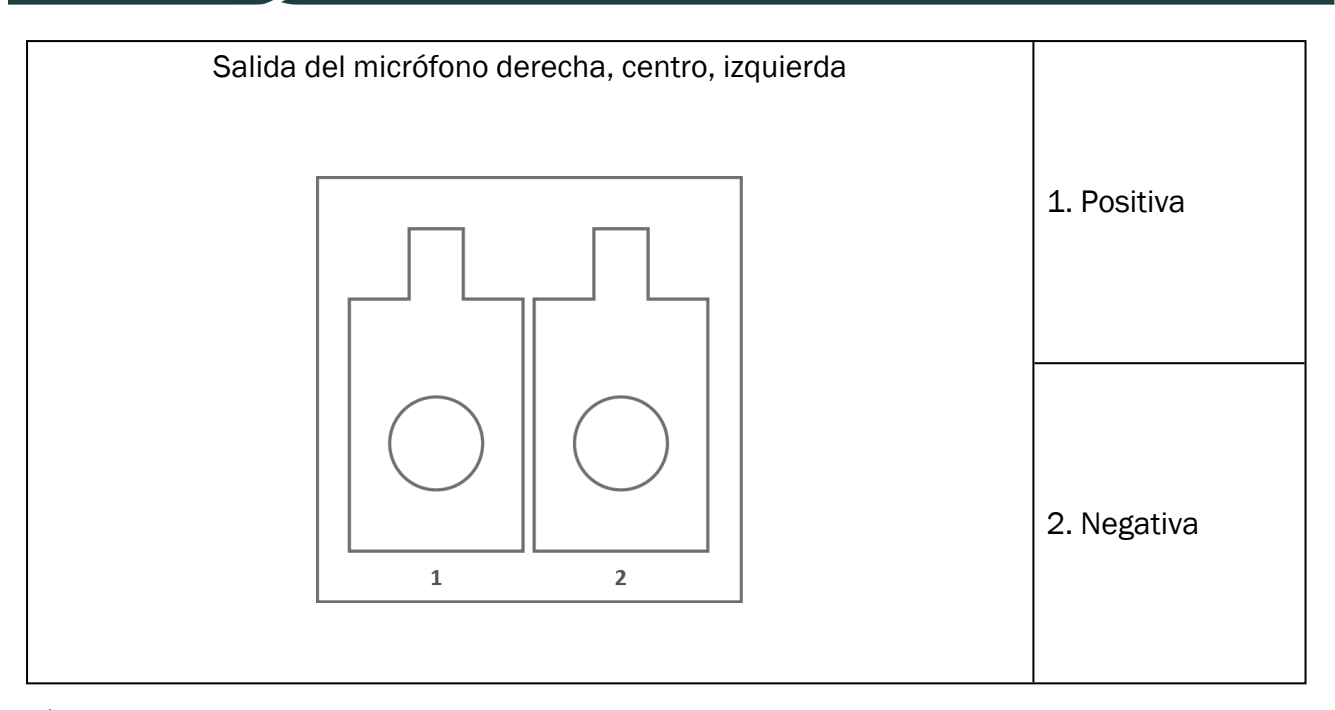

\*<sup>1</sup> Este conector solo está disponible en la unidad de adaptación PFU.

\*<sup>2</sup> Este conector solo está disponible en la unidad de adaptación PFU+.

\*<sup>3</sup> Este conector solo está disponible en la unidad de adaptación Primus Pro.

# Apéndice C

### C.1 Requisitos mínimos (para la instalación del software)

#### C.1.1 Especificaciones del PC del usuario

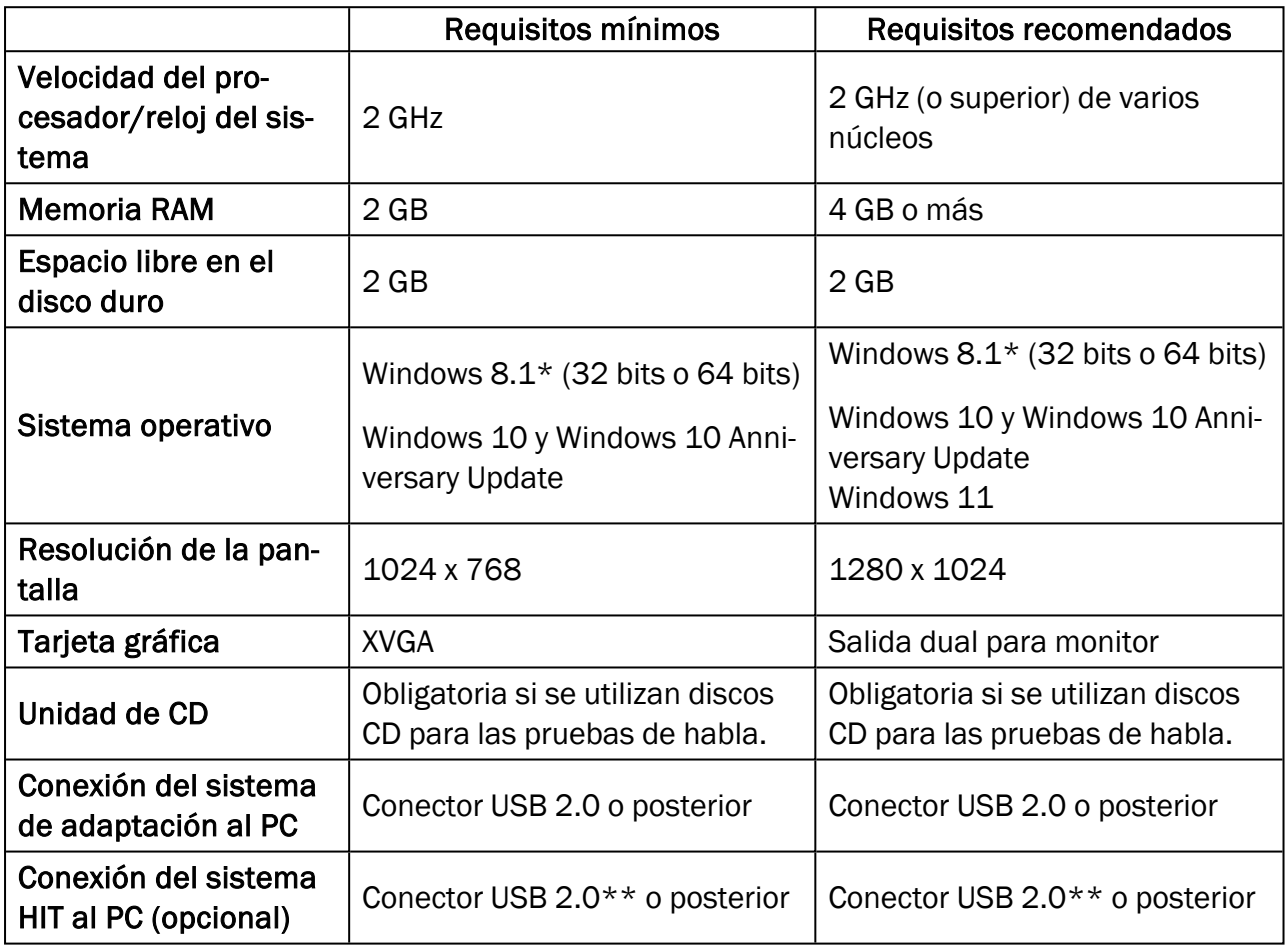

\* Su sistema operativo debe estar actualizado. Es preciso haber instalado todas las actualizaciones de Windows.

\*\* Si no puede evitarse el uso de un concentrador USB para conectar ambas unidades, se recomienda emplear un concentrador con fuente de alimentación.